# **iMaster-C1 INSTRUCTION MANUAL**

#### **Precautions**

Keep this manual close to the handler responsible for the operation and maintenance inspection.<br>Be sure to familiarize yourself with the handling manual before performing an inspection, and use it

correctly according to the instructions of the instrument's knowledge, safety information, precautions, operation, and handling methods.

Always observe the various specifications in the handbook.

Also, perform the correct inspection and repair to prevent the failure.

#### **Warranty for the unit**

The warranty period for the delivery product is one year after delivery to the designated place of the order. In the event of a failure under normal use within the product specifications in accordance with this manual, the defect shall be replaced or repaired free of charge.

However, the warranty will be void if the fault is due to;

- (1) In case of unfair treatment and use by the consumer;
- (2) If the cause of failure is due to a reason other than the product supplied,
- (3) In case of modifications or repairs other than suppliers;
- (4) In case the supplier is not responsible for other natural disasters or disasters;

In addition, the warranty is for the inverter only, any damage caused to other equipment by malfunction of the inverter is not covered by the warranty.

#### **Repair cost**

Any repairs after the warranty period (1 year) will be paid. In addition, even during the warranty period, repairs for reasons other than the above warranty coverage and investigation into the cause of failure will be treated as a charge.

Please contact your place of purchase or service center – please refer to the list of back cover.

#### **Questions on Unit**

If you have any questions regarding damage to the unit, unknown parts or for general inquiries, please contact service center with the following information.

- (1) Date of purchase
- (2) Company name of purchase
- (3) Manufacturing number (MFG. No.)
- (4) Failure details (as detailed as possible)

## **CAUTION FOR UL/cUL REQUIREMENTS**

- THE ADT CO., LTD IMASTER-C1 VFD UL FILE NUMBER IS E479086 CONFIRMATION OF UL LISTING CAN BE FOUND ON THE UL WEB SITE: www.ul.com
- · DO NOT CONNECT OR DISCONNECT WIRING, OR PERFORM SIGNAL CHECKS WHILE THE POWER SUPPLY IS TURNED ON.
- · THERE ARE LIVE PARTS INSIDE THE VFD. NEVER TOUCH THE PRINTED CIRCUIT BOARD (PCB) WHILE THE POWER SUPPLY IS TURNED ON.

**[WARNING]** THE BUS CAPACITOR DISCHARGE TIME IS 5 MINUTES. BEFORE STARTING WIRING OR INSPECTION, SWITCH POWER OFF, WAIT FOR MORE THAN 5 MINUTS, AND CHECK FOR RESIDUAL VOLTAGE BETWEEN TERMINAL P (+) AND N (-) WITH A METER ETC., TO AVOID HAZARD OF ELECTRICAL SHOCK.

[**SHORT CIRCUIT RATING]** THIS VFD IS SUITABLE FOR USE ON A CIRCUIT CAPABLE OF DELIVERING NOT MORE THAN \_\_\_\*1\_\_\_ARMS SYMMETRICAL AMPERES, 480 VOLTS FOR HF<br>TYPE AND 240 VOLTS FOR LF TYPE MAXIMUM.

BRANCH CIRCUIT SHORT CIRCUIT PROTECTION SHALL BE PROVIDED BY FUSE ONLY.

#### \*1 **IMASTER-C1 MODELs and KA VALUE**

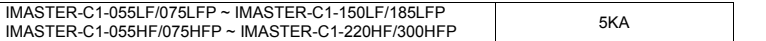

[**OVERSPEED PROTECTION]** THIS VFD DOES NOT PROVIDE OVERSPEED PROTECTION

[**MOTOR OVERLOAD PROTECTION]** THIS VFD PROVIDES MOTOR OVERLOAD PROTECTION. OVERLOAD PROTECTION LEVEL IS 20 ~ 120% OF FULL LOAD CURRENT. THE PROTECTION LEVEL MAY BE ADJUSTED BY PARAMETER (b04). REFER TO THE IMASTER-C1 USER GUIDE OR CATALOG.

[**MOTOR OVERTEMPERATURE]** MOTOR OVERTEMPATURE SENSING IS NOT PROVIDED BY THE VFD.

#### **[ENVIRONMENT]**

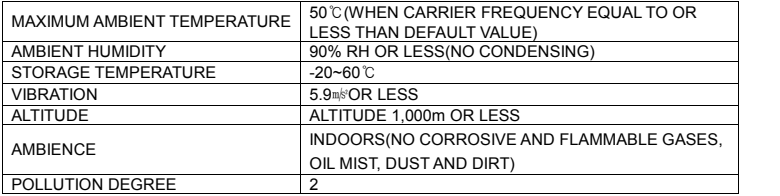

#### **SAFETY**

· FOR THE SAFE OPERATION OF THE IMASTER-C1 SERIES VFD, READ THIS MANUAL AND ALL OF THE WARNING SIGNS ATTACHED TO THE INVERTER CAREFULLY BEFORE INSTALLING AND OPERATING IT, AND FOLLOW THE INSTRUCTION EXACTLY. KEEP THIS MANUAL HANDY FOR YOUR QUICK REFERENCE.

#### **SYMBOLS AND DEFINITION**

- · A SAFETY INSTRUCTION (MESSAGE) IS GIVEN WITH A HAZARD ALERT SYMBOL AND/OR A WARNING or CAUTION.
- · EACH SIGNAL HAS THE FOLLOWING MEANING THROUGHOUT THIS MANUAL

#### **HAZARDOUS HIGH VOLTAGE**.

IT USED TO CALL YOUR ATTENTION TO ITEMS OR OPERATIONS THAT COULD BE DANGEROUS TO YOU OR OTHER PERSONS OPERATING THIS **FOUPMENT** READ THESE MESSAGES AND FOLLOW THESE INSTRUCTIONS CAREFULLY.

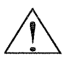

#### **SAFETY ALERT SYMBOL**

.

THIS SYMBOL IS USED TO CALL YOUR ATTENTION TO ITEMS OR OPERATIONS THAT COULD BE DANGEROUS TO YOU OR OTHER PERSONS OPERATING THIS EQUIPMENT. READ THESE MESSAGES AND FOLLOW THESE INSTRUCTIONS CAREFULLY.

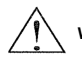

**WARNING** INDICATES A POTENTIALLY HAZARDOUS SITUATION WHICH, IF NOT AVOIDED, CAN RESULT IN SERIOUS INJURY OR DEATH.

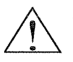

**CAUTION** INDICATES A POTENTIALLY HAZARDOUS SITUATION WHICH, IF NOT AVOIDED, CAN RESULT IN MINOR TO MODERATE INJURY, OR SERIOUS DAMAGE OF PRODUCT. THE MATTERS DESCRIBED UNDER **CAUTION** MAY, IF NOT AVOIDED, LEAD TO SERIOUS RESULTS DEPENDING ON THE SITUATION. IMPORTANT MATTERS ARE DESCRIBED IN **CAUTION** (AS WELL AS WARNING), SO BE SURE TO OBSERVE THEM.

**NOTE** INDICATES AN AREA OR SUBJECT OF SPECIAL MERIT, EMPHASIZING EITHER THE PRODUCT`S CAPABILITIES OR COMMON ERRORS IN OPERATION OR MAINTENANCE.

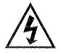

#### **HAZARDOUS HIGH VOLTAGE**

- · MOTOR CONTROL EQUIPMENT AND ELECTRONIC CONTROLLERS ARE CONNECTED TO THE HAZARDOUS LINE VOLTAGE.
- · WHEN SERVICING VFD AND ELECTRONIC CONTROLLERS, THERE MIGHT BE EXPOSED COMPONENTS OR ABOVE LINE POTENTIAL.
- · EXTREME CARE SHOULD BE TAKEN TO PRODUCT AGAINST SHOCK. STAND ON AN INSULATING PAD AND MAKE IT A HABIT TO USE ONLY ONE HAND WHEN CHECKING COMPONENTS.
- · ALWAYS WORK WITH ANOTHER PERSON IN CASE AN EMERGENCY OCCURS.
- · DISCONNECT POWER BEFORE CHECKING CONTROLLER OR PERFORMING MAINTENANCE.
- · BE SURE EQUIPMENT IS PROPERLY GROUNDED. WEAR SAFETY GLASSES WHENEVER WORKING ON AN ELECTRIC CONTROLLER OR ROTATING ELECTRICAL EQUIPMENT.

## **PRECAUTION**

· A SAFETY INSTRUCTION (MESSAGE) IS GIVEN WITH A HAZARD ALERT SYMBOL AND A WARNING or CAUTION.

**WARNING** THIS IS EQUIPMENT SHOULD BE INSTALLED, ADJUSTED AND SERVICED BY QUALIFIED ELECTRICAL MAINTENANCE PERSONAL FAMILIAR WITH THE CONSTRUCTION AND OPERATION OF THE EQUIPMENT AND THE HAZARDS INVOLVED. FAILURE TO OBSERVE THIS PRECAUTION COULD RESULTS IN BODILY INJURY.

**WARNING** THE USER IS RESPONSIBLE FOR ENSURING THAT ALL DRIVEN MACHINERY, DRIVE TRAIN MECHANISM NOT SUPPLIED BY HYUNDAI AND PROCESS LINE MATERIAL ARE CAPABLE OF SAFE OPERATION AT AN APPLIED FREQUENCY OF 150% OF THE MAXIMUM SELECTED FREQUENCY RANGE TO THE AC MOTOR. FAILURE TO DO SO CAN RESULT IN DESTRUCTION OF EQUIPMENT AND INJURY TO PERSONNEL SHOULD A SINGLE POINT FAILURE OCCUR.

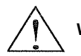

**WARNING** FOR PROTECTION, INSTALL AN EARTH LEAKAGE BREAKER WITH A HIGH FREQUENCY CIRCUIT CAPABLE OF LARGE CURRENTS TO AVOID AN UNNECESSARY OPERATION. THE GROUND FAULT PROTECTION CIRCUIT IS NOT DESIGNED TO PROTECT PERSONAL INJURY.

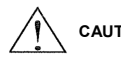

**CAUTION** HEAVY OBJECT. TO AVOID MUSCLE STRAIN OR BACK INJURY, USE LIFTING AIDS AND PROPER LIFTING TECHNIQUES WHEN REMOVING OR REPLACING.

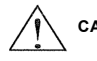

**CAUTION** THESE INSTRUCTIONS SHOULD BE READ AND CLEARLY UNDERSTOOD BEFORE WORKING ON IMASTER-C1 SERIES EQUIPMENT.

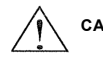

**CAUTION** PROPER GROUNDS, DISCONNECTING DEVICES AND OTHER SAFETY DEVICES AND THEIR LOCATION ARE THE RESPONSIBILITY OF THE USER AND ARE NOT PROVIDED BY HYUNDAI.

**CAUTION** BE SURE TO CONNECT A MOTOR THERMAL SWITCH OR OVERLOAD DEVICES TO THE IMASTER-C1 SERIES VFD TO ASSURE THAT INVERTER WILL SHUT DOWN IN THE EVENT OF AN OVERLOAD OR AN OVERHEATED MOTOR

**CAUTION** ROTATING SHAFTS AND ABOVE GROUND ELECTRICAL POTENTIALS CAN BE HAZARDOUS. THEREFORE, IT IS STRONGLY RECOMMENDED THAT ALL ELECTRICAL WORK CONFORM TO THE NATIONAL ELECTRICAL CODES AND LOCAL REGULATIONS. ONLY QUALIFIED PERSONNEL SHOULD PERFORM INSTALLATION, ALIGNMENT AND MAINTENANCE. FACTORY RECOMMENDED TEST PROCEDURES, INCLUDED IN THE INSTRUCTION MANUAL, SHOULD BE FOLLOWED. ALWAYS DISCONNECT ELECTRICAL POWER BEFORE WORKING ON THE UNIT.

## **NOTE: POLLUTION DEGREE 2**

- · THE VFD MUST BE USED IN THE ENVIRONMENT OF THE POLLUTION DEGREE 2.
- · TYPICAL CONSTRUCTIONS THAT REDUCE THE POSSIBILITY OF CONDUCTIVE POLLUTION ARE,
	- 1) THE USE OF AN UNVENTILATED ENCLOSURE.
	- 2) THE USE OF A FILTERED VENTILATED ENCLOSURE WHEN THE VENTILATION IS FAN FORCED THAT IS, VENTILATION IS ACCOMPLISHED BY ONE OR MORE BLOWERS WITHIN THE ENCLOSURE THAT PROVIDE A POSITIVE INTAKE AND EXHAUST.

## **CAUTION FOR EMC (ELECTROMAGNETIC COMPATIBILITY)**

TO SAFELY FOLLOW THE EMC DIRECTIVE AND TO COMPLY WITH STANDARDS, FOLLOWS THE CHECK LIST BELOW.

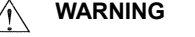

THIS EQUIPMENT SHOULD BE INSTALLED, ADJUSTED, AND SERVICED BY QUALIFIED PERSONAL FAMILIAR WITH CONSTRUCTION AND OPERATION OF THE EQUIPMENT AND THE HAZARDS INVOLVED. FAILURE TO OBSERVE THIS PRECAUTION COULD RESULT IN BODILY INJURY.

- 1. THE POWER SUPPLY TO IMASTER-C1 INVERTER MUST MEET THESE SPECIFICATIONS
	- a. VOLTAGE FLUCTUATION:  $\pm$  10% OR LESS.<br>b. VOLTAGE IMBALANCE:  $\pm$  3% OR LESS.
		-
	- b. VOLTAGE IMBALANCE:  $\pm$  3% OR LESS.<br>c. FREQUENCY VARIATION:  $\pm$  4% OR LESS. c. FREQUENCY VARIATION:
		-
	-
	- d. VOLTAGE DISTORTION: THD = 10% OR LESS
- 
- 2. INSTALLATION MEASURE : a. USE A FILTER DESIGNED FOR IMASTER-C1 INVERTER
- 3. WIRING
	- a. SHIELDED WIRE (SCREENED CABLE) IS REQUIRED FOR MOTOR WIRING, AND THE LENGTH MUST BE LESS THAN 20 METERS.
	- b. THE CARRIER FREQUENCY SETTING MUST BE LESS THAN 5KHZ TO SATISFY EMC REQUIREMENTS.
	- c. SEPARATE THE MAIN CIRCUIT FROM THE SIGNAL/PROCESS CIRCUIT WIRING.
	- d. IN CASE OF REMOTE OPERATING WITH CONNECTOR CABLE, THE INVERTER DOES NOT CONFORM TO EMC
- 4. ENVIRONMENTAL CONDITIONS WHEN USING A FILTER, FOLLOW THESE GUIDELINES:
	- a. AMBIENT AIR TEMPERATURE: -10 +50℃
	- b. HUMIDITY : 20 TO 90% RH(NON-CONDENSING)
	- c. VIBRATION : 5.9 M/S<sup>2</sup> (0.6G) 10 55HZ ((IMASTER-C1-5.5kW(7.5 HP) ~ 22kW(30 HP)
	- d. LOCATION : 1000 METERS OR LESS ALTITUDE, INDOORS (NO CORROSIVE GAS OR DUST)

## **CONFORMITY TO THE UNDERVOLTAGE DIRECTIVE (UVD)**

THE PROTECTIVE ENCLOSURE MUST CONFORM TO THE UNDERVOLTAGE DIRECTIVE. THE VFD CAN CONFORM TO THE UVD BY MOUNTING INTO A CABINET OR BY ADDING COVERS AS FOLLOWS.

#### **CABINET AND COVER**

THE VFD MUST BE INSTALLED INTO A CABINET WHICH HAS THE PROTECTION DEGREE OF TYPE IP2X. IN ADDITION THE TOP SURFACES OF CABINET ARE EASILY ACCESSIBLE SHALL MEET AT LEAST THE REQUIREMENTS OF THE PROTECTIVE TYPE IP4X, OR WHICH IS CONSTRUCTED TO PREVENT SMALL OBJECTS FROM ENTERING INVERTER.

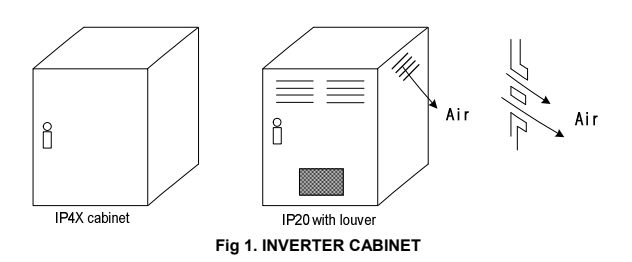

## iMaster-C1 MANUAL

## **UL WARNINGS AND CAUTIONS MANUAL FOR IMASTER-C1 SERIES**

· THIS AUXILIARY INSTRUCTION MANUAL SHOULD BE DELIVERED TO THE END USER.

#### **1. WIRE MARKING FOR ELECTRICAL PRACTICE AND WIRE SPECIFICATIONS**

"USE COPPER CONDUCTOR ONLY, 75℃WITH A TORQUE RATING.

#### **2. TIGHTENING TORQUE AND WIRE RANGE**

TIGHTENING TORQUE AND WIRE RANGE FOR FIELD WIRING TERMINALS ARE MARKED ADJACENT TO THE TERMINAL OR ON THE WIRING DIAGRAM.

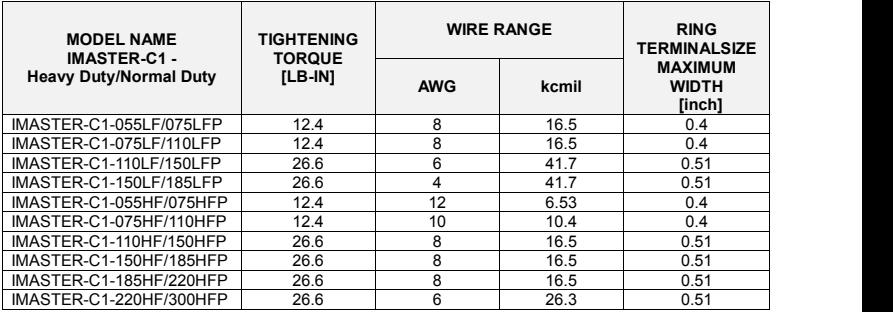

#### **3. FUSE SIZE**

DISTRIBUTION FUSE SIZE INFORMATION IS SHOWN IN THE TABLE BELOW. THE FUSE MUST BE A UL LISTED, 600V, INVERSE TIME RATED FUSE WITH THE CURRENT RATINGS SHOWN BELOW

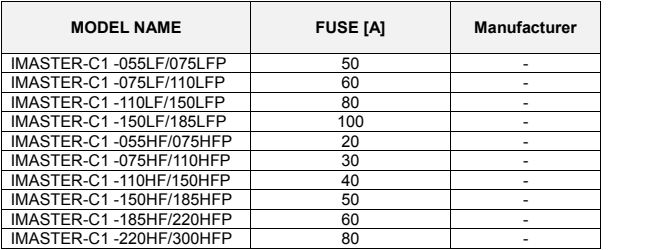

A SAFETY INSTRUCTION (MESSAGE) INCLUDES A HAZARD ALERT SYMBOL AND A SIGNAL WORD, DANGER OR CAUTION. EACH SIGNAL WORD HAS THE FOLLOWING MEANING: THIS SYMBOL IS THE "SAFETY ALERT SYMBOL." IT OCCURS WITH EITHER OF TWO SIGNAL WORDS: DANGER OR CAUTION, AS DESCRIBED BELOW.

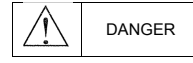

DANGER : INDICATES A POTENTIALLY HAZARDOUS SITUATION WHICH, IF NOT AVOIDED, CAN RESULT IN SERIOUS INJURY OR DEATH.

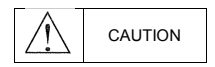

CAUTION AVOIDED, CAN RESULT IN MINOR TO MODERATE INJURY, OR SERIOUS : INDICATES A POTENTIALLY HAZARDOUS SITUATION WHICH, IF NOT DAMAGE TO THE PRODUCT.

THE SITUATION DESCRIBED IN THE CAUTION MAY, IF NOT AVOIDED, LEAD TO SERIOUS RESULTS. IMPORTANT SAFETY MEASURES ARE DESCRIBED IN CAUTION (AS WELL AS DANGER), SO BE SURE TO OBSERVE THEM.

## **CAUTION**

- All illustrations in this handbook may be depicted with the cover or blockage removed to explain the details. When operating the machine, operate the machine in accordance with the handling manual, with the specified covers.<br>• No notification is given if the contents change due to product improvement or
- 
- manual re-organization. The changes are indicated by the number in the revised manual.
- If you have lost or damaged the manual, please contact your dealer or your nearest dealer.
- Product damage caused by user arbitrary operation is not within the scope of maintenance and is not liable for it.

#### **1. Installation**

## $\hat{\wedge}$  CAUTION

- Be sure to install the unit on flame resistant material such as metal.
- Be sure not to place anything highly flammable in the vicinity.
- Do not carry unit by top cover, always carry by supporting base of unit.
- Be sure not to let foreign matter enter VFD such as cut wire refuse, spatter from welding, iron refuse, wire, dust, etc.
- Be sure to install inverter in a place which can support the weight according to the specifications in the text. (Chapter 2. Installation)
- Be sure to install the unit on a perpendicular wall which is not subject to vibration
- Be sure not to install and operate a VFD which is damaged or has parts which are missing.
- Be sure to install the inverter in an area which is not exposed to direct sunlight and is well ventilated. Avoid environments which tend to be high in temperature, high in humidity or to have condensation, as well as places with dust, corrosive gas, explosive gas, highly flammable gas, grinding-fluid mist, salt damage, etc.

#### **2. Wiring**

## **CAUTION**

• Be sure to ground the unit.

Electrical wiring work should be carried out by qualified electricians.

• Do the wiring work by an electrician.

There is a possibility of electric shock and fire.

• Check the input power OFF before wiring.

There is a possibility of electric shock and fire.

• Be sure to attach the main body and wire it.

There are concerns of electric shock and injury.

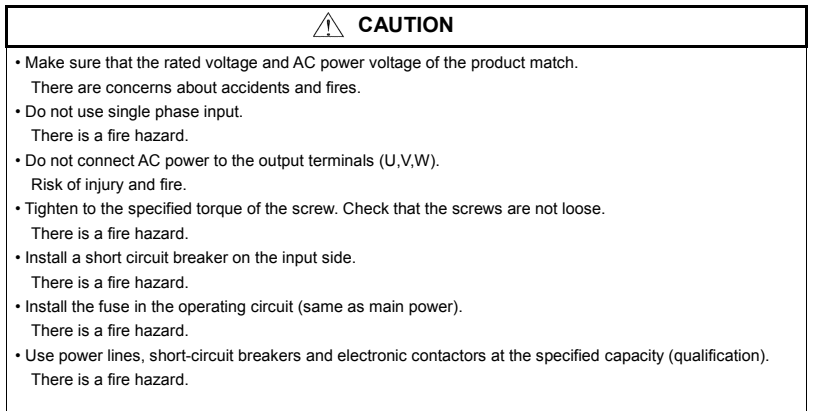

#### **3. Control and Operation**

**CAUTION** • Be sure to put the input power after you remove the front cover. Do not open the cover while it is energized. There is a possibility of electric shock. • Do not operate the switch with wet hands. There is a possibility of electric shock. • Do not contact the inverter terminals during powering or shutdown of the inverter. There is a possibility of electric shock. • If retriever mode is selected, a sudden restart will occur even the inverter stopped by trip. (Please designed a machine can protect with retriever mode.) Please keep away from the machine. There are concerns of an accident. • If a short power outage occurs, the driver's command can be entered to re-run after the power outage. If there is a possibility of danger to a person, use the circuit that is not re-driving after power-up. There are concerns of an accident. • STOP keys are valid only when the function is set. Prepare the emergency stop switch separately. There are concerns of an accident. • Do not set the alarm reset with the operation command together, it will re-start without caution. Make sure operation command is off and set the alarm rest. There are concerns of an accident. • Do not put any contacts or sticks inside the inverter while it is on. There is a possibility of electric shock and fire.

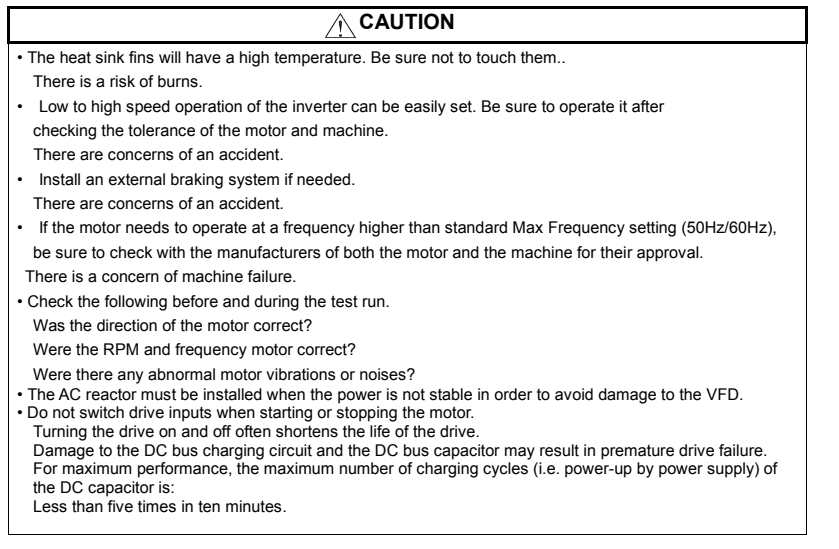

#### **4. Maintenance, Inspection and Part Replacement**

## **CAUTION**

• After turning off the input power supply, do not perform the maintenance and inspection for at least 10 minutes.

There is a possibility of electric shock.

• Make sure that only qualified persons will perform maintenance, inspection and/or part replacement. (Before starting the work, remove metallic objects (wristwatch, bracelet, etc.) (Be sure to use insulated tools.)

#### **5. Others**

**CAUTION**

• Never modify the unit.

There is a possibility of electric shock and accident.

## **CONTENTS**

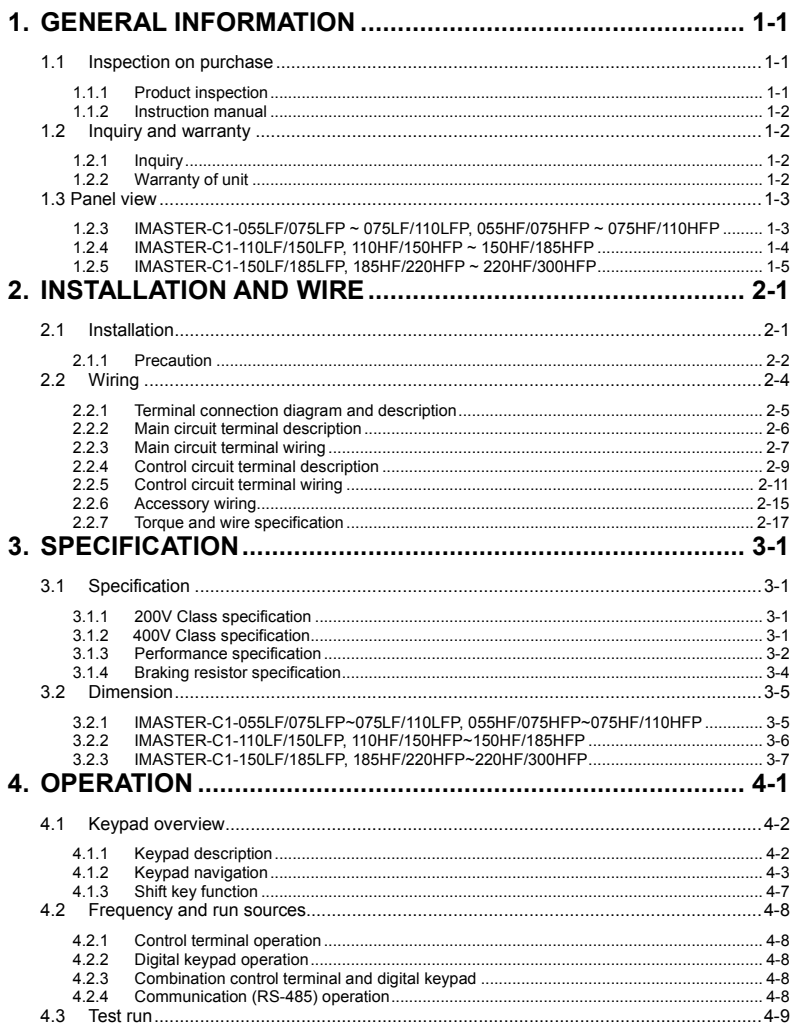

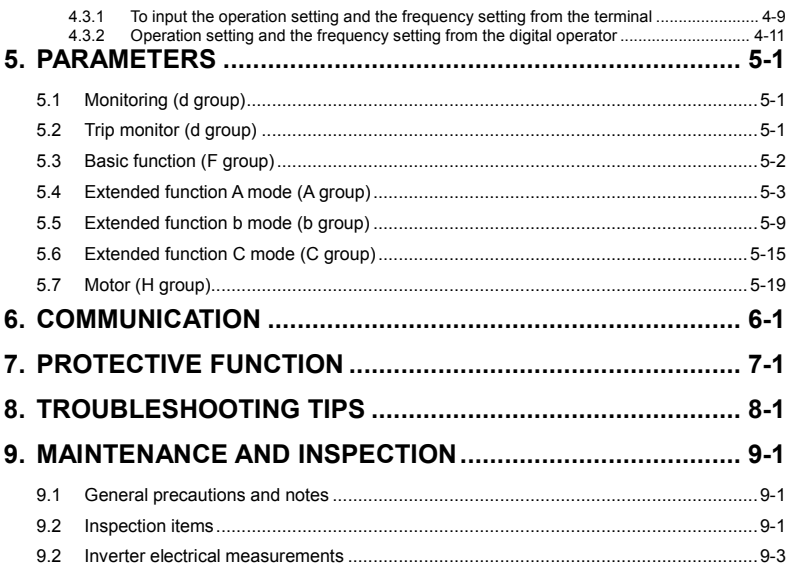

## **1. GENERAL INFORMATION**

## **1.1 Inspection on purchase**

#### **1.1.1 Product inspection**

Please inspect following before installation.

- (1) No damage made to the unit during transportation?
- (2) One Instruction manual is enclosed?
- (3) Check the label specification if the correct product is delivered per your order.

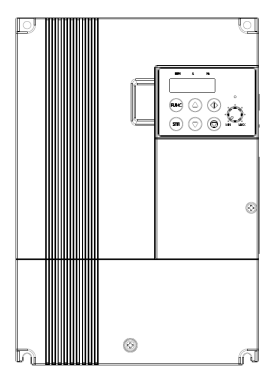

**Figure 1-1 Outlook of iMaster C1**

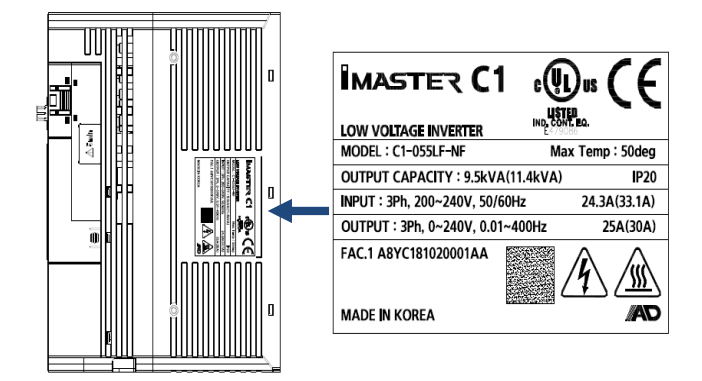

**Figure 1-2 iMaster C1 Specification on label**

#### **1.1.2 Instruction manual**

This instruction manual is for the iMaster C1 series.

Carefully read the manual before operating the inverter and please read this manual and keep it as a reference.

In addition, this manual is intended to be delivered to the final user.

## **1.2 Inquiry and warranty**

#### **1.2.1 Inquiry**

- If you have any questions about damage to the inverter, unknown parts, or other information, please contact the place of purchase with the following information.
	- (1) Product model name
	- (2) Manufacturing number (MFG. No.)
	- (3) Date of purchase
	- (4) Failure details (as detailed as possible) Damaged parts, condition, etc. Unknown parts, condition, etc.

#### **1.2.2 Warranty of unit**

• The warranty period for the delivery product is one year after delivery.

- However, the warranty will be void if the fault is due to;
- (1) In case of unfair treatment and use by the consumer
- $(2)$  If the cause of failure is due to a reason other than the product supplied
- (3) When using a product that is out of specification
- (4) In case the supplier is not responsible for other natural disasters (earthquake, lightning)
- Since the warranty mentioned here means the inverter itself, the damage caused by the inverter failure shall not be liable.

• After warranty period, the entire test or repair will be charged.

Any failure caused by above mentioned items within the warranty period will be claimed.

Please contact your place of purchase for any problems that have occurred within the warranty period

## **1.3 Panel view**

## **1.2.3 IMASTER-C1-055LF/075LFP ~ 075LF/110LFP, 055HF/075HFP ~ 75HF/110HFP**

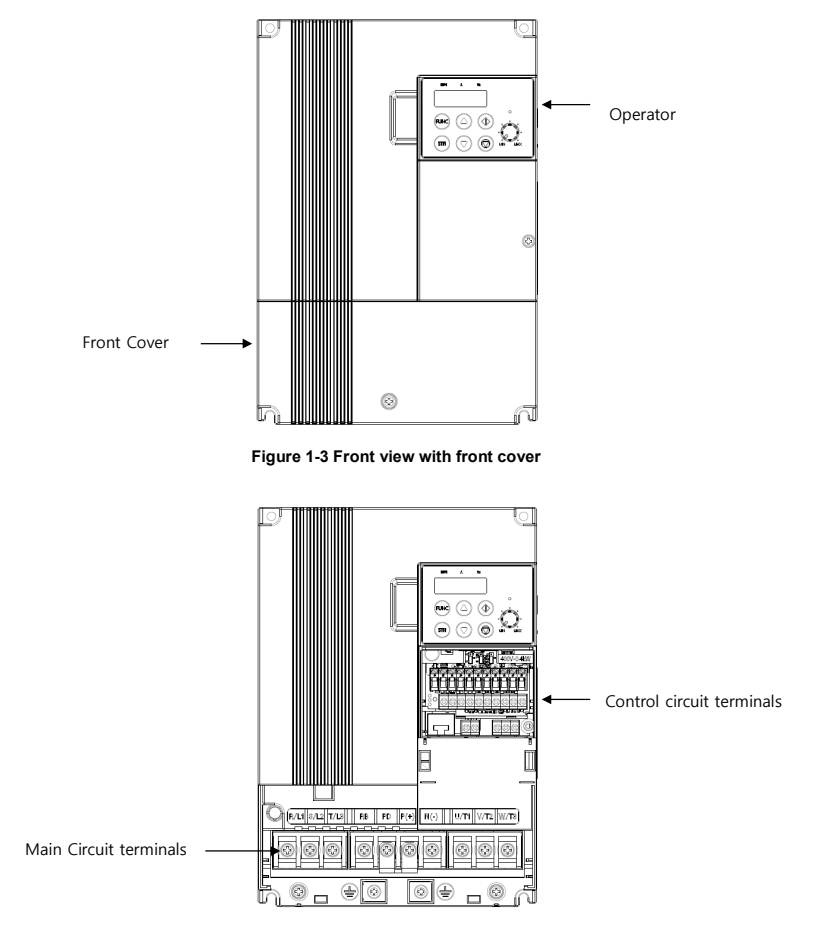

**Figure 1-4 Front view without front cover**

## **1.2.4 IMASTER-C1-110LF/150LFP, 110HF/150HFP ~ 150HF/185HFP**

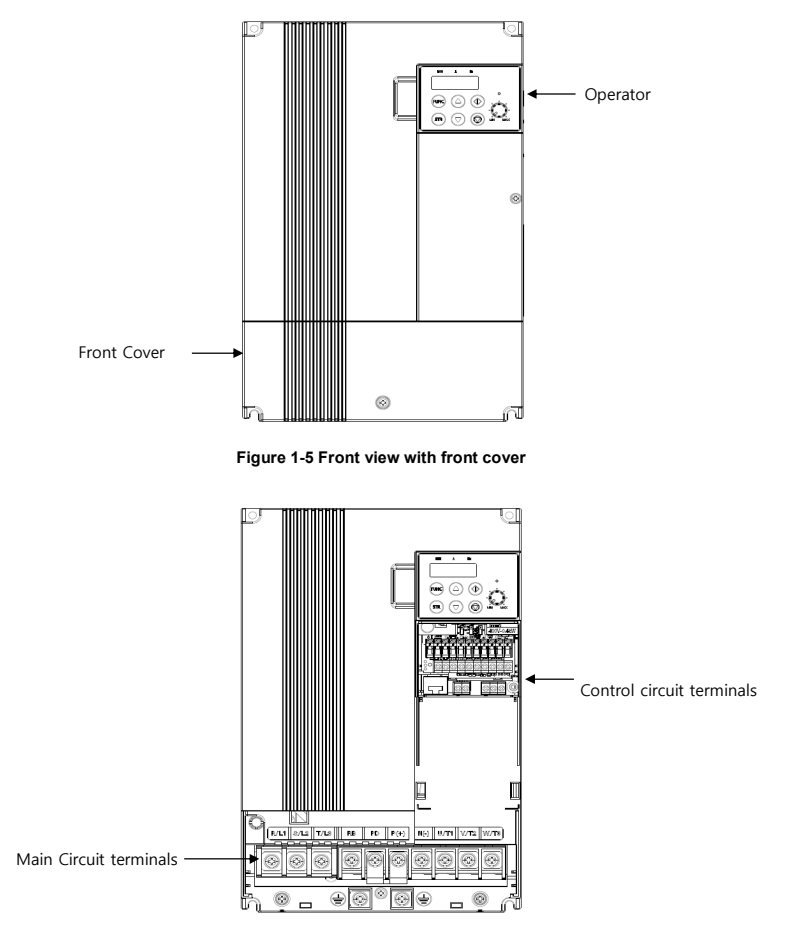

**Figure 1-6 Front view without front cover**

## **1.2.5 IMASTER-C1-150LF/185LFP, 185HF/220HFP ~ 220HF/300HFP**

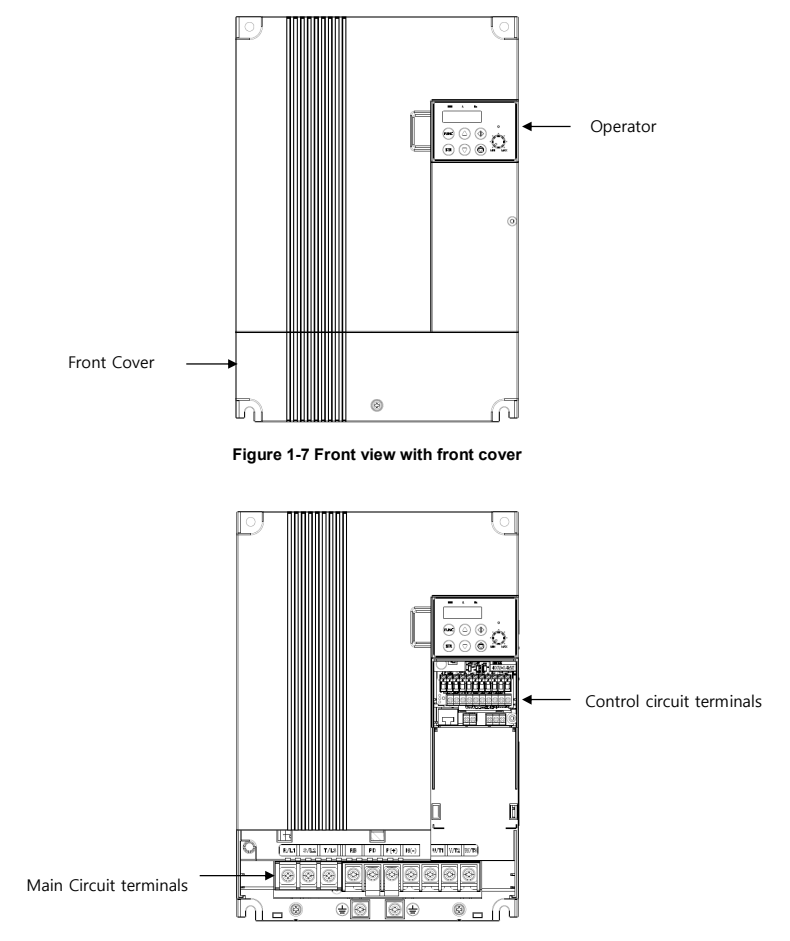

**Figure 1-8 Front view without front cover**

## **2. INSTALLATION AND WIRE**

## **2.1 Installation**

## **CAUTION**

- Be sure to install the unit on flame resistant material such as metal. There is a fire hazard.
- Be sure not to place anything flammable such as corrosive gas, explosive gas, inflammable gas, grinding fluid mist, salt in the vicinity.
- Do not carry the unit by the top cover, but always by supporting the base of the unit There is a possibility of an accident by falling down.
- Be sure not to let foreign matter enter such as cut wire refuse, spatter from welding, iron refuse, wire, dust, etc.
- Be sure to install the VFD in a place which can support the weight according to the specification in the manual.
- Do not install or run the damaged inverter.
- There are concerns of an accident.
- Avoid high temperature, humidity, condensation dust corrosive gas, explosive gas, combustible gas and install the inverter with good ventilation without direct sunlight. There is a fire hazard.
- To prevent injury, make sure to wear electric working gloves before working.

#### **2.1.1 Precaution**

(1) Caution in transport

• The inverter uses plastic parts. Care must be taken to avoid damage. In particular, fasten it with designated parts to ensure that it is firmly secured to the wall or panel. Also, do not operate the inverter with damage and loss of parts.

(2) Install it on the non-flammable (metal, etc.) surface

• Inverter heat shield temperatures can be very high. As there is a risk of fire, place it on a non-flammable vertical wall (metal, etc.). Attention should also be made to the air gap surrounding the inverter. Especially, when there is a heat source such as a breaking resistor or reactor. Keep sufficient space to prevent clogging of cooling ventilation by the up/down wiring.

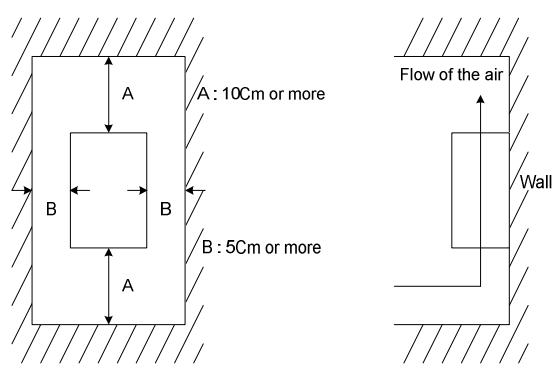

**Figure 2-1 Air gap (Installation)**

(3) Ambient temperature

• The ambient temperature surrounding the inverter should not exceed the allowable temperature range (HD: -10 to 50℃/ND: -10 to 40℃). Measure the ambient temperature about 5cm from the bottom center of the inverter body and make sure that it is within the allowable temperature range.

If the temperature exceeds the allowable temperature, component life will become shortened especially in the case of the bus capacitors.

(4) Humidity

• The humidity surrounding the inverter should be within the limit of the allowable percentage range (20% to 90% / RH).

Under no circumstances should the inverter be in an environment where there is the possibility of moisture entering the inverter.

Also avoid having the inverter mounted in a place that is exposed to the direct sunlight.

(5) Caution in the installation

• Please be install the inverter avoid dust, corrosive gases, explosive gases, combustible gases.

#### (6) Installation of inverter

• Mount the inverter in a vertical position using screws or bolts. The mounting surface should also be free from vibration and can easily hold the weight of the inverter.

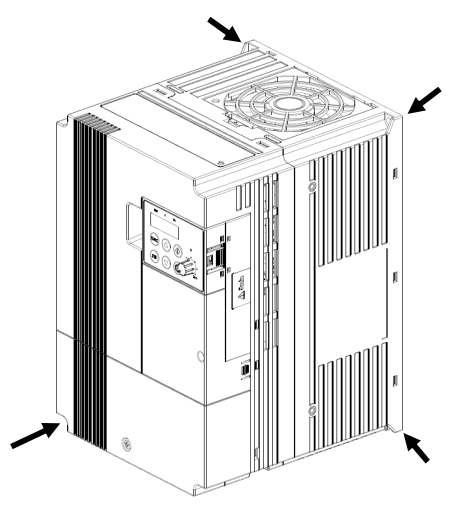

 **Figure 2-2 Mounting Position**

(7) Ventilation in panel

• Install a ventilation fan when installing the inverter inside the panel. The position of the inverter cooling fan and air inlet is critical. If the position is incorrect, the air flow around the inverter will decrease and the temperature around the inverter will increase. Make sure that the ambient temperature is within the allowable range.

## **2.2 Wiring**

DANGER • Be sure to ground the unit. There is a possibility of electric shock and fire. • Wiring work should be carried out by qualified electricians There is a possibility of electric shock and fire. • Implement wiring after checking that the power supply is off. There is a possibility of electric shock. • After mounting the VFD, carry out wiring. There is a possibility of electric shock.

## CAUTION

- Make sure that the rated voltage and AC power voltage are same. There are concerns of an accident and fire
- Be sure not to connect AC power supply to the output terminals (U, V, W). There are concerns of an accident and fire
- Install the short circuit breaker on the input side. There is a fire hazard.
- Use rated power lines, short circuit breakers and electronic contactors. There is a fire hazard.
- Do not use the electromagnetic contactors on the primary side of the inverter as means of start/stop control.

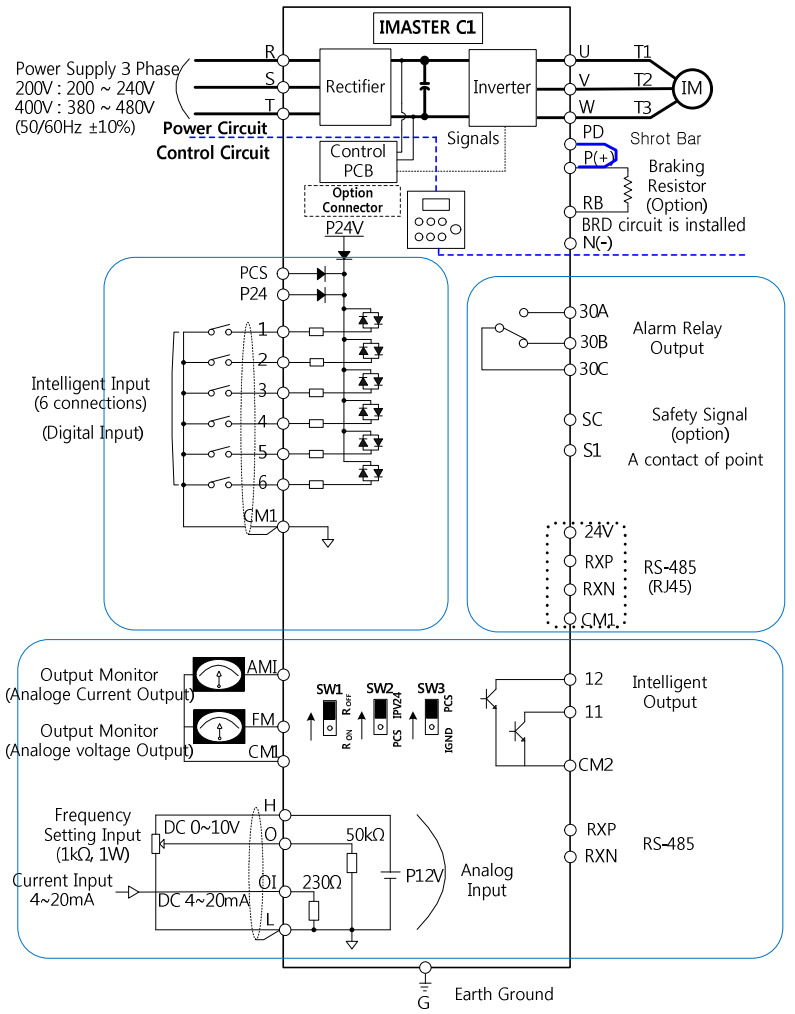

#### **2.2.1 Terminal connection diagram and description**

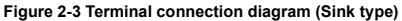

#### **2.2.2 Main circuit terminal description**

| Terminal             | <b>Terminal Name</b>                             | Function                                                                  |  |
|----------------------|--------------------------------------------------|---------------------------------------------------------------------------|--|
| R, S, T (L1, L2, L3) | Main power input                                 | AC input power supply                                                     |  |
| U, V, W (T1, T2, T3) | Inverter output                                  | PWM output power for motor                                                |  |
| $PD, P (+1, +)$      | DC Reactor Connection                            | Remove the shorting bar between PD and P for connection<br>to DC Reactor. |  |
| $P, RB (+, )$        | <b>External Braking</b><br>Resistance Connection | Optional External Braking Resistor Connector.                             |  |
| P, N                 | <b>External Braking Unit</b><br>Connection       | Optional External Braking Unit Connector.                                 |  |
| G                    | Inverter ground                                  | <b>Ground Terminal</b>                                                    |  |

**Table 2-1 Main circuit terminal description**

**Table 2-2 Main circuit terminals view**

|      |      |      |           |    | Main circuit terminals |        |      |      |      | Corresponding type                                           | Screw<br>size  | width<br>(mm) |
|------|------|------|-----------|----|------------------------|--------|------|------|------|--------------------------------------------------------------|----------------|---------------|
|      |      |      |           |    |                        |        |      |      |      | 055LF/075LFP<br>075LF/110LFP<br>055HF/075HFP<br>075HF/110HFP | M4             | 10.3          |
| R/L1 | S/L2 | T/L3 | <b>RB</b> | PD | $P(+)$                 | $N(-)$ | U/T1 | V/T2 | W/T3 | 110LF/150LFP<br>110HF/150HFP<br>150HF/185HFP                 | M <sub>5</sub> | 13            |
|      |      |      | G         |    |                        | G      |      |      |      | 150LF/185LFP<br>185HF/220HFP<br>220HF/300HFP                 | M <sub>5</sub> | 13            |

Step1) Connecting 3-phase power to the input end of the inverter.

 Connect 3-phase power to the inverter power input terminal R(L1), S(L2), T(L3) as table 2-2. Step2) Connect the inverter to the three-phase motor.

 Connect the inverter output stage U(T1), V(T2), W(T3) to the three-phase motor as table 2-2 Step3) The optional direct current reactors are hardwired to the P and PD terminals as shown.

However, remove the shorting bar when connecting the DC reactor.

Do not connect AC power to the output terminals (U,V,W). There is a fire hazard.

#### **2.2.3 Main circuit terminal wiring**

#### **(1) Warning on wiring**

When carrying out work on the inverter wiring make sure to wait for at least ten minutes before you remove the cover. Be sure to verify that the charge lamp is not illuminated.

A final check should always be made with a voltage meter.

After removing the power supply, there is a time delay before the capacitors will dissipate their charge.

#### **1) Main power terminals: R(L1), S(L2), T(L3)**

- Connect the main power terminals (R(L1), S(L2) and T(L3)) to the power supply through an electromagnetic contactor or an earth-leakage breaker. Use a high harmonic sensitivity current value as the short circuit breaker may malfunction due to harmonic effects. Install an electronic contactor to turn off the inverter power to prevent failure or accident when inverter's protection function is activated.
- This unit is for a three-phase power supply. Be sure not to power a three-phase only inverter with single phase power.
- Do not stop operation by switching off the electromagnetic contactors on the primary or secondary sides of the inverter.
- The inverter enters into the following condition at the occurrence of open phase if it is selected open phase protection is valid: R phase, S phase or T phase, open phase condition: It becomes single-phase operation condition. Trip operation, such as a deficiency voltage or over current, may occur.
- A converter module may be damaged as a result of the following conditions. Use caution when,
	- Unbalanced power supply voltage more than 3%
	- Power supply capacity is more than 10 times of the capacity of inverter
	- A drastic change in the power supply
- Turning on/off the power supply more than three times in one minute. Could be damaged.

#### **2) Inverter output terminals: U(T1), V(T2), W(T3)**

- Make sure to use a heavier gauge wire when you have long motor leads. This will help to reduce the voltage drop.
- Do not install power factor correction capacitors or a surge absorber to the output of the inverter. Inverter will trip or sustain damage to the output transistors.
- In the case of the cable length being more than 20 meters, it is possible that a surge voltage will be generated and damage to the motor is caused by the floating capacity or the inductance in the wire.<br>When an EMC filter is to be installed, please contact to us.
- In the case of two or more motors, install a thermal relay to each motor.
- Make the RC value of the thermal relay the value of 1.1 times of motor rated electric current

## iMaster-C1 MANUAL

#### **3) Direct current reactor (DCL) connection terminals (PD, P)**

- These are the terminals to connect the current reactor DCL (optional) to help improve the power factor. The short bar is connected to the terminals when shipped from the factory, if you are to connect a DCL you will need to disconnect the short bar first.
- The cable length should be less than 5 meters.

#### **4) External braking resistor connection terminals (P, RB)**

- The regenerative braking circuit (BRD) is built-in as standard.
- When braking is required, install an external braking resistor to these terminals.
- The cable length should be less than 16 feet, and twist the two connecting wires to reduce inductance.
- Do not connect any other device other than the external braking resistor to these terminals. When installing an external braking resistor make sure that the resistance is correctly rated to limit the current drawn through the BRD.

#### **5) Earth ground (G)**

- Make sure that you securely ground the inverter and motor for prevention of electric shock. The inverter and motor must be connected to an appropriate safety earth ground and follow all local electrical codes.
- In case connecting 2 or more inverters, use caution not to use a loop which can cause some malfunction of the inverter.

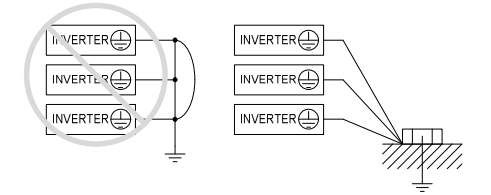

**Figure 2-4 Earth Ground (G)**

## **2.2.4 Control circuit terminal description**

| Signal                                   | Terminal       | <b>Terminal Name</b>                                                                                                    | <b>Function</b>                                                                                                    |  |
|------------------------------------------|----------------|----------------------------------------------------------------------------------------------------|----------------------------------------------------------------------------------------------------|--|
|                                          | P24            | Power terminal for input signal                                                                                                    | 24VDC ±15%, 100mA                                                                                                    |  |
|                                          | <b>PCS</b>     | Power supply for external device                                                                                                    | DC 27V Max                                                                                                    |  |
| Input<br>signal                          | 6              | Intelligent input terminal (C01~C06)                                                                                                    |                                                                                                    |  |
|                                          | 5              | Forward run command (FW), Reverse run command<br>(RV), Multi-speed commands1-4(CF1-4),<br>2-stage accel/decel (2CH), Reset (RS), Free run stop                                                                                                    | Contact input:<br>Close: ON (Operating)<br>Open: OFF (Stop)<br>Minimum<br>ON TIME:12ms                                    |  |
|                                          | 4              | (FRS), External trip (EXT), Terminal software lock<br>(SFT), Current input selection (AT), Jogging operation<br>(JG), Unattended start protection (USP),                                                                                                    |                                                                                                    |  |
|                                          | 3              | 3 wires input (STA, STP, F/R),<br>Up/Down (Up, Down), Local keypad operation(O/R),                                                                                                    |                                                                                                    |  |
|                                          | $\overline{2}$ | Local terminal input operation(T/R),<br>PID integral reset (PIDIR), PID disable (PIDD),<br>Add A11 to setting frequency(F.O),Cancel add                                                                                                    |                                                                                                    |  |
|                                          | $\mathbf{1}$   | A11(R.O), External trip2(EXT2), External trip3(EXT3),<br>External trip4(EXT4), External trip5(EXT5)<br>External trip6(EXT6), Up/Down Value Clear                                                                                                    |                                                                                                    |  |
| CM <sub>1</sub>                          |                | Common terminal for input or monitors signal                                                                                                    |                                                                                                    |  |
| Monitor<br>signal                        | FM             | Analog Monitor<br>(Frequency, Current, Voltage, Power)                                                                                                    | 0~10Vdc, 1mA                                                                                                    |  |
|                                          | AMI            | Analog Monitor<br>(Frequency, Current, Voltage, Power)                                                                                                    | 4~20mA, 250Ω                                                                                                    |  |
|                                          | н              | Frequency power                                                                                                    | 10.5VDC                                                                                                    |  |
| Frequency<br>command<br>signal           | O              | Frequency command power terminal (voltage)                                                                                                    | 0-10VDC.<br>Input impedance: 50kΩ                                                                                         |  |
|                                          | ОI             | Frequency command terminal (current)                                                                                                    | 4-20mA.<br>Input impedance: $230\Omega$                                                                                   |  |
|                                          | L              | Analog power common                                                                                                    |                                                                                                    |  |
| 30A                                      |                | Relay output terminal (C13)                                                                                                    |                                                                                                    |  |
| Intelligent<br>relay<br>output<br>signal | 30B            | Run status signal (RUN),<br>Frequency arrival signal (FA1),<br>Set frequency arrival signal (FA2),                                                                                                    | AC 250V<br>2.5A (Resistor load)<br>0.2A (Inductor load)<br><b>DC 30V</b><br>3.0A (Resistor load)<br>0.7A (Induction load) |  |
|                                          | 30C            | Overload advance notice signal (OL),<br>PID error deviation signal (OD), Alarm signal (AL),<br>MO (Modbus communication), SOL (System Overload),<br>SUL (System Underload),<br>SOL/SUL(System Overload/Underload detection),<br>AI_LOSS(Analog Input loss detection),<br>KEY LOSS(keypad loss detection),<br>BRK(Control external braking) |                                                                                                    |  |

**Table 2-3 Control Circuit Terminal Description**

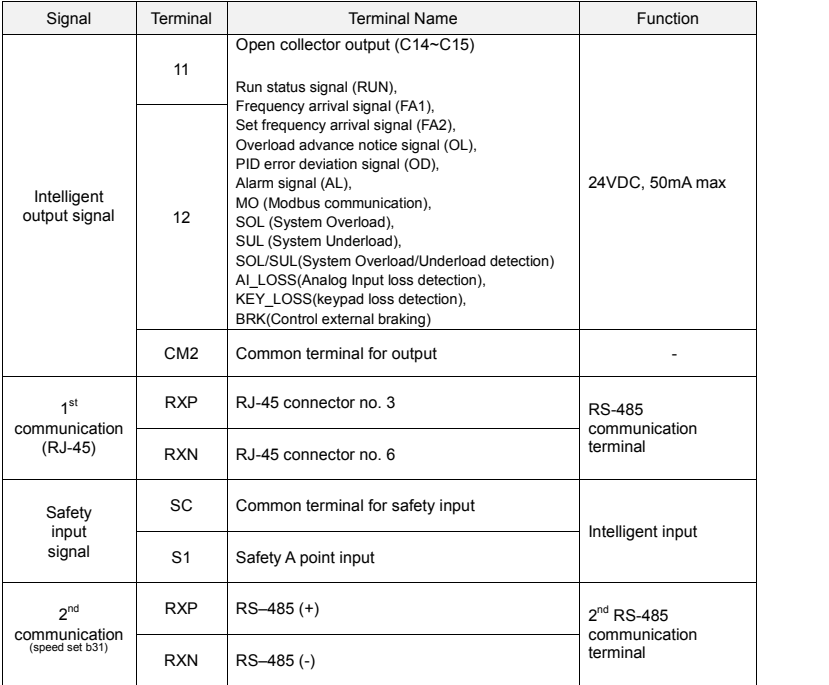

#### **2.2.5 Control circuit terminal wiring**

#### **(1) Wiring of control circuit terminal**

The control circuit terminal of iMaster C1 is as below,

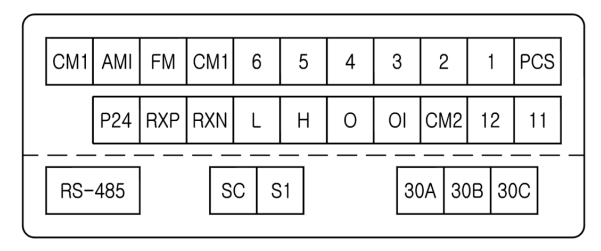

**Figure 2-5 Control circuit terminal**

#### **(2) Example of control circuit wiring**

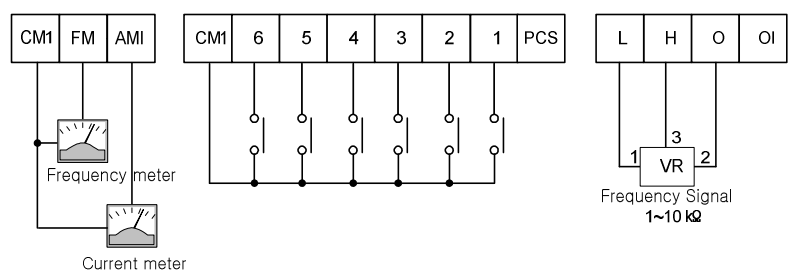

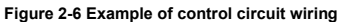

#### **(3) Precaution of wiring**

- 1) Control terminals are insulated to its power lines (R, S, T, U, V, W, PD, N, RB). Do not connect those terminals to power lines or ground.
- 2) Use twisted screened cable, for the input and output wires of the control circuit terminals. Connect
- 3) Limit the connection wires to 20 meters.
- 4) Separate the control circuit wiring from the main power and relay control wiring. If it is inevitable to cross, make it orthogonal. There is a concern of inverter malfunction.

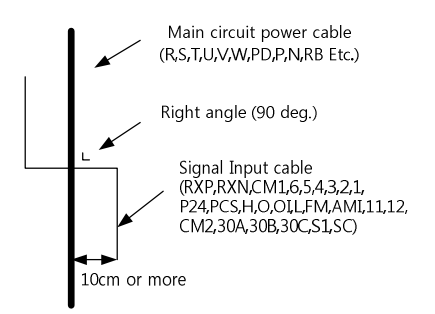

**Figure 2-7 Separate of main circuit and control circuit wire**

- 5) When using relays for the FW terminal or an intelligent input terminal use a control relay that is designed to work with 24Vdc.
- 6) When a relay is used as an intelligent output, connect a diode for surge protection parallel to the relay coil.
- 7) Do not short the analog voltage terminals H and L or the internal power terminals P24 and all CM1's. Otherwise there is risk of Inverter damage.

#### **(4) Selection the switches**

1) RS-485-line termination resistor

Line termination resistor is used to decrease delay of distortion and attenuation at the long distance. It inserts one on the line termination. line termination resistor of inverter is build-in and it can be selected by SW1 switch.

<Line termination resistor switch selection > SW1: Default value is OFF

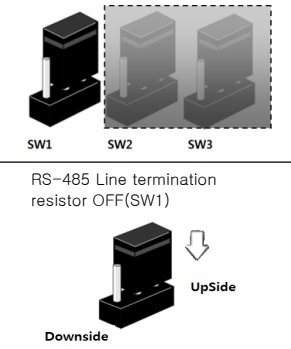

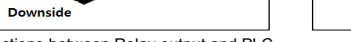

2) Connections between Relay output and PLC

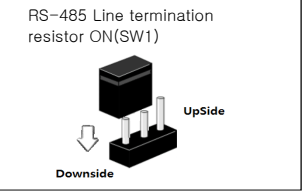

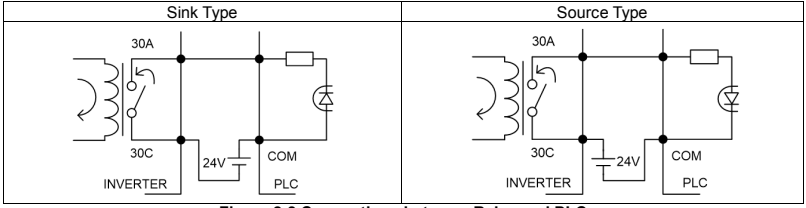

**Figure 2-8 Connections between Relay and PLC**

- 3) Connection between Input terminal and PLC: Factory setting is Sink type mode
	- SW2: Power Source switch for Internal 24V (factory setting) or external PCS input
	- SW3: Select switch for Sink type mode (factory setting) and Source type mode

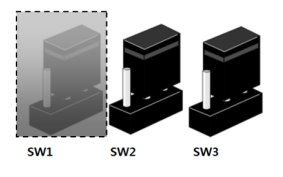

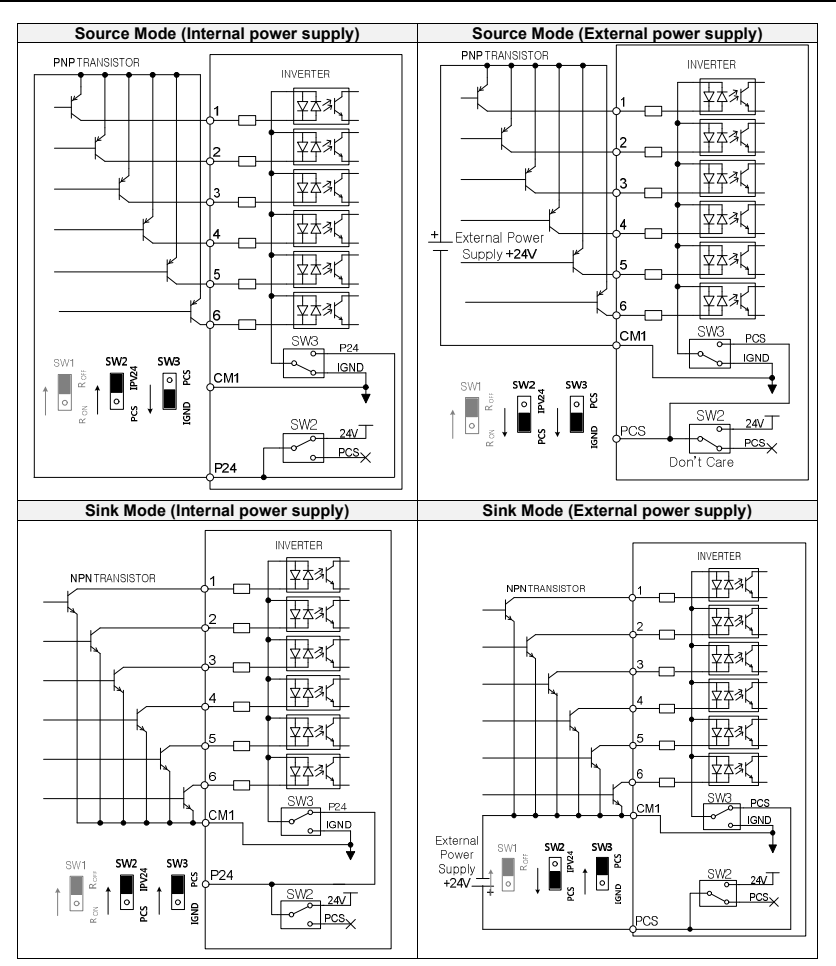

**Figure 2-9 Input Terminal and PLC Connection Diagram**

**3-ph Input**

ξ<br>C

#### **2.2.6 Accessory wiring**

**Fuse**

Note1: The applicable equipment is for HYUNDAI standard four pole squirrel cage motor.

Note2: Be sure to consider the capacity of the circuit breaker to be used.

Note3: Be sure to use larger wire for power lines if the distance exceeds 20m.

**MCCB** Note4: Be sure to use MCCB for the safety.

Note5: Do not operate the electronic contactor when the inverter is running.

Note6: Use 0.75㎟ for AL relay and RN relay. Separate by the sum (wiring distance **(1)** from inverter to power supply, from inverter to motor) for the sensitive current of leakage breaker (MCCB).

Note7: When using CV line and wiring by rigid metal conduit, leak flows

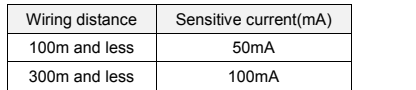

**R S T Note8:** IV line is high dielectric constant that is why the current will be increased 8 **L1 L2 L3** times. Therefore, use the sensitive current 8 times as large as that of the left list.

And if the distance of wire is over 100m, use CV line. **(5)**

<del>Note</del>9: Do not stop operation by switching off the electromagnetic contactors.<br> **RB**<br> **PRB**<br> **PRB**  If you need to use electromagnetic contactors for predation because of bypass operation, be sure the protective circuit must be configured so that **T3** by place operation, so said the procedure direct be comigant to the procedure of the procedure of the procedure of  $\mathbf{w}$ 

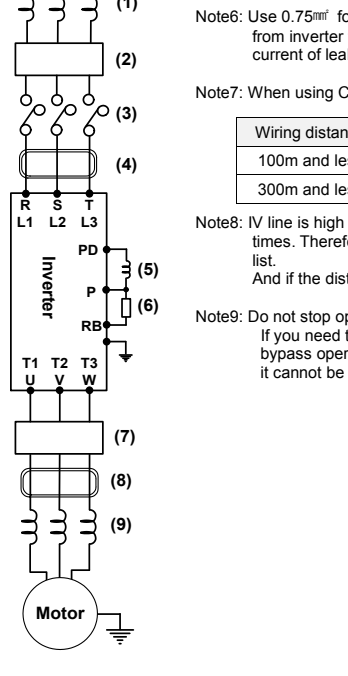

**Figure 2-10 Example of accessories connection**

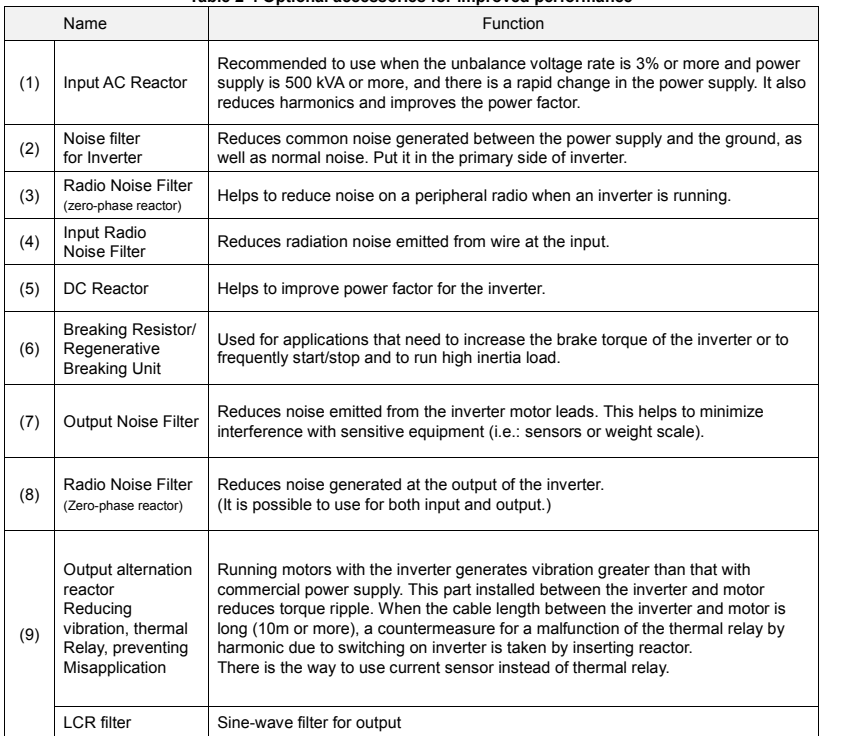

#### **Table 2-4 Optional accessories for improved performance**
## **2.2.7 Torque and wire specification**

|       | . .                     |                                |                              |                                 |                | .,                      |                        |      |                                            |  |
|-------|-------------------------|--------------------------------|------------------------------|---------------------------------|----------------|-------------------------|------------------------|------|--------------------------------------------|--|
|       | Motor                   |                                | Power lines <sup>note1</sup> | External                        | Screw size     |                         | Applicable Tools       |      |                                            |  |
| Class | Output<br>$(\text{KW})$ | Inverter model<br>(IMASTER-C1) | R.S.T.<br>U,V,W,PD,P         | resistor<br>between P<br>and RB | of<br>Terminal | Torque<br>$(N \cdot m)$ | Leak breaker<br>(MCCB) |      | Electro-<br>magnetic<br>Controller<br>(MC) |  |
|       | 5.5                     | 055LF/075LFP                   | More than 6                  | 6                               | M4             | 1.2                     | <b>UCB100R</b>         | 50A  | HiMC32                                     |  |
| 200V  | 7.5                     | 075LF/110LFP                   | More than 10                 | 6                               | M4             | 1.2                     | <b>UCB100R</b>         | 50A  | HiMC32                                     |  |
| Class | 11                      | 110LF/150LFP                   | More than 16                 | 6                               | M <sub>5</sub> | 3.0                     | <b>UCB100R</b>         | 75A  | HiMC50                                     |  |
|       | 15                      | 150LF/185LFP                   | More than 25                 | 16                              | M <sub>5</sub> | 3.0                     | <b>UCB100R</b>         | 100A | HiMC65                                     |  |
|       | 5.5                     | 055HF/075HFP                   | More than 4                  | $\overline{4}$                  | M4             | 1.2                     | UAB30C                 | 30A  | HiMC18                                     |  |
|       | 7.5                     | 075HF/110HFP                   | More than 4                  | 4                               | M4             | 1.2                     | UAB30C                 | 30A  | HiMC18                                     |  |
| 400V  | 11                      | 110HF/150HFP                   | More than 6                  | 6                               | M4             | 1.2                     | <b>UCB100R</b>         | 50A  | HiMC32                                     |  |
| Class | 15                      | 150HF/185HFP                   | More than 10                 | 10                              | M <sub>5</sub> | 3.0                     | <b>UCB100R</b>         | 50A  | HiMC40                                     |  |
|       | 18.5                    | 185HF/220HFP                   | More than 16                 | 10                              | M <sub>5</sub> | 3.0                     | <b>UCB100R</b>         | 75A  | HiMC40                                     |  |
|       | 22                      | 220HF/300HFP                   | More than 25                 | 10                              | M <sub>5</sub> | 3.0                     | <b>UCB100R</b>         | 75A  | HiMC50                                     |  |

**Table 2-5 Applicable tools for iMaster C1 (Heavy duty)**

Note 1) Use a 600V, 75°C copper wire for wires.

## **Table 2-6 Applicable tools for iMaster C1 P-TYPE (Normal duty)**

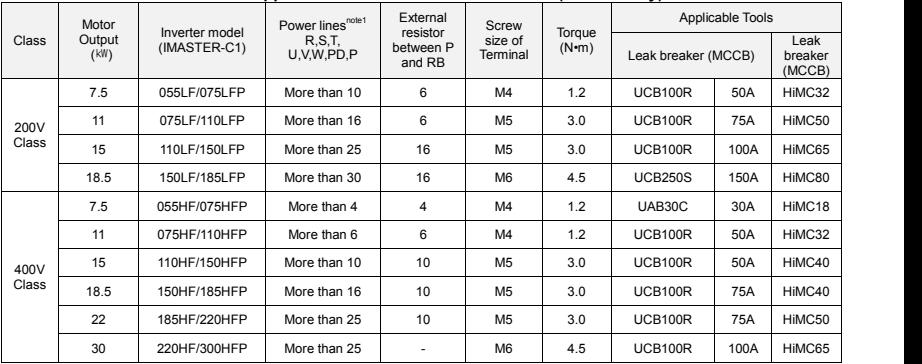

Note 1) Use a 600V, 75°C copper wire for wires.

# **3. SPECIFICATION**

## **3.1 Specification**

## **3.1.1 200V Class specification**

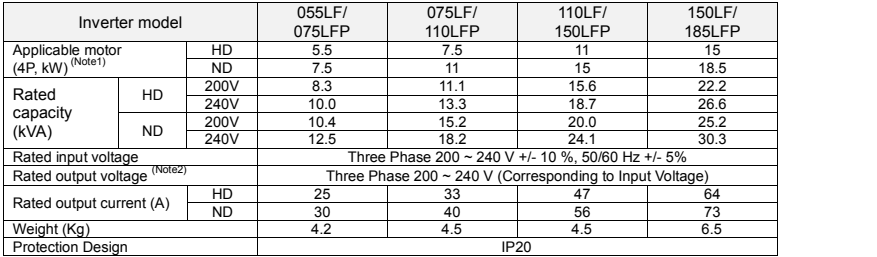

## **3.1.2 400V Class specification**

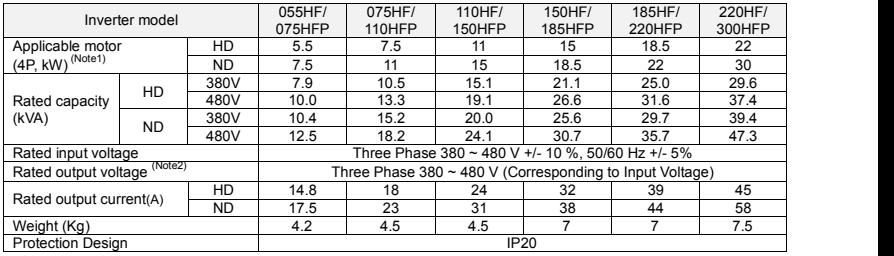

Note 1: The applicable motor refers to HYUNDAI standard 3-phase motor (4-pole).

To use other motors, care must be taken to prevent the rated motor current (50/60Hz) from exceeding the rated output current of the inverter.

Note 2: The output voltage decreases as the main supply voltage decreases (except for use of the AVR function).

In any case, the output voltage cannot exceed the input power supply voltage.

## **3.1.3 Performance specification**

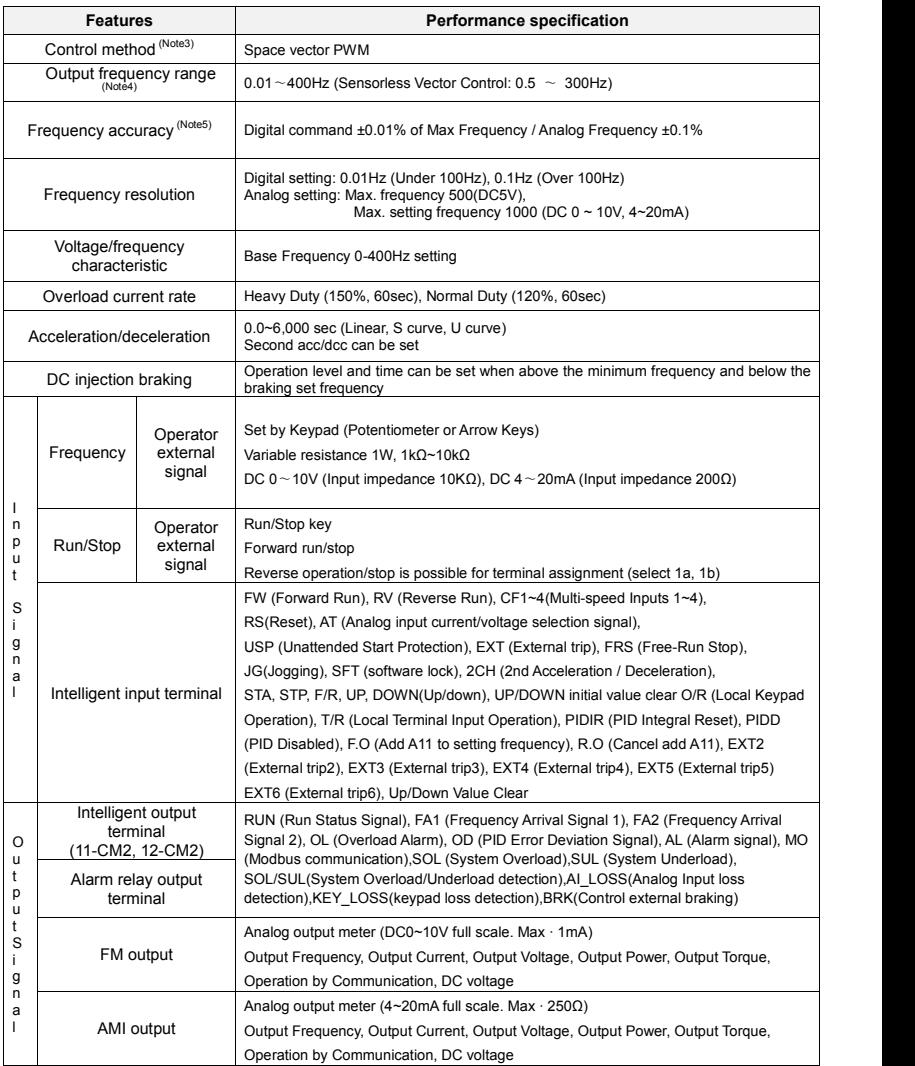

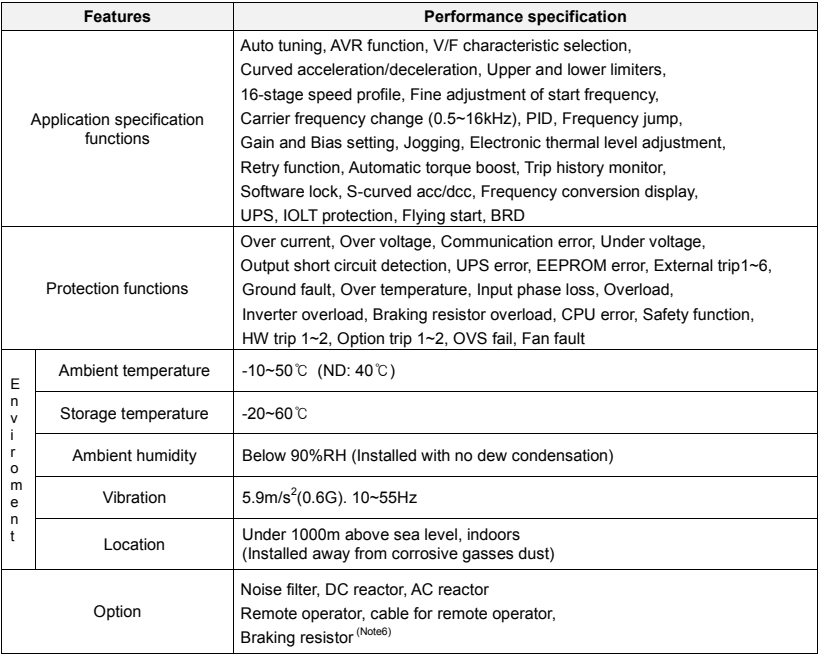

(Note3) Control method setting A31 to 2 (sensorless vector control) Selected, set carrier frequency more than 2.1kHz.

Sensorless vector performance will be reduced when using a motor less than half of the rated capacity of the inverter.

Multiple motors cannot be driven by sensorless vector control.

(Note4) To operate the motor over 50/60Hz, consult the motor manufacturer about the maximum allowable rotation speed.

(Note5) For motor stabilization control, the output frequency can exceed the maximum frequency set in [A04] up to 1.5 Hz.

(Note6) The inverter also has a regenerative braking circuit built in. However, if a large regenerative torque is required, use the optional braking resistance.

### **3.1.4 Braking resistor specification**

- Resistor values in below table are calculated on the basis of 150% rated braking torque, 5% ED<sup>(Note1)</sup>
- l Wattage rating of resistor should be doubled for 10% ED.

Recommended DB Resistors for the Rated Inverter Capacity (5% ED<sup>(Note1)</sup>)

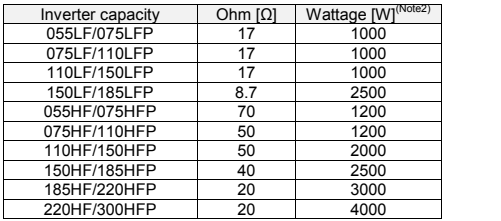

(Note1) ED is duty cycle, 100sec based (5%ED = 5sec) (Note2) In case of self-cooled DB

## **3.2 Dimension**

## **3.2.1 IMASTER-C1-055LF/075LFP~075LF/110LFP, 055HF/075HFP~075HF/110HFP**

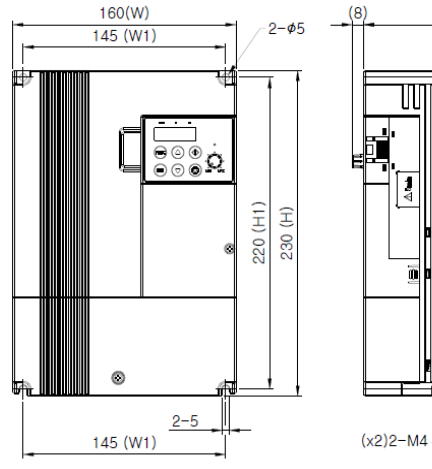

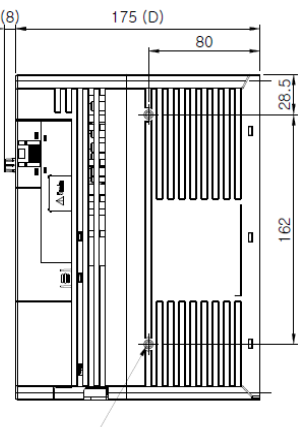

 $2-M4$ mmmm 用事节 ┯ man n ▬ ╤  $\infty$ ÷ ---π **DEL BRETTE** ия вато 6  $\blacksquare$  $\blacksquare$ Ш

88

#### **iMaster C1-1Frame Diemsions**

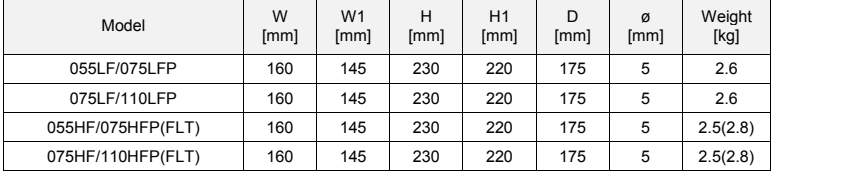

## **3.2.2 IMASTER-C1-110LF/150LFP, 110HF/150HFP~150HF/185HFP**

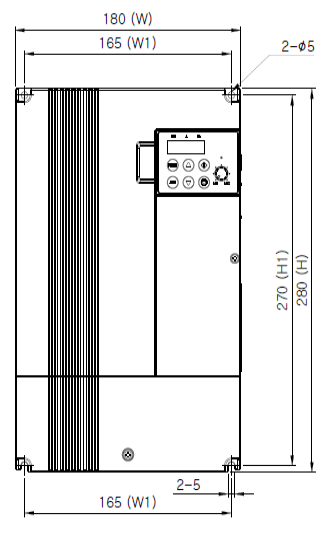

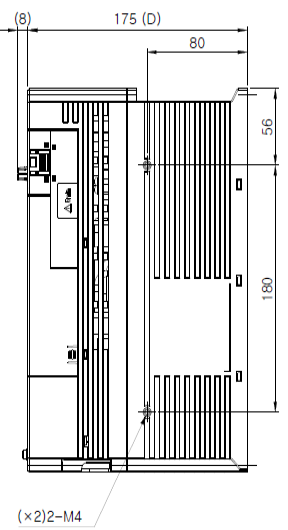

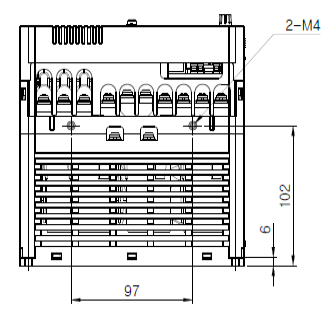

### **iMaster C1-2Frame Diemsions**

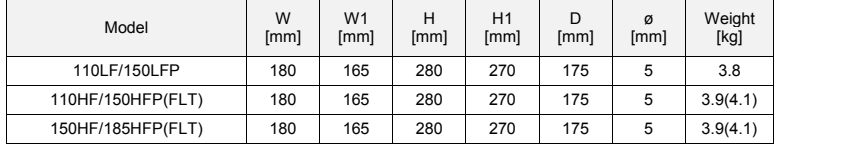

## **3.2.3 IMASTER-C1-150LF/185LFP, 185HF/220HFP~220HF/300HFP**

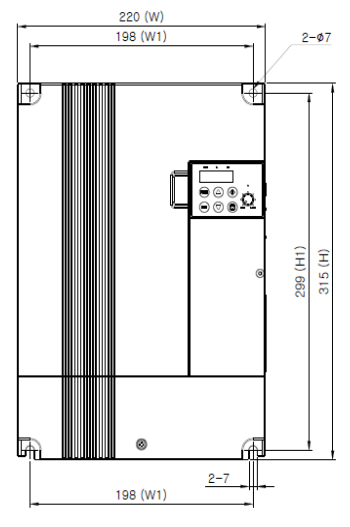

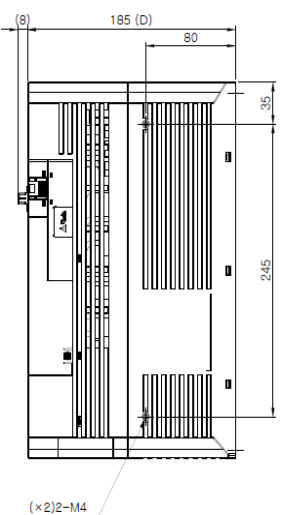

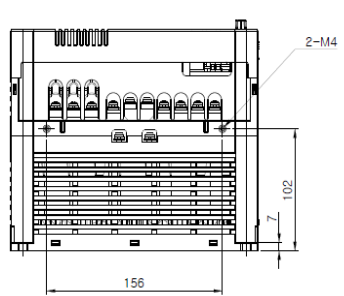

#### **iMaster C1-3Frame Diemsions**

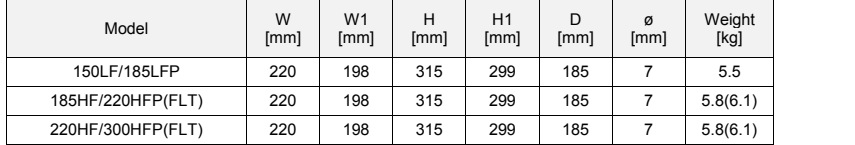

# **4. OPERATION**

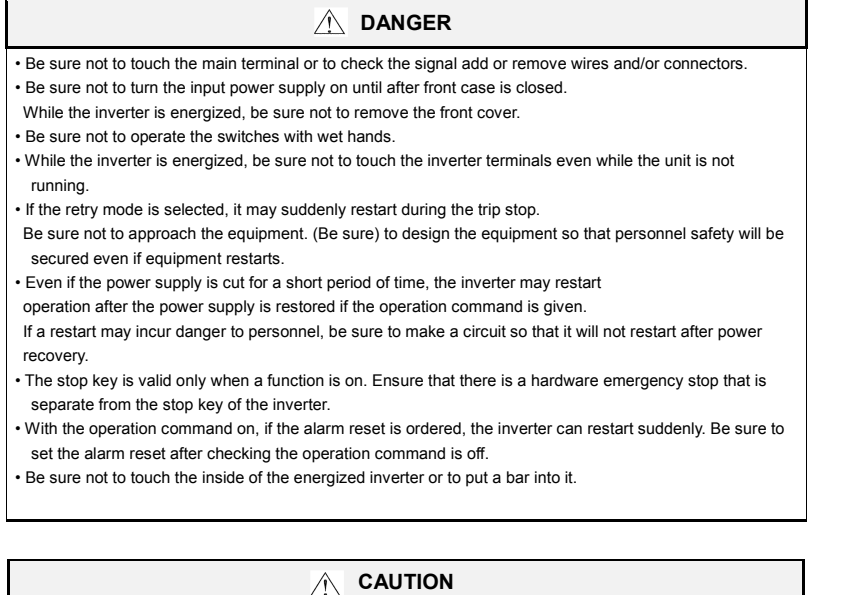

- The cooling fins will have high temperature. Be sure not to touch them.
- Low to high speed operation of the inverter can be easily set. Be sure to operate it after checking the tolerance of the motor and machine.
- 
- Install an external braking system if needed. be sure to check the speeds of the motor and the machine from their manufacturers. After getting their consent, operate them.

## **4.1 Keypad overview**

iMaster C1 inverter's digital operator is LED type. Please use attached LED operator for running.

### **4.1.1 Keypad description**

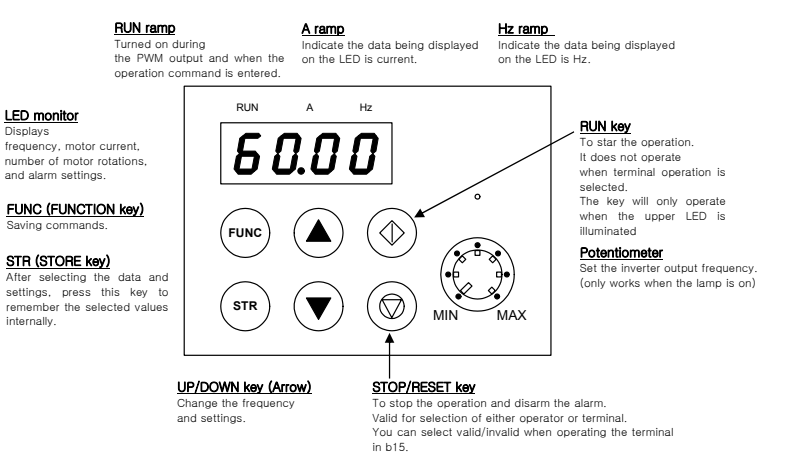

**Figure 4-1 LED Keypad description**

#### **Initial keypad display description**

Default mode of keypad display is d01 – output frequency of inverter. Enter b30, you can set the mode of display: d01~d13.

## **4.1.2 Keypad navigation**

### **1) Keypad navigation**

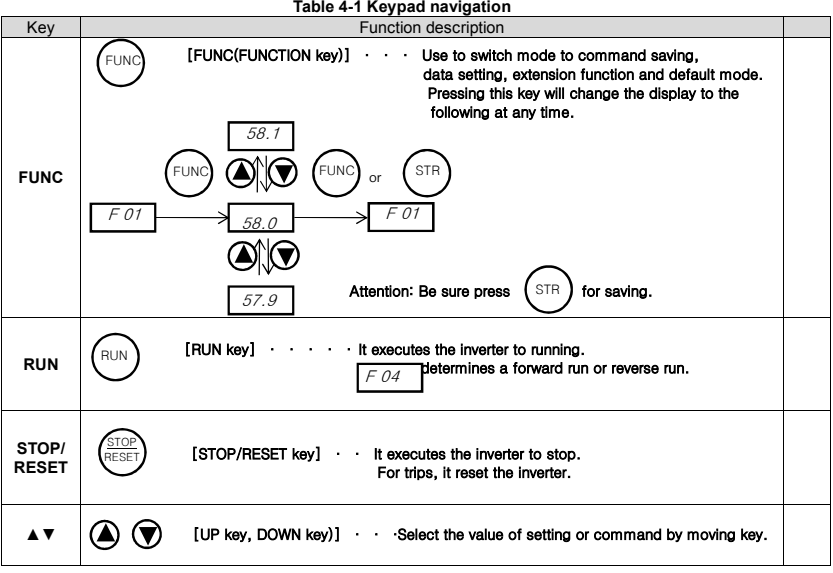

※ Attention for STR key

If you want to store the data using STR key, please stay at least 6sec without any change or moving up/down key.

If you change anything such as key operations, reset operations, and power down before 6 seconds, the correct data may not be stored.

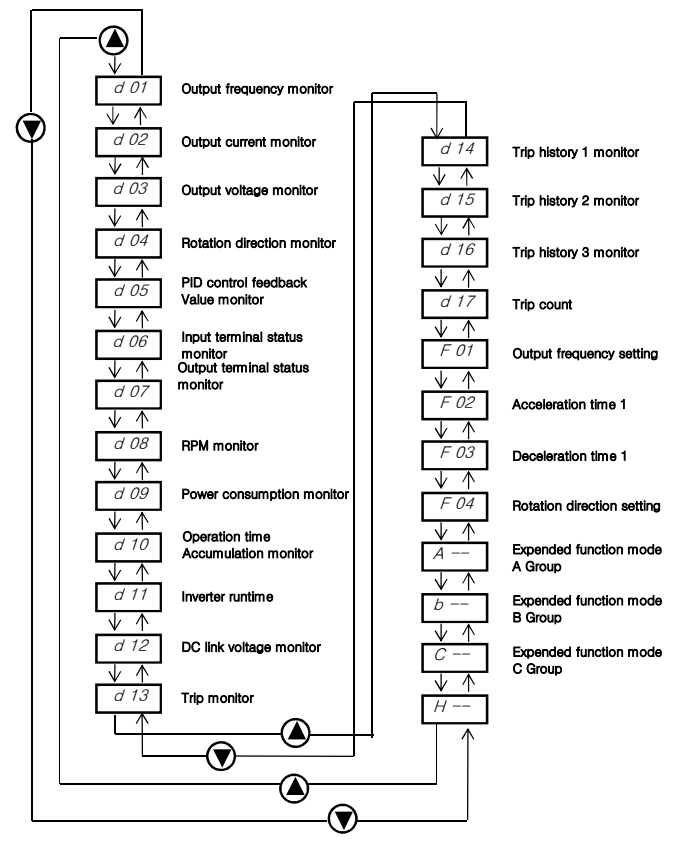

**Figure 4-2 Up/Down key basic operation**

### **2) Expended function mode navigation**

Using the  $\bigcircledast$  /  $\bigcircledast$  key to enter the expanded function mode, select expanded Function command NO. in  $\overline{H}$  --  $\overline{b}$  --  $\overline{L}$  -- and  $\overline{H}$  -- mode.

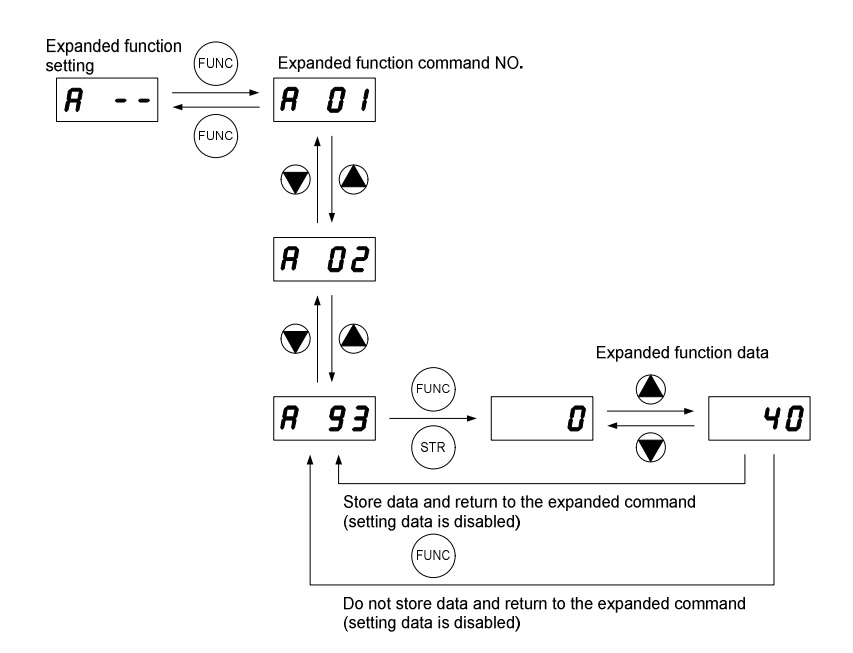

 **Figure 4-3 Expended function mode navigation**

#### **3) Navigation example: Mode change with arrow keypad**

(Change the way of frequency setting from potentiometer to up/down key. Running the inverter by up/down key operation)

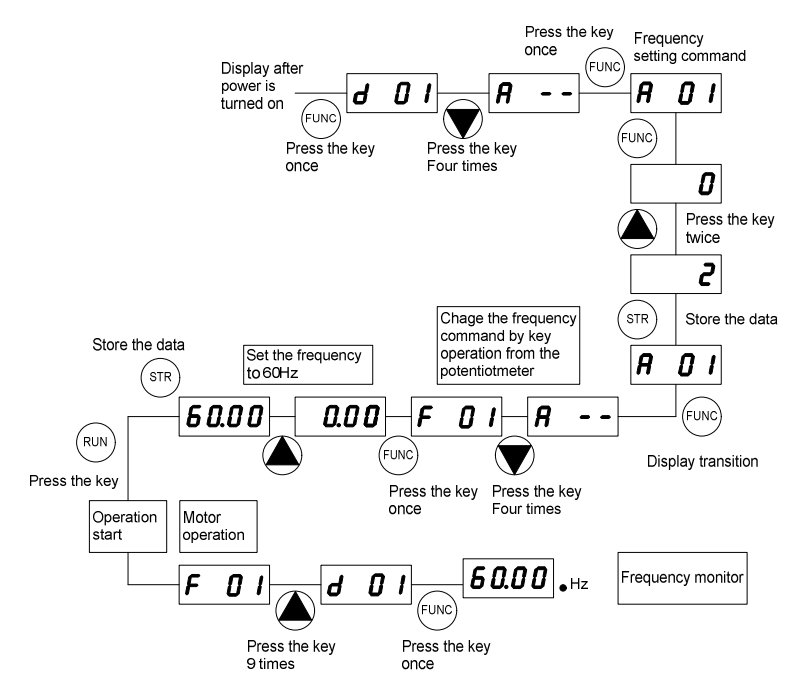

**Figure 4-4 Navigation example: Mode change with arrow keypad**

### **4.1.3 Shift key function**

The "SHIFT" function is enabled to press both up and down key simultaneously. The left segment digit is blinked and if press store key, the blinked segment moves to the right digit.

When the 'store' key is pressed, it moved to the right digits again.<br>When the right most digit is blinked and press the 'store' key, it turned back to the function code display.

#### **1. Display digit movement**

- Press the UP key and Down key at the same time in data setting mode.

 $\rightarrow$  Change scroll mode to shift mode.

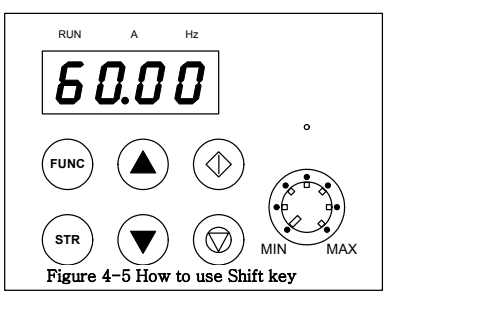

#### **2. Data setting method**

Stop in target group using UP/DOWN key  $\rightarrow$  Press the function key, Change to data setting mode.

1) Press the UP key and DOWN key at the same time.  $\rightarrow$  First number is flashing on the left

2) Change the data using UP/DOWN key  $\rightarrow$  Press the Store-key  $\rightarrow$  Third number is flashing.

3) Change the data using UP/DOWN key → Press the Store-key → Second number is flashing

4) Change the data using UP/DOWN key → Press the Store-key → First number is flashing

5) Change the data using UP/DOWN key  $\rightarrow$  Press the Store-key  $\rightarrow$  Target function code is setting

### **4.2 Frequency and run sources**

In order to run the inverter, the run command source and frequency command source must be determined. Select one frequency command source and one run command source from list below and follow the instruction in the section referenced

### **4.2.1 Control terminal operation**

Connect external signal to control terminal then running the inverter with this signal. Start operation by operation command (FW, RV) after inverter turning on. However, there are 2 ways for setting the terminal frequency – run or frequency command, please select for each system.

For detailed specifications, refer to the control circuit terminal description (required for operation)

- 1) Run command: The inverter is run/stop by external signal inputs such as switches and relays. (Please refer 4-3)
- 2) Frequency command: Operating frequency is determined external signals 0 to 10V or 4 to 20mA. (Please refer 4-3)

### **4.2.2 Digital keypad operation**

Operation the inverter with mounted keypad – arrow key and potentiometer.

<Operation navigation>

- 1. Set frequency command source to potentiometer (A01=0)
- 2. Set run command source to standard operator (A02=0)
- 3. Press RUN button on the mounted operator, inverter will be run.
- 4. Change frequency using potentiometer. (If set A01=2, can change frequency with up/down key ▲▼.)

#### **4.2.3 Combination control terminal and digital keypad**

Operation the inverter with combined way. You can select the way of setting for frequency command and run command each.

### **4.2.4 Communication (RS-485) operation**

The inverter can be driven by a communication command from an external control device, such as a PLC. You can also control the inverter through the optional Remote Operator (ROP). See '6. Communication Functions' for details.

## **4.3 Test run**

This is an example of a common connection. If you prefer to use digital operator, please refer to detailed use of the digital operator.

### **4.3.1 To input the operation setting and the frequency setting from the terminal**

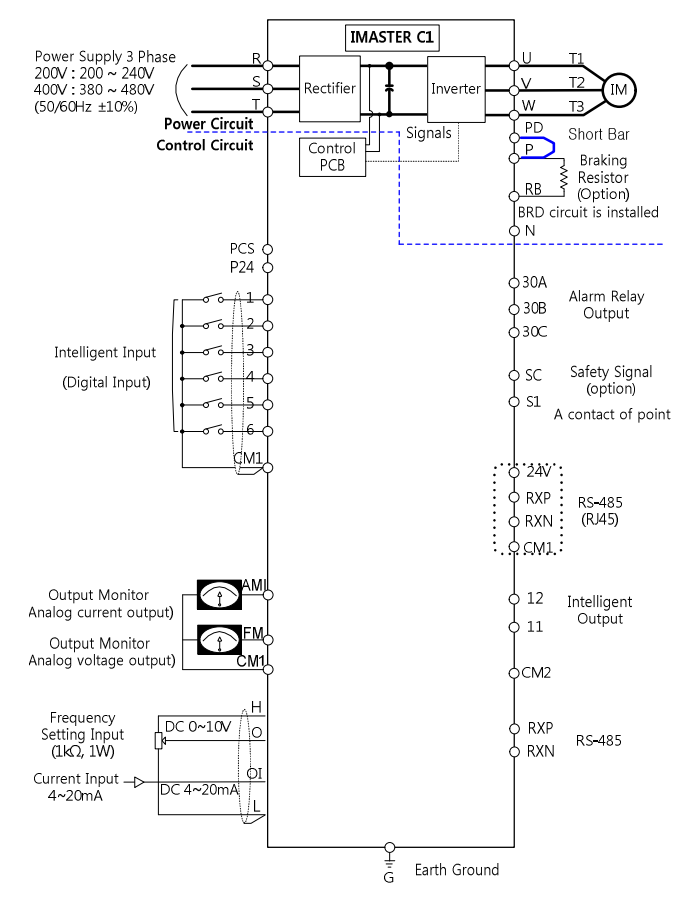

**Figure 4-6 Setting diagram from the terminal**

#### **<Procedure>**

- **(1) Please make sure that the connections are secured correctly.**
	- Connect the power supply to  $R(L1)$ ,  $S(L2)$ ,  $T(L3)$
	- Connect the motor to U(T1), V(T2), W(T3)
- **(2) Turn on power supply to the inverter**
	- Please make sure the operator should illuminate.
- **(3) Set the terminal with the frequency setting selection.**
	- Set A01 as the indication code, press the FUNC once. (Code values are shown)
	- Set 1 with ∧, press the STR once to set the operation setting for the operator. (Indication code turns back to A01)
- **(4) Set terminal with the operation setting selection.**
	- Set A02 as indication code, press the FUNC once.
	- Set 1 with the  $\land \lor \text{key}$ , press the STR key once to set the operation setting for the operator. (Indication code turns back to A02.)

#### **(5) Set monitor mode**

- When monitoring the output frequency, set indication code to d01. Or when monitoring the operation direction, set indication code to d04.

#### **(6) Input start operation setting**

- Turn on between [FW) and [CM1] of terminal. (Run command to the inverter)
- Apply voltage [O] and [L] of terminal to start operation. (Frequency command to the inverter)

#### **(7) Input stop operation setting.**

- Turn OFF between [FW (1)] and [CM1] to slowly stop.

#### **4.3.2 Operation setting and the frequency setting from the digital operator**

(Remote operator is also same use.)

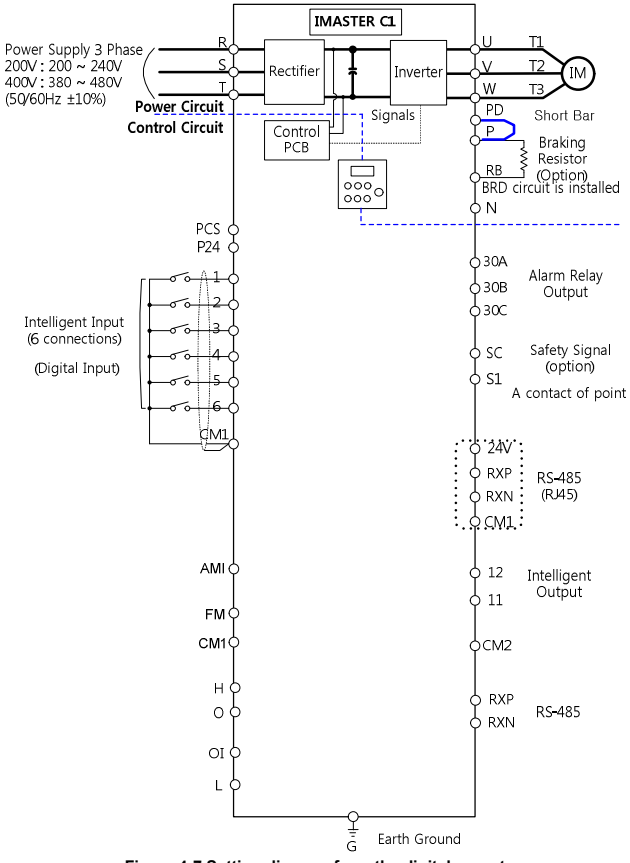

**Figure 4-7 Setting diagram from the digital operator**

#### **<Procedure>**

- **(1) Please make sure that the connections are secured correctly.**
	-
	- Connect the motor to U(T1), V(T2), W(T3)
- **(2) Turn on power supply to the inverter.**
	- Please make sure the operator should illuminate.
- **(3) Set the operator with the frequency setting selection.**
	- Set A01 as indication code, press the FUNC key once. (Code values are shown.)
	- Set 2 with∧ key (In case of remote is 3), press STR key once to set the operation setting for the operator. (Indication code turns back to A01.)

#### **(4) Set the operator with the operation setting selection.**

- Set A02 as the indication code, and set 2. Press STR key to set the operation setting.
- **(5) Set the output frequency.**
	- Set F01 as indication code, and pressing FUNC key once. (Code values are shown.)
	- Set to the desired output frequency with  $\boxed{\wedge}$ ,  $\boxed{\vee}$  key, press STR key once to store it.

#### **(6) Set Monitor mode.**

- When monitoring the output frequency, set indication code to d01. Or when monitoring the operation direction, set indication code to d04.
- **(7) Press the RUN key to start operating.**
	- "Run" lamp turns on a light.

#### **(8) Press the STOP key to decelerate to a stop.**

- When the frequency returns to 0, the RUN lamp light will switch off.
- Check whether there is no trip, number of turns, and frequency meter are correct during operation.
- Set the accel/decel time longer, when an over-current trip or over-voltage trip occurs.

# **5. PARAMETERS**

iMaster C1 parameters are organized to various groups as summarized

- d group: Monitoring<br>• E group: Basic Freq
- F group: Basic Frequency Setting
- A group: Extended Frequency Setting
- b group: Extended Start/Stop
- C group: Input / Output Terminal
- H group: Motor

## **5.1 Parameter Group Overview**

### **5.1.1 Monitoring (d group)**

#### **Table 5-1 Monitor mode (d group)**

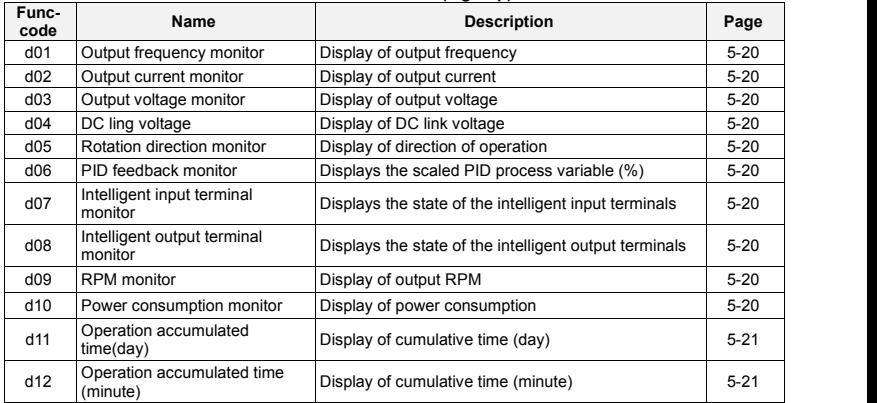

### **5.1.2 Trip monitor (d group)**

#### **Table 5-2 Trip monitor mode (d group)**

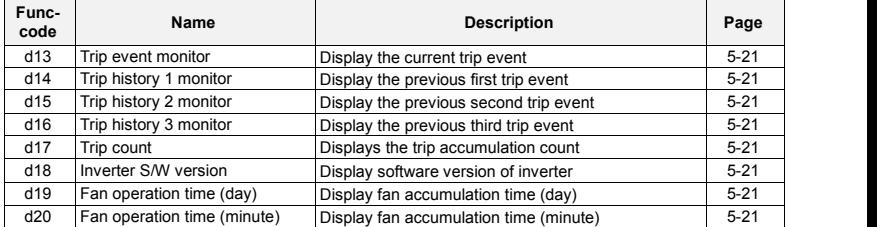

## **5.1.3 Basic function (F group)**

| Func-<br>code   | Name                                 | Range                                                                         | <b>Defaults</b>    | Runtime<br>edit | Page     |
|-----------------|--------------------------------------|-------------------------------------------------------------------------------|--------------------|-----------------|----------|
| F01             | Output frequency<br>setting          | $0.00 - 400.0$ [Hz]<br>Sensorless 0.00~300.0 [Hz]                             | 0.00Hz             | $\Omega$        | $5 - 22$ |
| F02             | Acceleration time 1<br>setting       | $0.1 \sim 6000.0$ [sec]                                                       | 5.0 <sub>sec</sub> | $\Omega$        | $5 - 22$ |
| F <sub>03</sub> | Deceleration time 1<br>setting       | $0.1 \sim 6000.0$ [sec]                                                       | $10.0$ sec         | $\Omega$        | $5 - 22$ |
| F04             | Rotation direction<br>setting        | 0 - Forward<br>1 - Reverse                                                    | $\Omega$           | X               | $5 - 22$ |
| F <sub>05</sub> | Rotation direction<br>selection      | 0 - Enable both way (FW and RV)<br>1 - Disable forward<br>2 - Disable reverse | $\Omega$           | X               | $5 - 22$ |
| F06             | Define custom display<br>$0 - 65535$ |                                                                               | 1.0                | $\Omega$        | $5 - 22$ |

**Table 5-3 Basic function mode (F group)**

## **5.1.4 Extended function A mode (A group)**

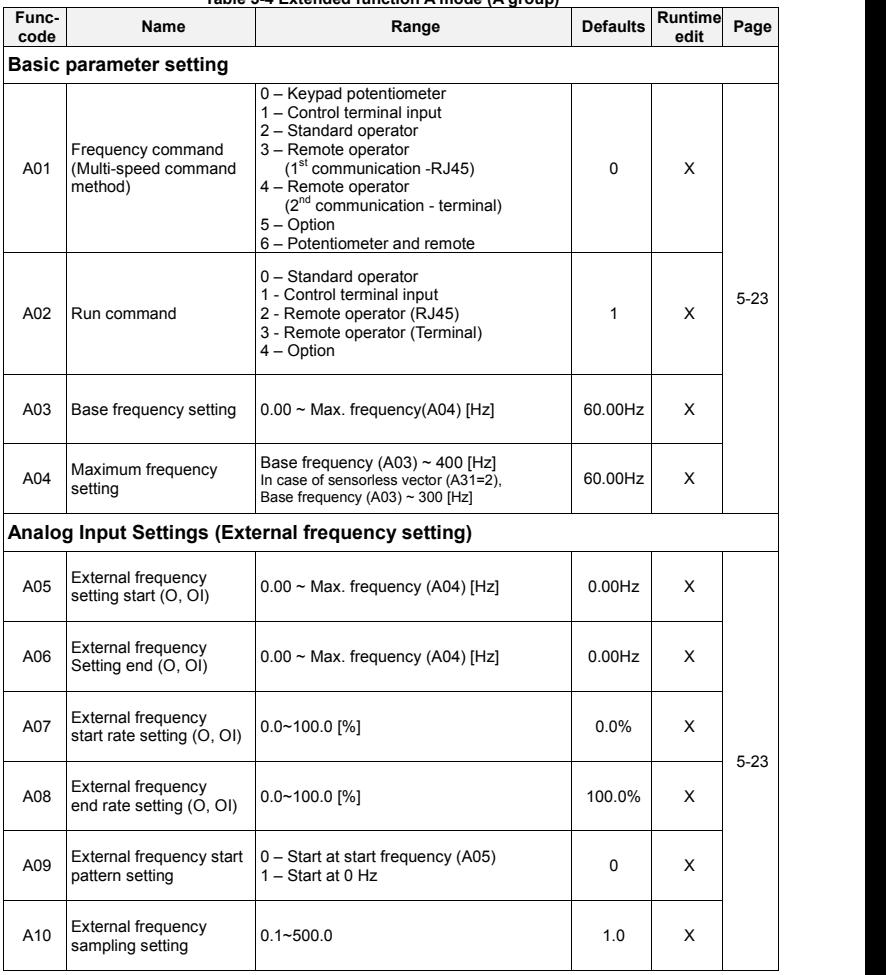

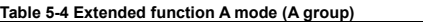

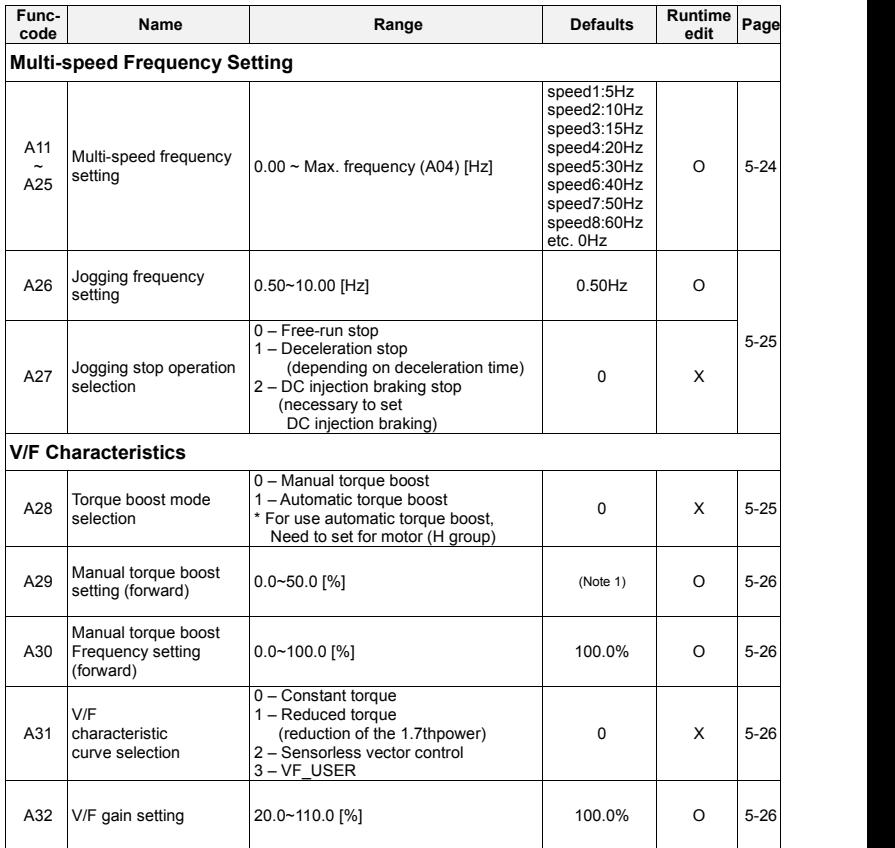

(Note 1) Depends on inverter power range<br>200V Class - 5.5kW:2.3[%], 7.5kW:2.1[%], 11kW:1.9[%], 15kW:1.7[%]<br>400V Class - 5.5kW:2.3[%], 7.5kW:2.1[%], 11kW:1.9[%], 15kW:1.7[%], 18.5kW:1.6[%],22kW:1.5[%]

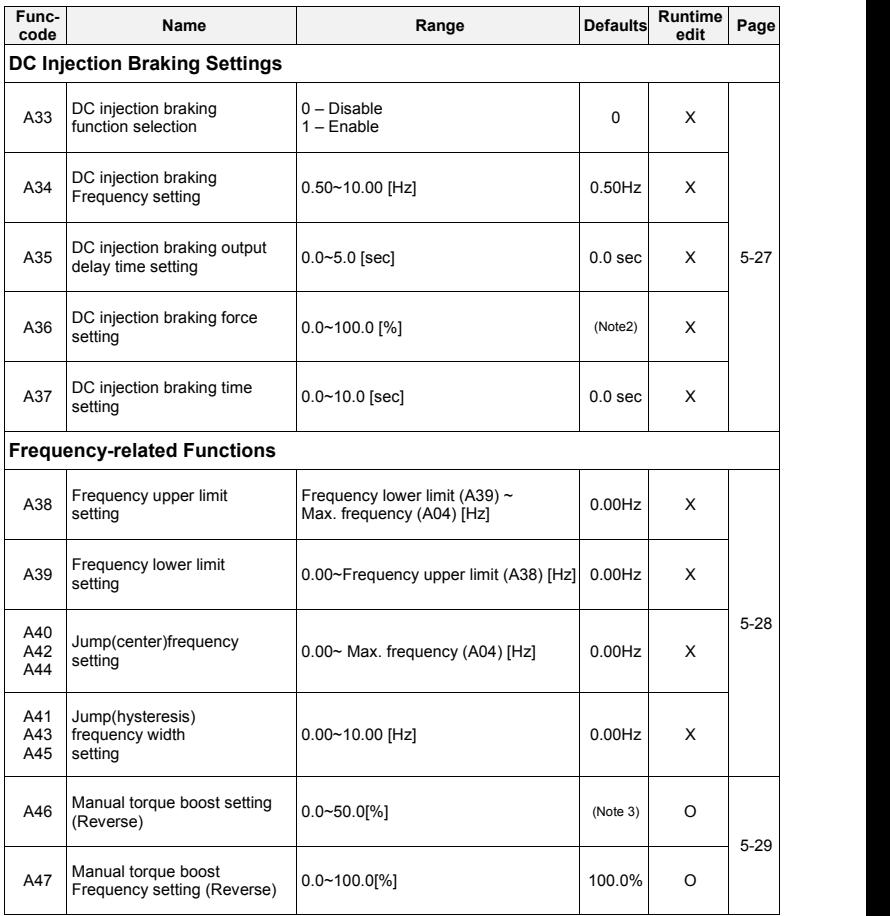

(Note 2) 50.0% (≤22kW)

(Note 3) Depends on inverter power range

200V Class - 5.5kW:2.3[%], 7.5kW:2.1[%], 11kW:1.9[%], 15kW:1.7[%] 400V Class - 5.5kW:2.3[%], 7.5kW:2.1[%], 11kW:1.9[%], 15kW:1.7[%], 18.5kW:1.6[%],22kW:1.5[%]

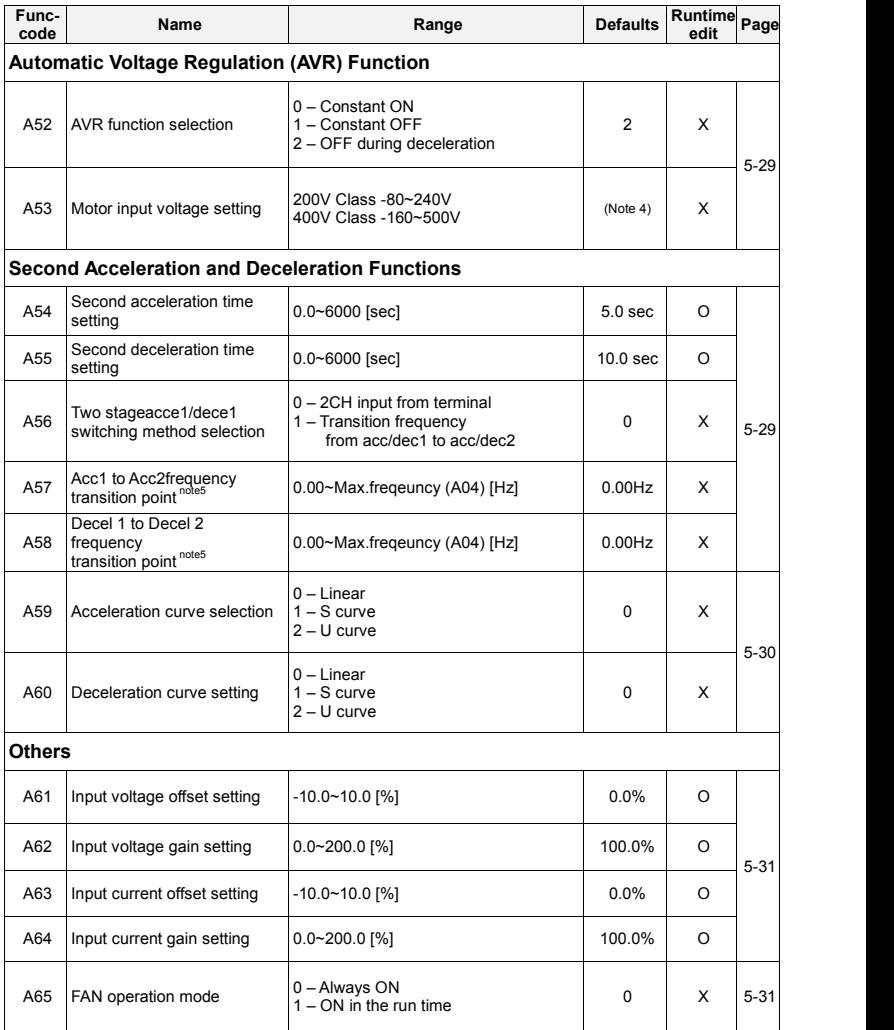

(Note 4) LF/LFP: 220V, 055HF/075HFP~220HF/300HFP: 380V

(Note 5) If the acceleration and deceleration times are set to a value less than or equal to 1 second, the saving frequency will be inaccurate.

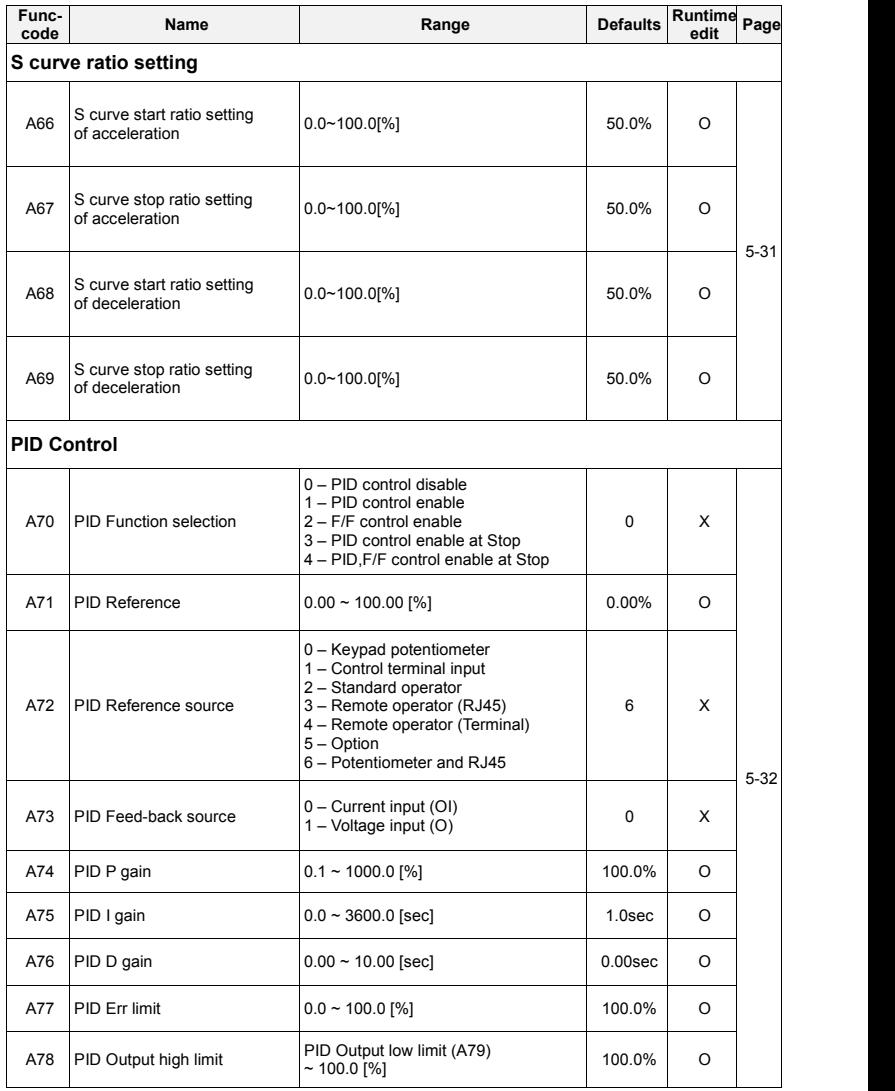

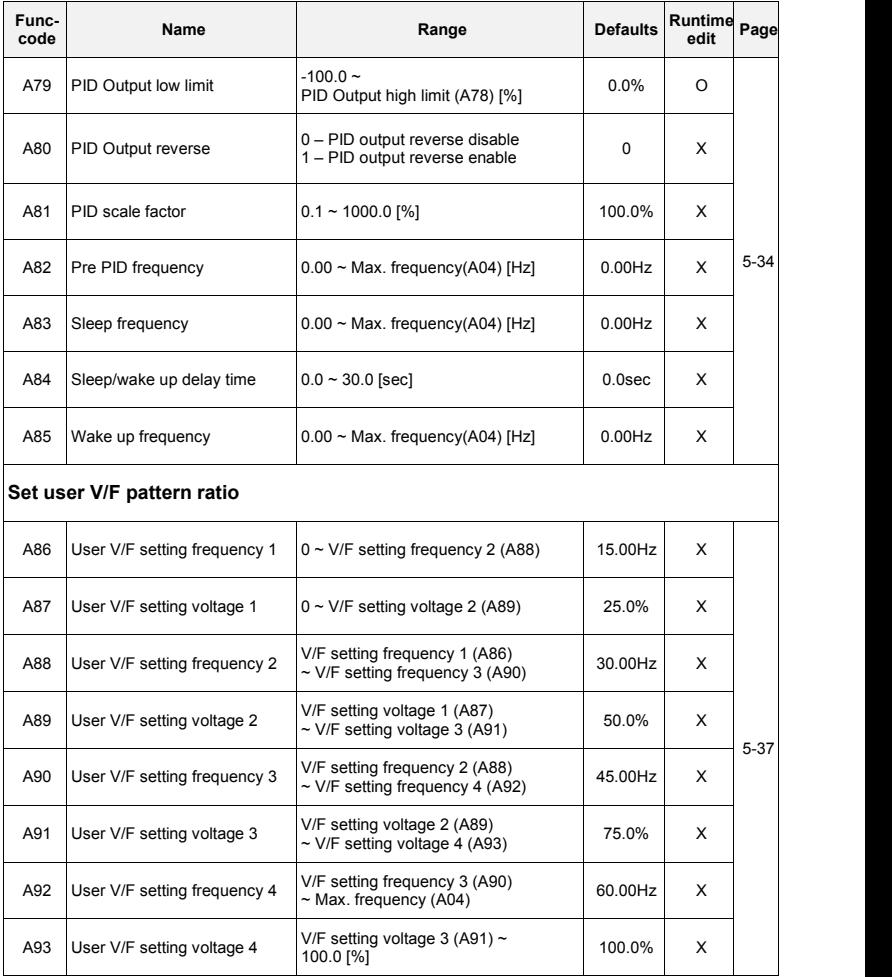

## **5.1.5 Extended function b mode (b group)**

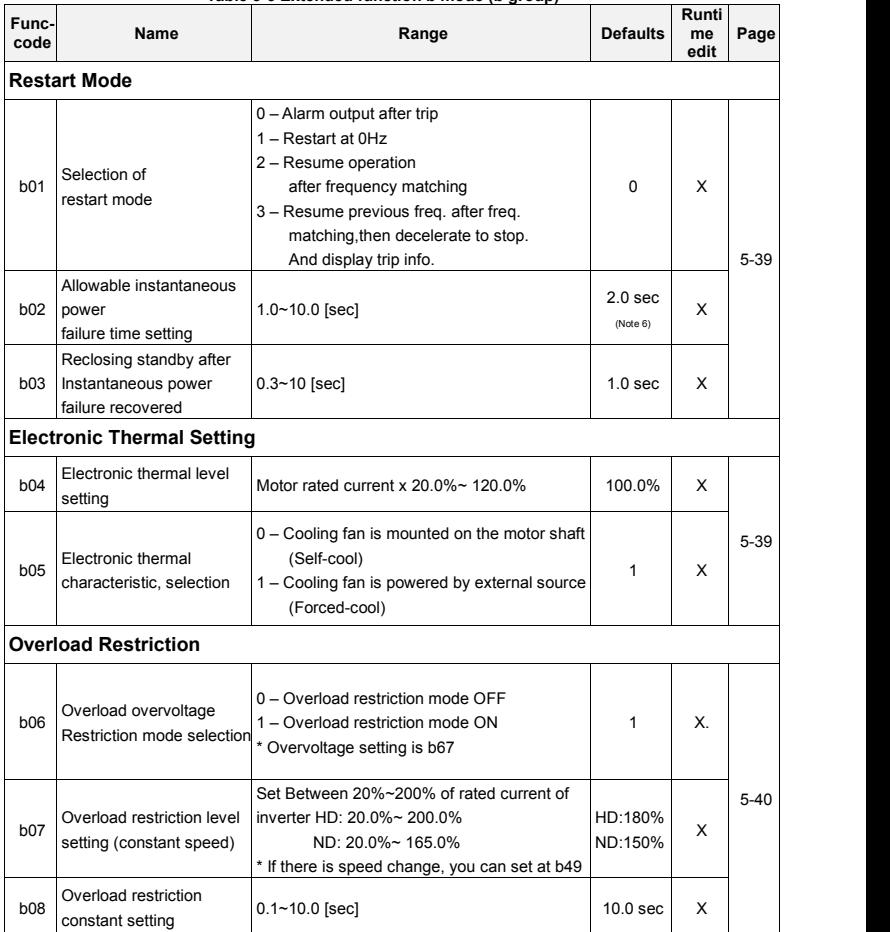

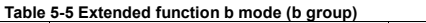

(Note 6) Allowable instantaneous power failure time is depending on machine or load conditions, So, please check and verification test before using.

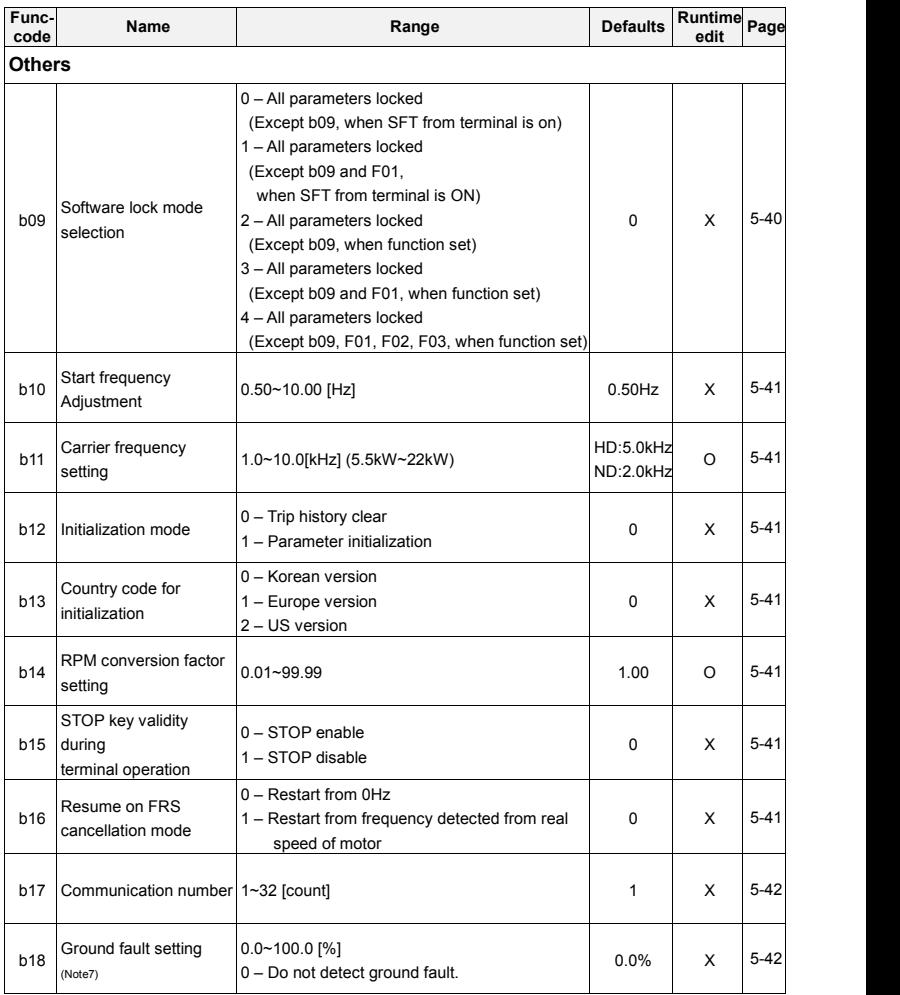

(Note 7) Below 22kW, disable ground fault setting. (value is always 0) Upper 30kW, able to use as above range.

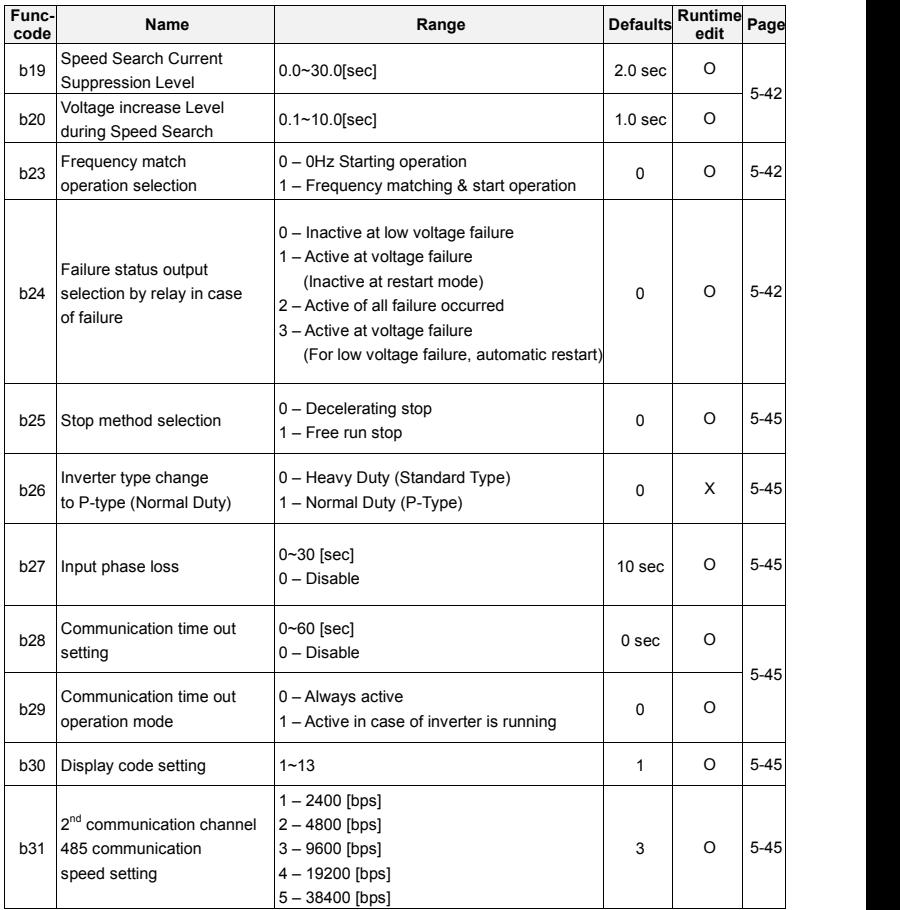

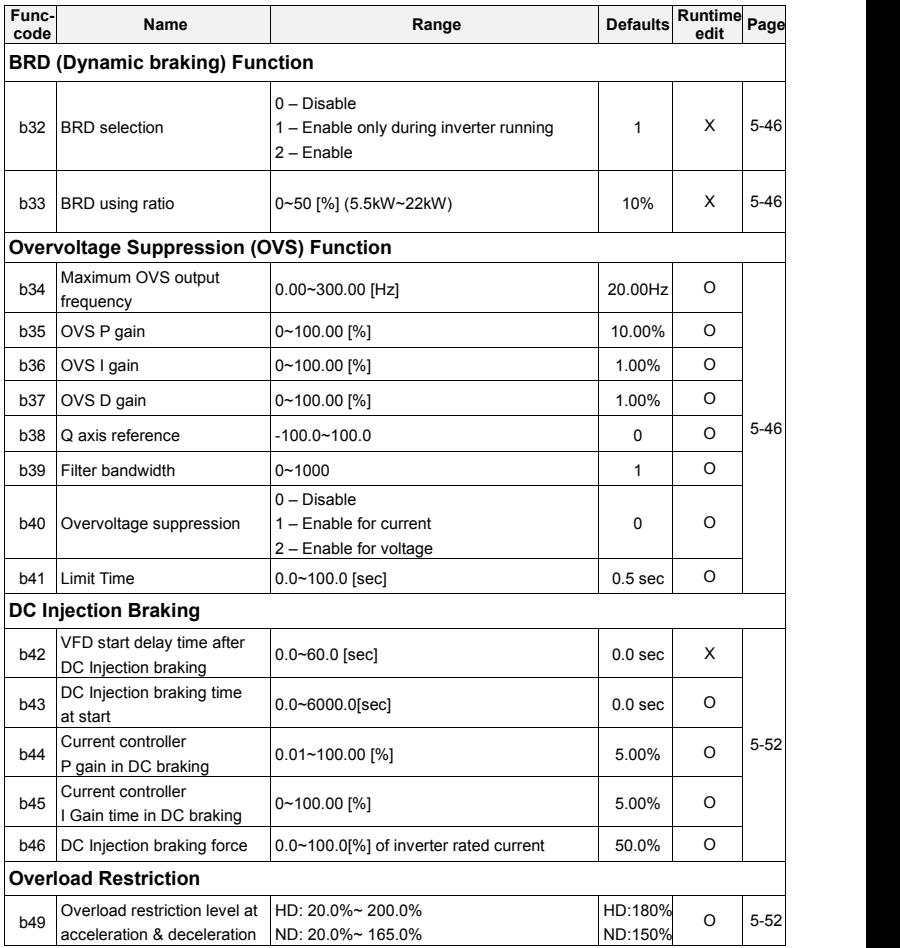

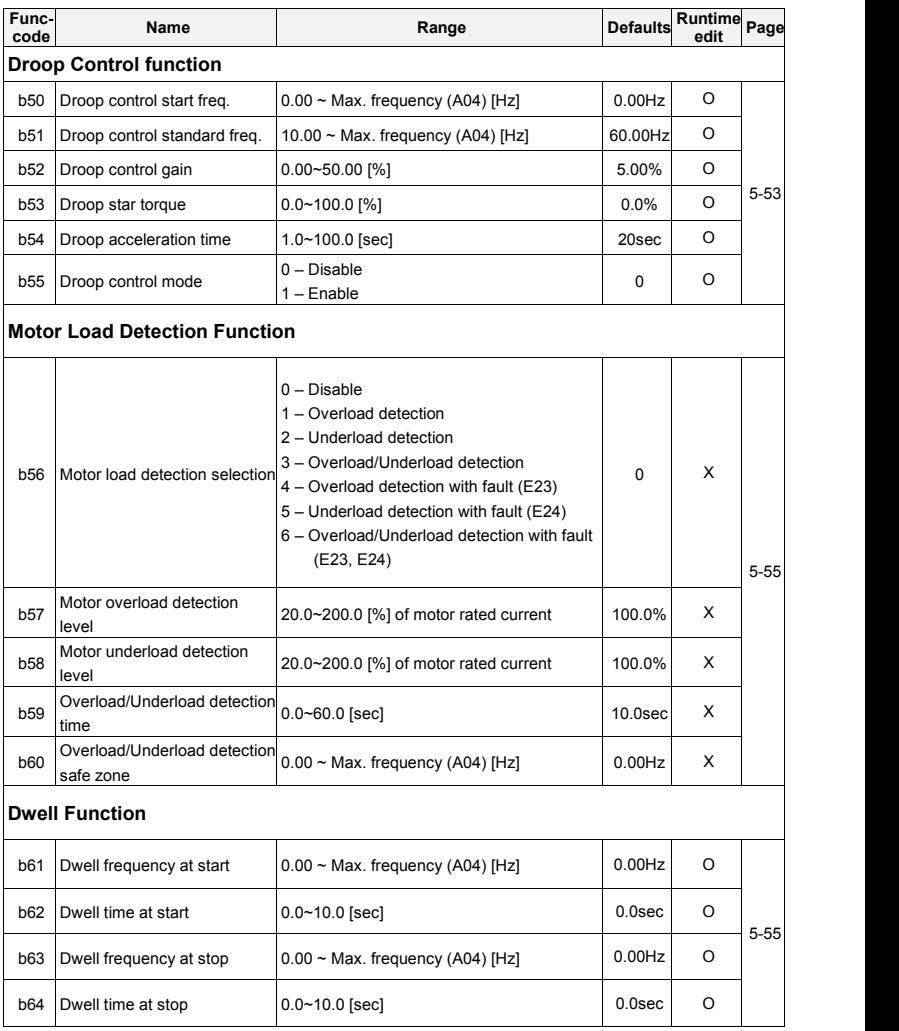

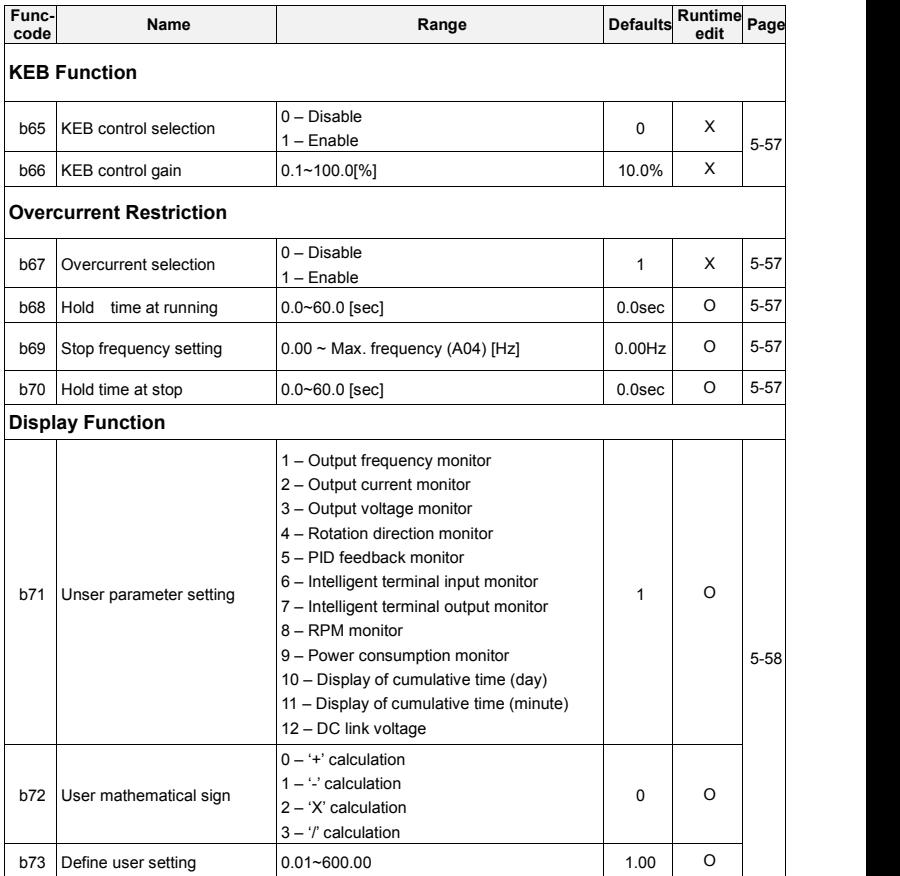

## **5.1.6 Extended function C mode (C group)**

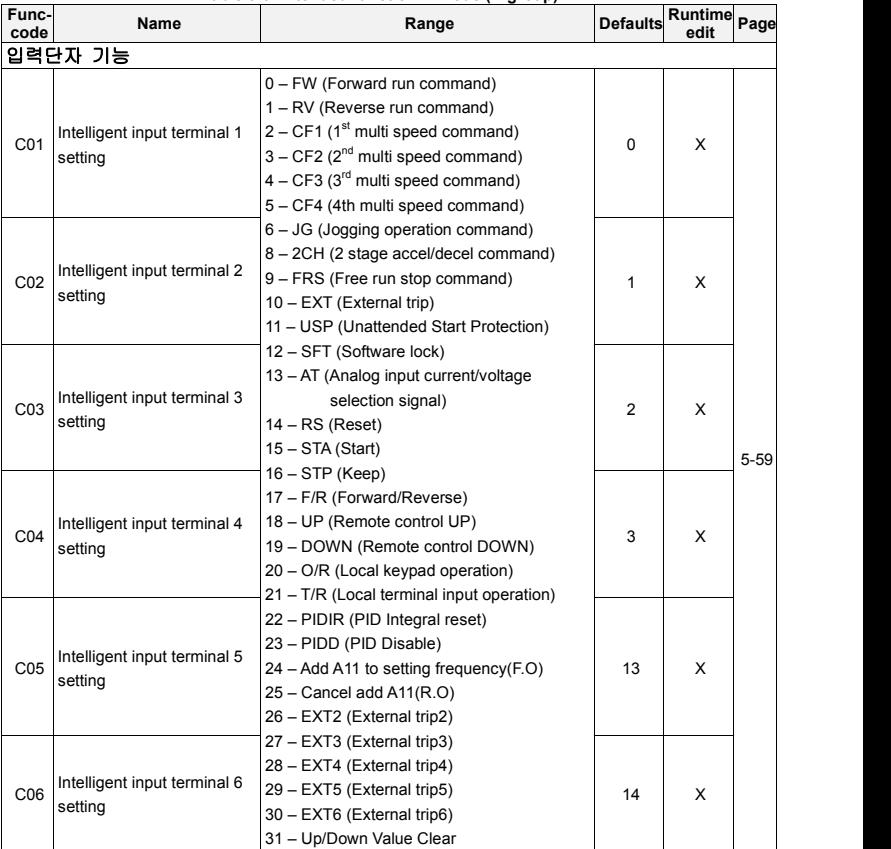

### **Table 5-6 Extended function C mode (C group)**

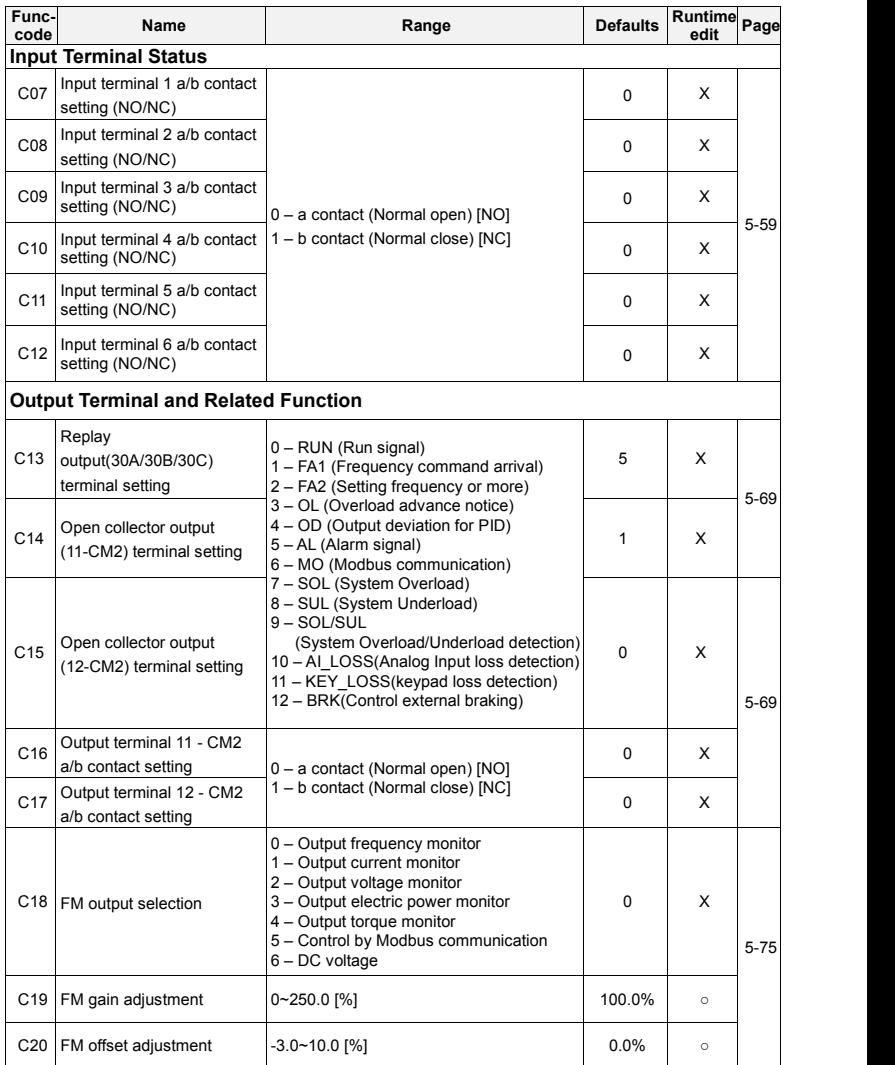
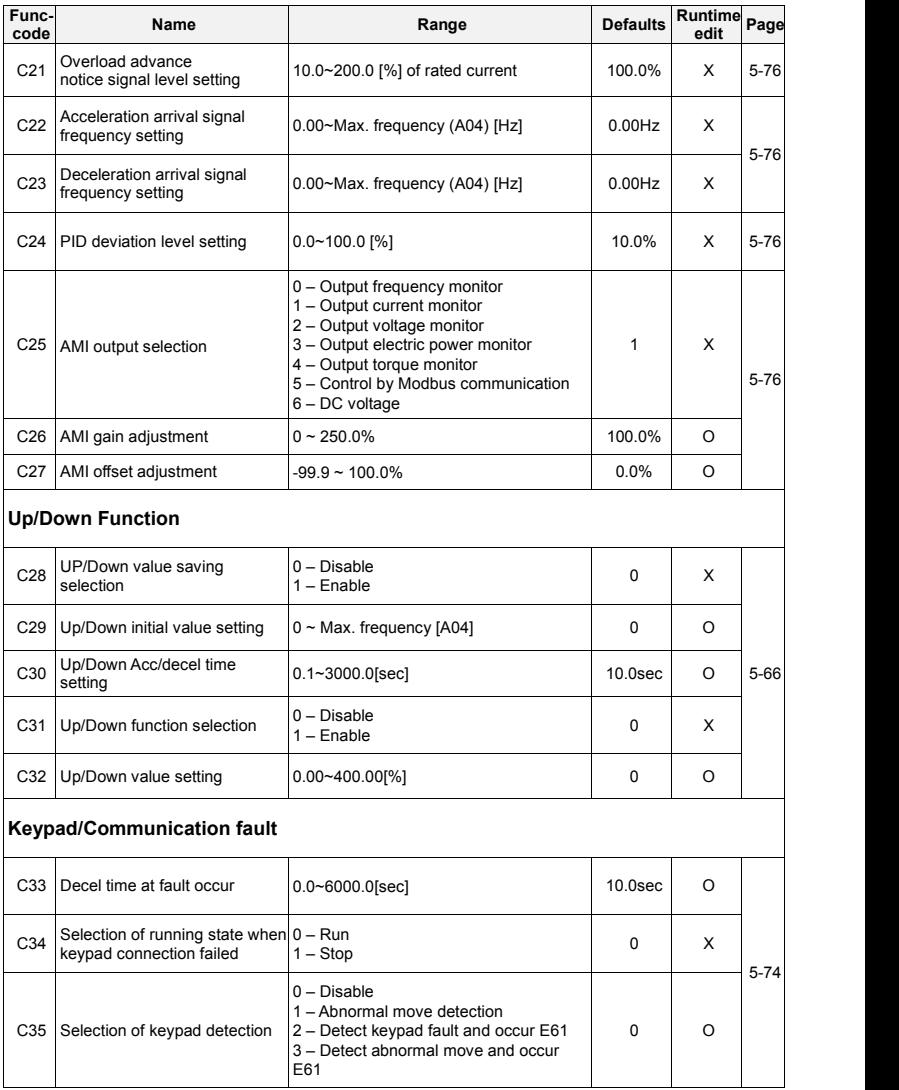

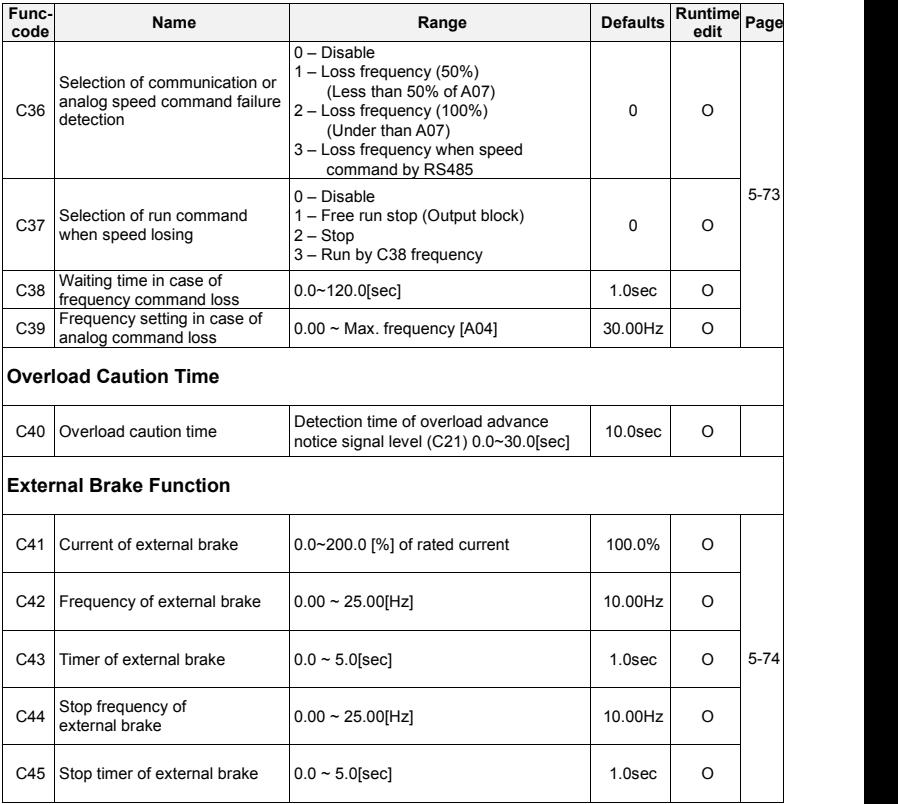

## **5.1.7 Motor (H group)**

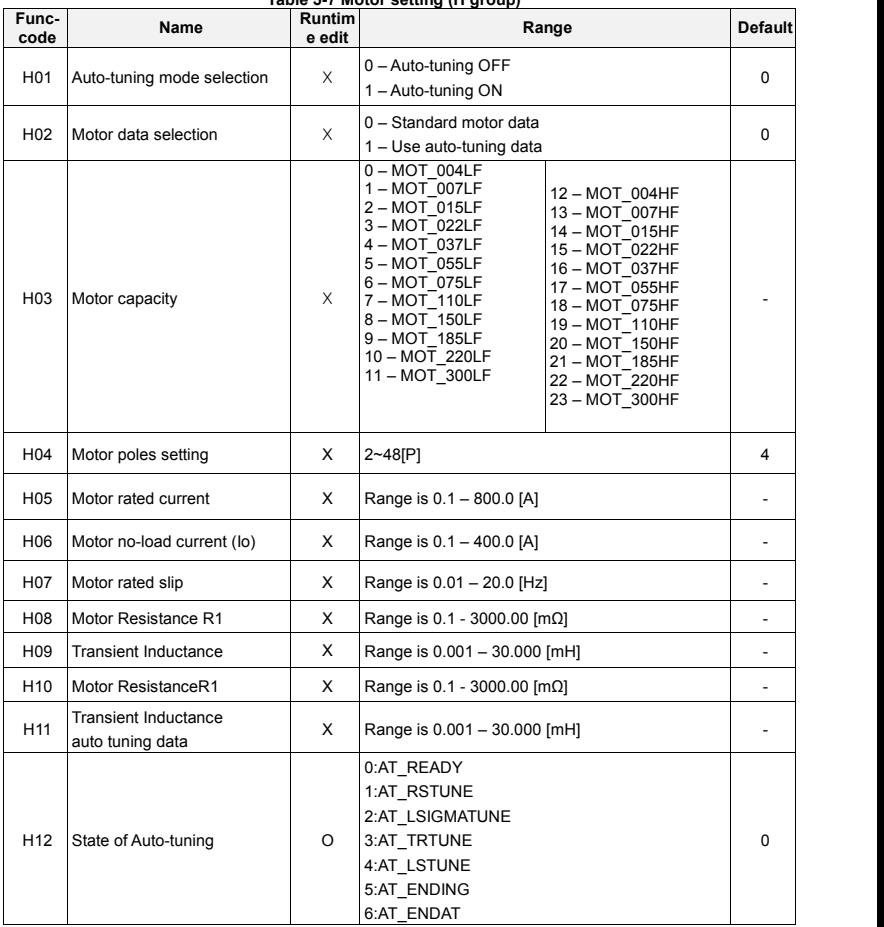

## **Table 5-7 Motor setting (H group)**

## **5.2 d Group Parameters**

#### **e** d01 Output Frequency Monitor

§ Range: 0.00 ~ 400.00 Hz

Real time display of output frequency of the VFD

#### l **d02 Output Current Monitor**

§ Range: 0.0 ~ 9999 Amps

Real time display of output current of the VFD

#### l **d03 Output Voltage Monitor**

Range: 0 ~ VFD rated voltage

Real time display of output voltage of the VFD

#### l **d04 Rotation Direction**

- § F: Forward Run
- $□: Stop$ <br>■  $E = B^{\circ}$
- § r: Reverse Run

Real time display of rotation of the VFD

#### l **d05 PID Feedback**

§ Range: 0.00 ~ 100.0 %

Scaled PID process variable – feedback value

#### l **d06 Intelligent Input Terminal Status**

Show the Intelligent Input Terminal Status

Meaning: T1 is On, T2 is Off T3 is On, T4 is Off T5 is On, T6 is Off

l **d07 Intelligent Output Terminal Status** 

Meaning: RN0 – 1 is On RN2 – 3 is On AL0 – AL1 is On

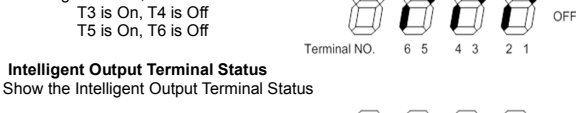

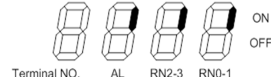

#### l **d08 RPM Output**

Range:  $0 \sim 65.540$  RPM

Scaled RPM Output determined by equation: (120\* d01 \* b14) / H04

- l **d09 Power Consumption**
	- § Range: 0 ~ 999.9 kW
- l **d10 VFD Runtime (Hours)** 
	- § Range: 0 ~ 9999 Hr

Accumulated VFD runtime in hours

#### l **d11 VFD Runtime (Minutes)**

Range:  $0 \sim 59$  Min

Accumulated VFD runtime in minutes \*\*\* Total run time is a combination of d10 and d11.

#### l **d12 DC Bus Voltage**

§ Range: 0 ~ 999 V

Real time voltage on DC bus.

#### l **d13 Current Fault**

When fault occurs, the VFD automatically displays this parameter. Additional information of the fault can be accessed by using up arrow key.

#### Fault Code

- Press the UP key
	- $\triangleright$  Output frequency at time of fault
	- Press the UP key
		- $\triangleright$  Output current at time of fault
	- Press the UP key
		- $\triangleright$  DC bus voltage at time of fault
	- § Press the FUNC key
		- $\triangleright$  Back to d13 display

#### l **d14 Previous Fault 1**

Displays last fault that occurred. Additional information can be accessed as shown above in d13.

#### l **d15 Previous Fault 2**

Displays Fault 2 that occurred. Additional information can be accessed as shown above in d13.

#### l **d16 Previous Fault 3**

Displays Fault 3 that occurred. Additional information can be accessed as shown above in d13.

#### l **d17 Fault Count**

Displays accumulated fault count.

#### l **d18 Inverter S/W version**

Displays software version of inverter.

l **d19 Fan operation time(day)** 

Displays fan accumulation time (day).

l **d20 Fan operation time(minute)**

Displays fan accumulation time (minute).

## **5.3 F Group Parameters**

F group holds very basic frequency related parameter values to operate the iMaster C1<br>VFD.

#### **e** F01 Output frequency setting

- § Range: 0.00 ~ 400.00 Hz in 0.01 Hz
- § Range: 0.00 ~ 300.00 Hz in 0.01 Hz for Sensor-less Vector Control (A31=2)

This parameter displays the frequency setpoint for the VFD.

VFD Frequency can be controlled by various sources set in A01.

- If A01=0: Use the Volume Key on the panel
- § If A01=1: Use the Terminal (O-L, OI-L)
- § If A01=2: Use Up/Down Keys
- **•** If A01=3: Use Control Terminal Input (RJ45)  $(5 \times 2015 \times 75015)$  100 (Except 300LF~750LF)
- § If A01=4: Use Control Terminal Input,(RXP-RXN)
- § if A01=5: Fieldbus (option)
- § if A01=6: Potentiometer and remote
	- v Related Parameters: A01

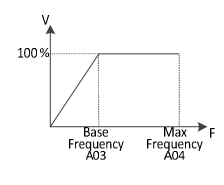

#### l **F02 Acceleration time 1 setting**

§ Range: 0.1 ~ 999.9 Sec in 0.1 Sec 1000 ~ 6000 Sec in 1 Sec

Acceleration time from 0Hz to Maximum Frequency (A04) v Related Parameters: A54, A56, A57,A59

#### l **F03 Deceleration time 1 setting**

§ Range: 0.1 ~ 999.9 Sec in 0.1 Sec 1000 ~ 6000 Sec in 1 Sec

> Deceleration time from Maximum Frequency (A04) to 0Hz v Related Parameters: A55, A56, A58, A60

#### l **F04 Rotation direction setting**

- § 0: Forward Run
- § 1: Reverse Run

Sets the direction of VFD to forward or reverse at keypad operation only v Related Parameters: A02

#### l **F05 Rotation direction selection**

- 0: Enable both way (FW and RV)
- § 1: Disable forward
- § 2: Disable reverse

Sets allow or prohibit forward/reverse rotation.

#### l **F06 Define custom display**

§ Range: 0 ~ 65535 in 1

Display various parameters.

v Related Parameters: B71~B73

## **5.4 A Group Parameters**

A group holds extended frequency control Parameters and VFD operational Parameters.

#### l **A01 Frequency command (Multi-speed command method)**

- 0: Keypad potentiometer
- § 1: Control terminal input (O-L: Voltage, OI-L: Current)
- § 2: Standard operator
- 
- 3: Remote Operator 1 (1<sup>st</sup> communication -RJ45)<br>■ 4: Remote Operator 2 (2<sup>nd</sup> communication terminal)
- § 5: Fieldbus (option)
- 6:Potentiometer and remote

Determined the source of the frequency command.

v Related Parameters: F01, A05~A10, A61~A64, b17, b28~b29, b31

#### l **A02 Run command**

- 0: Run/Stop Key on keypads
- § 1: Control Terminal Input ((FW, RV Connect)
- § 2: Remote Operator 1 (RJ45 Port, RS485 Communication), Except 300LF~750LF
- 3: Remote Operator 2 (RXP-RXN, RS485 Communication)
- § 4: Fieldbus (option)

Determined the source of the run command.

v Related Parameters: F04, d06, C1~C12, b17, b28~b29, b31

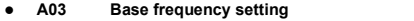

■ Range: 0.00 ~ Maximum Frequency(A04) in 0.01 Hz

Frequency at which the maximum voltage is reached. Should be set to the motor rated frequency. v Related Parameters: None

#### l **A04 Maximum Frequency setting**

- § Range: A03 ~ 400.00 Hz in 0.01 Hz
	- § If Sensorless Vector Control (A31=2): Base Frequency (A03) ~ 300 Hz in 0.01 Hz

Maximum frequency the VFD will output. v Related Parameters: F02, F03

#### l **A05 External frequency setting start (O, OI)**

§ Range: 0.00 ~ Maximum Frequency(A04) in 0.01 Hz

When Frequency Command Source is set to the terminal input (A01=1), this parameter determines the Frequency Setpoint (F01) at minimum analog input current, 4mA (or voltage, 0 V)

v Related Parameters: A01, A07

l **A06 External frequency setting end (O, OI)**

§ Range: 0.00 ~ Maximum Frequency(A04) in 0.01 Hz

When Frequency Command Source is set to the terminal input (A01=1), this parameter determines the Frequency Setpoint (F01) at maximum analog input current, 20mA (or voltage, 10 V) v Related Parameters: A01, A08

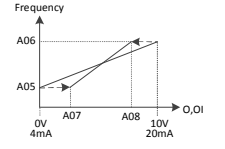

l **A07 External frequency start rate setting(O, OI)**

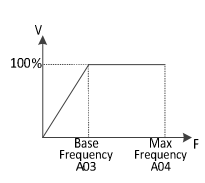

Range:  $0.0 \sim 100.0$  % in 0.1 %

Offsets the minimum analog input reference<br>corresponding to A05. Example: if set to 10%, minimum analog current value becomes 5.6mA (or 1 V). v Related Parameters: A01, A05, A09

- l **A08 External frequency end rate setting(O, OI)**
	- § Range: 0.00 ~ 100.0 % in 0.1 %

Offsets the maximum analog input reference corresponding to A06. Example: if set to 90%, maximum analog current value becomes 18.4mA (or 9V) For any reference above A08, VFD holds the value in A06.

v Related Parameters: A01, A06

#### l **A09 External frequency start pattern setting**

- § 0: Start at start frequency (A05)
- § 1: Start at 0 Hz

Determines the Frequency Setpoint (F01) for any analog reference below A05.

v Related Parameters: F01, A05, A07

#### l **A10 External frequency sampling setting**

§ Range: 0.1~500.0

Filter on analog input to help reduce noise on signal.

v Related Parameters: None

#### l **A11~A25 Multi-speed frequency setting**

§ Range: 0.01 ~ Max Frequency (A04)

Programming 15 different frequency values to Parameters, A11~A25: and select by a combination of 4 terminal inputs, CF4~CF1, will further discuss in C group.

For HVAC system, often multiple heating temperature setting is desired.<br>For instance.  $\omega$  7 am. set to 65  $^{\circ}$ F.

- 
- $@$  7 am, set to 65  ${}^{0}$ F,  $@$  12 pm, set to 68  ${}^{0}$ F  $@$  3 pm, set to 70  $\degree$ F  $@6$  pm, set to 72  $^{\circ}$ F  $@9$  pm, set to 75  ${}^{0}$ F, etc.
- v Related Parameters: F01, C01~C12

Programming Example:

- A02 = 1; run by keypad (or A02=2; by Terminal)
- $\bullet$  F01 = Frequency Number @ CF4:CF1 = 0000
- C01 ~ C05 (Assign to FW, Multi Frequency Pointers)
- · C07 ~ C12 (Assign Close/Open Polarity)
- A11 ~ A25 ( Frequency Values)

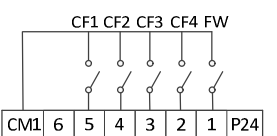

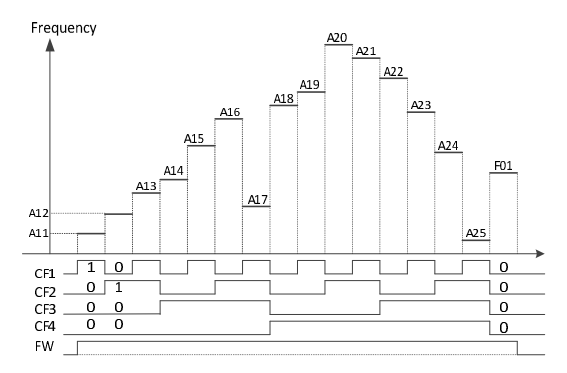

#### l **A26 Jog frequency setting**

§ Range: 0.50 ~ 10.00 Hz in 0.01 Hz

Jogging frequency is used to move/rotate the motor in small increment at low frequency. It is selected using input terminal.

v Related Parameters: C01~ C12

#### l **A27 Jog stop operation selection**

- § 0: Free Run to Stop (Coast to Stop)
- 1: Deceleration to Stop
- § 2: DC Injection Braking to Stop

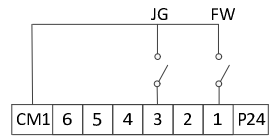

Jogging frequency is used to move/rotate the motor in small increment at low frequency. It is selected using input terminal.

v Related Parameters: C01~C12

#### Programming Example:

- · A02 = 1; run by keypad (or A02=2; by Terminal)
- · F01 = Frequency Number @ CF4:CF1 = 0000
- $CO1 \sim CO5$  (Assign to FW, JOG)
- · C07 ~ C12 (Assign Close/Open Polarity)
- A11 ~ A25 ( Frequency Values)

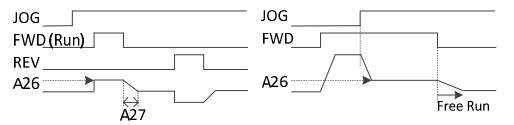

#### l **A28 Torque boost mode selection**

- § 0: Manual Torque Boost (A29, A30)
- § 1: Automatic Torque Boost (H02)

Select a torque boost mode. For V/F Control, compensate a beginning torque by increasing the output voltage.

If selected Automatic Torque Boost mode, recommended the following

- 1. Run "Auto Tuning"
- 2. Use an auto tuning data(H02=1)
	- v Related Parameters: H1~H11

- l **A29 Manual torque boost setting(forward)** 
	- § Range: 0.0 ~ 50.0 % in 0.1 %

For Manual Torque Boost mode, program the value in % of an output voltage. v Related Parameters: A30

- l **A30 Manual torque boost Frequency setting (forward)**
	- § Range: 0.0 ~ 100.0 % in 0.1 %

Program the frequency breakpoint

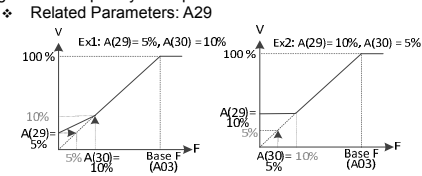

- l **A31 V/F characteristic curve selection** 
	- § 0: Constant Torque
	- § 1: Reduced Torque (Variable Torque)
	- § 2: Sensorless Vector Control
	- § 3: VF\_USER

Reduced torque is effective for fan or pump application which do not require high torque at low frequency. By reducing the output voltage, increased efficiency, lower noise, and lower vibration.

For Sensorless Vector method, per specified output voltage, current, motor parameters, motor rpm, the corresponding torque value is calculated. At very low frequency up to 0.5 Hz, high torque operation is possible

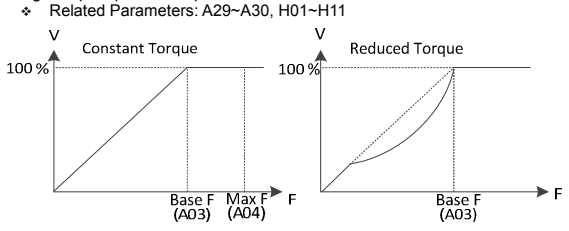

For VF\_USER method, V / F ratio required for special motors can be set arbitrarily. v Related Parameters: A86 ~ A93

l **A32 V/F gain setting** 

§ Range: 20.0 ~ 110.0 % in 0.1 %

The output voltage cannot exceed the input voltage

v Related Parameters: A53, A03

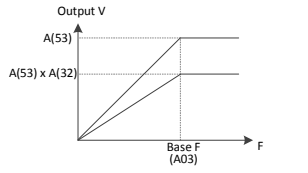

- l **A33 DC injection braking function selection** 
	- § 0: Disabled
	- § 1: Enabled

Enable or Disable DC Injection Braking Function

By adding the force to the rotor, slowing the motor to stop.

v Related Parameters: A33~A37

l **A34 DC injection braking frequency setting**

§ Range: 0.50 ~ 10.00 Hz in 0.01 Hz

Program the VFD frequency out when DC injection braking function kicks in. If set A34 to 0.5Hz, when VFD frequency out reaches to 0.5 Hz, DC braking function is activated. v Related Parameters: A33~A37

#### l **A35 DC injection braking output delay time setting**

§ Range: 0.0 ~ 5.0 Sec in 0.1 Sec

Program the delay time when the DC braking function actually starts form when VFD out is the frequency value in A34.

v Related Parameters: A33~A37

#### l **A36 DC injection braking force setting**

§ Range: 0.0 ~ 100.0 % in 0.1 %

#### l **A37 DC injection braking time setting**

§ Range: 0.0 ~ 10.0 Sec in 0.1 Sec

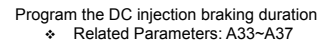

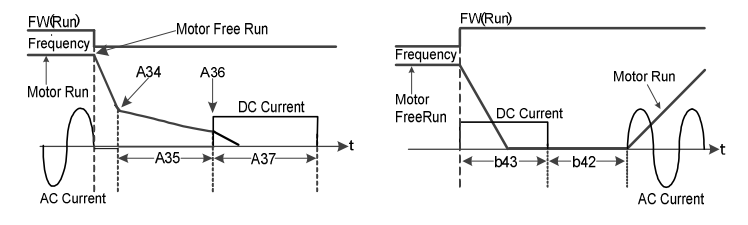

#### **b42 ~ b46 ( Extended A33 ~ A37)**

\*\*\*Note: For independent DC injection braking function control at VFD start and at VFD stop. additional parameters are allocated at  $b42 \sim b46$ , listed here for continuity, repeated again in the b Group descriptions.

#### l **b42 VFD start delay time after DC injection braking**

§ Range: 0.0 ~ 60.0 Sec in 0.1 Sec

Program the VFD start delay time after braking time at start is done v Related Parameters: A33, b42~b46

- l **b43 DC injection braking time at start** 
	- § Range: 0.0 ~ 6000.0 Sec in 0.1 Sec

Program the DC Injection Braking duration before VFD start v Related Parameters: A33, b42~b46

- l **b44 Current controller P Gain in DC braking**
	- § Range: 0.01 ~ 100.00 % in 0.01 %

Program the current controller P gain in DC braking

- $\triangleright$  This value is applied both brake modes (start and stop)<br> $\triangleright$  If motor speed has a large overshoot at DC braking, deg
- If motor speed has a large overshoot at DC braking, decrease this value
- $\triangleright$  If value is too big, motor can be vibrated or can't be stopped
- v Related Parameters: A33, b42~b46

l **b45 Current controller I Gain in DC braking**

§ Range: 0.0 ~ 100.00 Sec in 0.01 Sec

Program the current controller I gain in DC braking

- $\triangleright$  This value is applied both brake modes (start and stop)
- $\triangleright$  If motor is vibrated or not stop at DC braking, decreased this value<br>  $\triangleright$  If value is too big. DC braking force can be weak
- If value is too big, DC braking force can be weak
- v Related Parameters: A33, b42~b46

#### l **b46 DC injection braking force**

§ Range: 0.0 ~ 100.0 % in 0.1 %

Program the level of DC injection braking force of rated electric power of iMaster C1 ↓ Related Parameters:

#### l **A38 Frequency upper limit**

If 0 disable Frequency Limit Function

§ Range: Frequency Lower Limit(A39) ~ Max Frequency(A04) in 0.01 Hz

Program upper limit of an output frequency v Related Parameters:

- l **A39 Frequency lower limit**
	- § Range: 0.00 ~ A38 Hz in 0.01 Hz

Program lower limit

v Related Parameters: Output<br>Frequency A38 A44 A42 **440** A39  $60Hz$  Input<br> $10V$ <br> $20mA$  $OH<sub>z</sub>$  $\frac{0}{4}$ **Setting Frequency** 

- l **A40, 42, 44 Jump(center) frequency setting**
	- § Range: 0.00 ~ Max Frequency(A04) Hz in 0.01 Hz

Program 3 output frequency values to mitigate different resonance points at which vibration can cause damages to the equipment such as fans or pumps.

v Related Parameters: A41, A43, A45

- l **A41, 43, 45 Jump(hysteresis) frequency setting** 
	- § Range: 0.00 ~ 10.00 Hz in 0.01 Hz

Program skip frequency ranges for A40, A42, and A44 respectively. v Related Parameters:

- l **A46 Manual torque boost(Reverse)**
	- § Range: 0.0 ~ 50.0 % in 0.1 %

For Manual Torque Boost mode, program the value in % of an output voltage. v Related Parameters: A47

l **A47 Manual torque Frequency setting (Reverse)**

§ Range: 0.0 ~ 100.0 % in 0.1 %

Program the frequency breakpoint

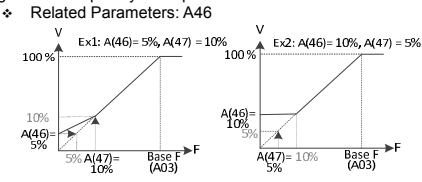

- l **A52 AVR function selection**
	- 0: Constant ON
	- § 1: Constant OFF
	- § 2: OFF During Deceleration (On otherwise)

AVR enables the constant output regardless input power fluctuation. v Related Parameters:

- l **A53 Motor input voltage setting**
	- § 230V Class Setting: 200/220/230/240 LF Models
	- § 460V Class Setting: 380/400/415/440/460/480 HF Models

Select input voltage for respective iMaster C1 VFD Models v Related Parameters:

#### l **A54 Second acceleration time setting**

- § Range: 0 .1 ~ 999.9 Sec in 0.1 Sec
- § Range: 1000 ~ 6000 Sec in 1.0 Sec

In addition to Acceleration Time 1 in F02, Second acceleration time can be specified. Its value can also be entered by input terminal 2CH

v Related Parameters:

#### l **A55 Second deceleration time setting**

- § Range: 0 .1 ~ 999.9 Sec in 0.1 Sec
- § Range: 1000 ~ 6000 Sec in 1.0 Sec

In addition to deceleration Time 1 in F03, Second acceleration time can be specified. Its value can also be entered by input terminal 2CH

v Related Parameters:

#### l **A56 Two stageacce1/dece1 switching method selection**

- 0: 2CH input from terminal
	- § 1: Parameters (A54,A55, A57,A58)

Select the transition frequency point about acceleration/deceleration by input terminal or frequency

v Related Parameters: C01~C12, A57~A60

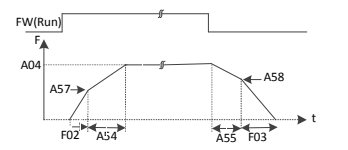

l **A57 Acc1 to Acc2frequency transition point**

§ Range: 0 .00 ~ Max Frequency(A04) in 0.01Hz

In addition to Acceleration Time 1 in F02, Acceleration Time 2 can be specified. Its value can also be entered by input terminal 2CH

v Related Parameters:

#### l **A58 Decel 1 to Decel 2 frequency transition point**

§ Range: 0 .00 ~ Max Frequency(A04) in 0.01Hz

In addition to Deceleration Time 1 in F03, Deceleration Time 2 can be specified. Its value can also be entered by input terminal 2CH

v Related Parameters:

#### l **A59 Acceleration curve select**

- 0: Linear
- § 1: S Curve
- § 2: U Curve

Select Acceleration Curve Type

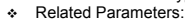

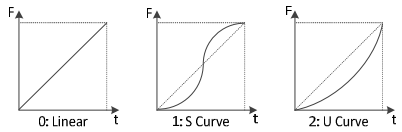

- l **A60 Deceleration curve setting**
	- 0: Linear
	- § 1: S Curve
	- § 2: U Curve

Select Deceleration Curve Type v Related Parameters:

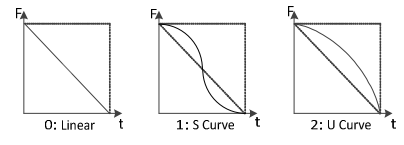

 $5-30$ 

#### l **A61 Input voltage offset setting**

Range:  $-10.0 - 10.0$  % in 0.1%

Real time editable offset factor for analog input voltage. v Related Parameters: A05~A08

- l **A62 Input voltage gain setting**
	- § Range: 0.0 ~ 200.0 % in 0.1%

Real time editable gain factor for analog input voltage v Related Parameters: A05~A08

- l **A63 Input current offset setting**
	- § Range: -10.0 ~ 10.0 % in 0.1%

Real time editable offset factor for analog input current.

- v Related Parameters: A05~A08
- l **A64 Input current gain setting**
	- § Range: 0.0 ~ 200.0 % in 0.1%

Real time editable gain factor for analog input current v Related Parameters: A05~A08

#### l **A65 FAN operation mode**

- § 0: Always On
- § 1: On Only when VFD is running FAN is running for 30 sec after VFD stop
	- Select fan operation
		- v Related Parameters:

#### l **A66 S curve start ratio setting of acceleration**

§ Range: 0.0 ~ 100.0 % in 0.1%

When S-curve is selected for A59 and A60, the acceleration pattern can be made into a curve.

v Related Parameters: A59,A60,A66~A69

#### l **A67 S curve stop ratio setting of acceleration**

§ Range: 0.0 ~ 100.0 % in 0.1%

When S-curve is selected for A59 and A60, the acceleration pattern can be made into a curve.

v Related Parameters: A59,A60,A66~A69

#### l **A68 S curve start ratio setting of deceleration**

§ Range: 0.0 ~ 100.0 % in 0.1%

When S-curve is selected for A59 and A60, the deceleration pattern can be made into a curve.

v Related Parameters: A59,A60,A66~A69

#### l **A69 S curve stop ratio setting of deceleration**

§ Range: 0.0 ~ 100.0 % in 0.1%

When S-curve is selected for A59 and A60, the deceleration pattern can be made into a curve.

v Related Parameters: A59,A60,A66~A69

#### u **A70 ~ A85 Proportional, Integral, Differential (PID) Function**

The PID function enables the system running at the set point automatically by regulating the process using the system feedback, error term. It is used for Cubic Feet of Air it moves per minute (CFM) for fan application, Gallons per minute (GPM) for pump application, pressure control, heating application, etc.

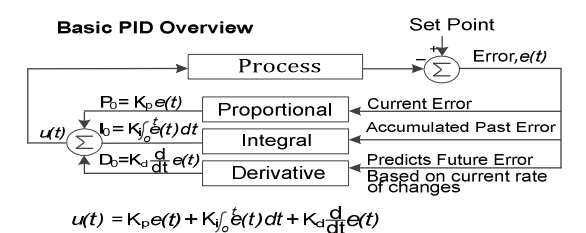

#### **PID Functional Description**

- Ø Set Point: Desired System Output Value
- Ø Error: Difference between System output and Set Point
- Ø Proportional (P) Term: Current Error
- Ø Integral (I) Term: Accumulated Past Error
- Ø Derivative (D) Term: Predicted Future Error based on current rate of changes

#### l **A70 PID function select**

- 0: PID Control Disabled
- § 1: PID Control Enabled
- § 2: Forward Feed Enabled
- § 3:PID control enable at Stop
- § 4: PID,F/F control enable at Stop

### Select PID function type

v Related Parameters: A70~A85

#### l **A71 PID Reference**

§ Range: 0.00 ~ 100.0 % in 0.01 %

PID target value setpoint

v Related Parameters: A70~A85

#### l **A72 PID Reference source**

- 0: Keypad Potentiometer
- § 1: Control terminal input
- § 2: Standard operator
- § 3: Remote Control (RJ45)
- § 4: Remote operator (Terminal)
- § 5: Option
- § 6: Potentiometer and RJ45

Select PID Setpoint Source

v Related Parameters: A70~A85

#### l **A73 PID Feed-back source**

- § 0: "OI" Current Input (DC 4~20mA)
- § 1: "O" Voltage Input (DC 0~10V)

Select the source how to enter the PID set point in A72. v Related Parameters: A70~A85

- l **A74 PID P Gain**
	- § Range: 0.1 ~ 1000 % in 0.1 %

Select the PID P gain value

- $\triangleright$  It sets the output rate of error between set point value and the feedback value
- $\triangleright$  For faster response speed, enlarge the P gain value
- $\triangleright$  If P gain is set too large, oscillation or over shooting may occur
- v Related Parameters: A70~A85

#### **[Input method of target value signal and feedback signal]**

 Set the reference signal according to the PID reference setting method (A72). Set the feedback signal according to the PID feedback source (A73) If A73=0, input terminal being set [AT] has to be ON.

- **e** A75 **PID I Gain Time** 
	- § Range: 0.0 ~ 3600 Sec in 0.1 Sec

Select the integral time to accumulate PID error value

- $\triangleright$  For faster response speed, shorten the accumulate time
- $\triangleright$  If I Gain time is set too short, oscillation or over shooting may occur
- v Related Parameters:
- l **A76 PID D Gain Time**
	- § Range: 0.0 ~ 10.00 Sec in 0.01 Sec

Program the derivative time for PID function

- $\triangleright$  For faster response speed, lengthen the D gain time
- $\triangleright$  If D gain time is set too long, system may become unstable
- v Related Parameters:

#### **PID Gain Adjustment Example**

If the response is not stabilized in a PID control operation, adjust the gains as follows according to the symptom

- § The change of controlled variable is slow even when the target value is changed.
	- $\Rightarrow$  Increase P gain [A74]
- The change of controlled variable is fast, but not stable.  $\Rightarrow$  Decrease P gain[A74]
- It is difficult to make the target value match with the controlled variable.  $\Rightarrow$  Decrease I time [A75]
- Both the target value and the controlled variable are not stable. ð Increase I time[A75]
- The response is slow even when the P gain is increased.  $\Rightarrow$  Increase D time[A76]
- § The response is not stabilized due to oscillation even when the P gain is increased.
	- $\Rightarrow$  Decrease D time[A76]

#### l **A77 PID Error limit**

§ Range: 0.0 ~ 100.0 % in 0.1 %

Program error limit level, ratio to the maximum error

- v Related Parameters:
- l **A78 PID Output high limit**
	- § Range: A79 ~ 100.0 % in 0.1 %

Program the maximum PID output as a percentage of the maximum output frequency v Related Parameters: A04

#### l **A79 PID Output low limit**

- 0.00: Disabled the Low Limit
- § Range: -100.0 ~ A78 % in 0.1 %

Program the minimum PID output as a percentage of the maximum output frequency

v Related Parameters: A04

#### l **A80 PID Output Invert**

- § 0: PID Output Invert Disabled
- § 1: PID Output Invert Enabled

Program to enable the PID Output Invert v Related Parameters:

#### l **A81 PID Scale Factor**

§ Range: 0.1~ 1000 % in 0.1 %

Program the minimum PID output as a percentage of the maximum output frequency(A04) v Related Parameters: A04

#### l **A82 Pre PID frequency**

- § 0.00: Disabled Pre PID Function
- § Range: 0.00 ~ Max Frequency(A04) in 0.01 Hz

Program the frequency setpoint when PID function is activated. Once the VFD frequency out reaches this value in A82, PID control function is enabled and the VFD is operated in closed loop control.

v Related Parameters: A04

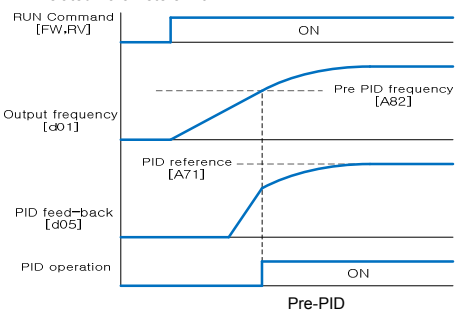

#### l **A83 Sleep frequency**

§ Range: 0.00 ~ Max Frequency(A04) in 0.01 Hz

Program the frequency setpoint when the VFD goes to Sleep. v Related Parameters:

- l **A84 Sleep/wake up delay time**
	- § Range: 0.0 ~ 30.0 Sec in 0.1 Sec

Program the delay time when the VFD actually goes to Sleep/Wake from reaching the sleep frequency or wake frequency.

v Related Parameters: A04

#### l **A85 Wake up frequency**

§ Range: Sleep Frequency (A83) ~ Max Frequency (A04) in 0.01 Hz

Program the frequency setpoint when the VFD wakes up from the Sleep mode for the specified operation.

v Related Parameters:

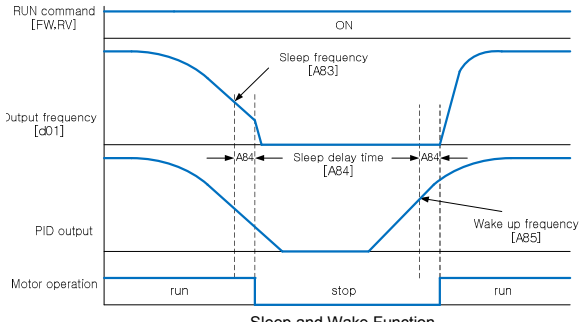

Sleep and Wake Function

#### **PID Control Diagram**

• The overall PID control diagram with respective parameters is shown in Figure 3-1

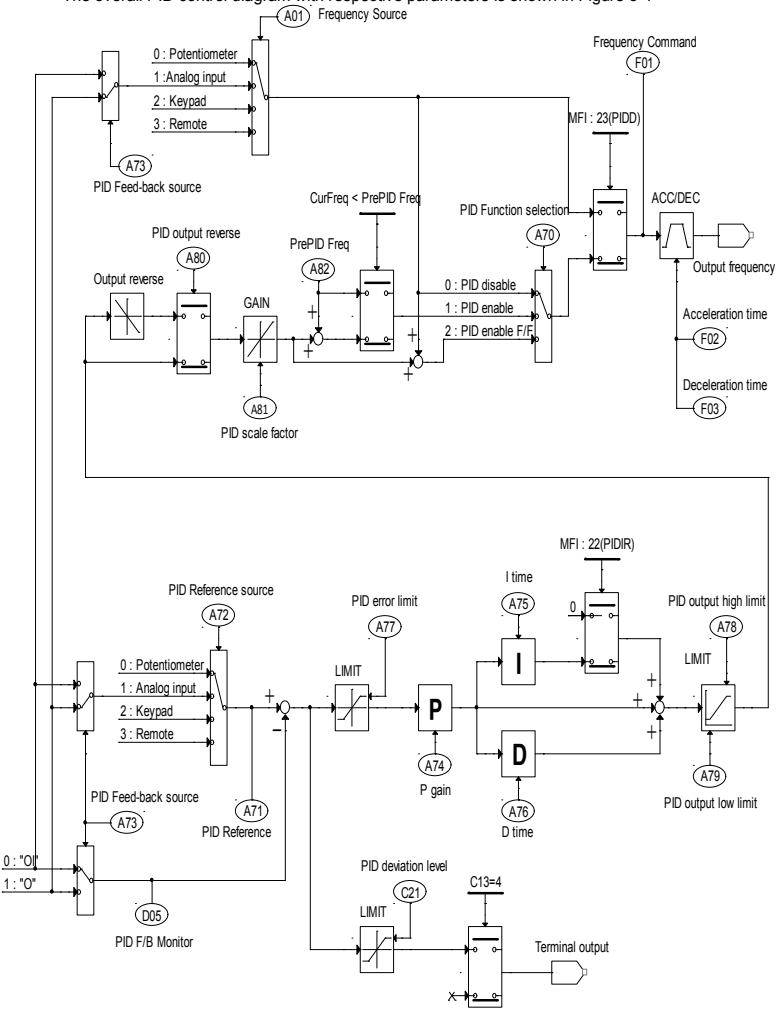

Figure 3-1: PID diagram

#### l **A86 User V/F setting frequency 1**

§ Range: 0.0 ~ A88 Hz in 0.01 Hz

When selecting VF\_USER in A31, the user can set the V/F ratio required by special motor.

- v Related Parameters: A31, A86~A93
- l **A87 User V/F setting voltage 1**
	- § Range: 0.0 ~ A89 % in 0.1 %

When selecting VF\_USER in A31, the user can set the V/F ratio required by special motor.

- v Related Parameters: A31, A86~A93
- l **A88 User V/F setting frequency 2**
	- § Range: A86 ~ A90 Hz in 0.01 Hz

When selecting VF\_USER in A31, the user can set the V/F ratio required by special motor.

- v Related Parameters: A31, A86~A93
- l **A89 User V/F setting voltage 2**
	- § Range: A87 ~ A91 % in 0.1 %

When selecting VF\_USER in A31, the user can set the V/F ratio required by special motor.

v Related Parameters: A31, A86~A93

#### l **A90 User V/F setting frequency 3**

§ Range: A88 ~ A92 Hz in 0.01 Hz

When selecting VF\_USER in A31, the user can set the V/F ratio required by special motor.

- v Related Parameters: A31, A86~A93
- l **A91 User V/F setting voltage 3**
	- § Range: A89 ~ A93 % in 0.1 %

When selecting VF\_USER in A31, the user can set the V/F ratio required by special motor.

- v Related Parameters: A31, A86~A93
- l **A92 User V/F setting frequency 4**
	- § Range: A90 ~ A04 Hz in 0.01 Hz

When selecting VF\_USER in A31, the user can set the V/F ratio required by special motor.

- v Related Parameters: A31, A86~A93
- l **A93 User V/F setting voltage 4**
	- § Range: A91 ~ 100.0 % in 0.1 %

When selecting VF\_USER in A31, the user can set the V/F ratio required by special motor.

v Related Parameters: A31, A86~A93

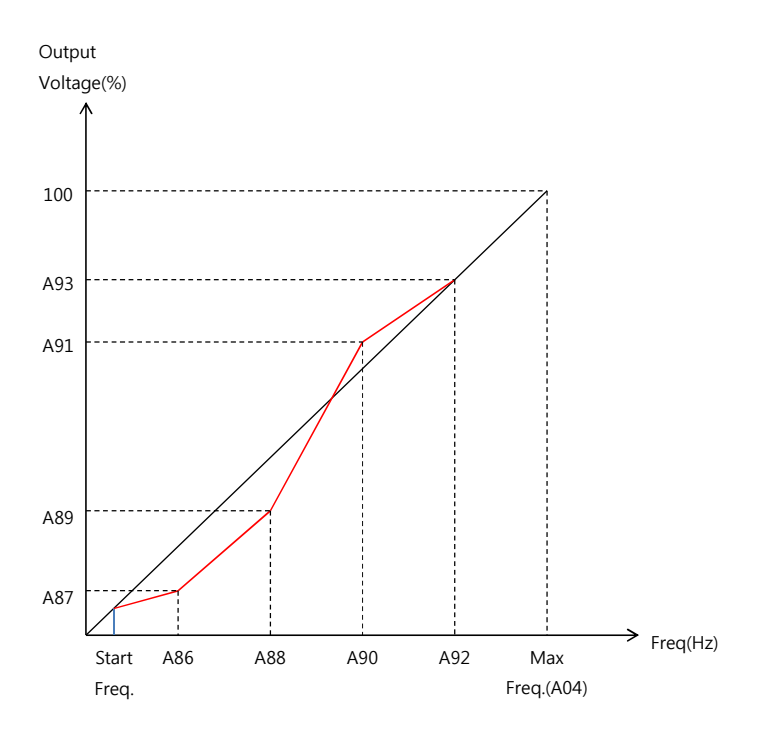

## **5.5 B Group Parameters**

#### l **b01 Selection of restart mode**

- § 0: No Restart
	- § 1: Restart from 0Hz
	- 2: Restart from the frequency at time of fault
	- § 3: Restart from the frequency at time of fault; then slow down to stop

Select what action to take when a trip occurs for Over current (OC), Overvoltage (OV), and Under voltage (UV). Restart attempts up to 3 times for OC and OV since there is liability issues to consider. However, in case of UV, it attempts 10 times. For trip count, if the consecutive trip does not occur within 60 seconds, an accumulated trip count is reset to 0. See b24 section.

v Related Parameters: b24

#### l **b02 Allowable instantaneous power failure time setting**

§ Range: 0.3 ~ 1.0 Sec in 0.1 Sec

Program the period for VFD go through under voltage condition without UV trip. This time varies depending upon the loading. Thus, a user must perform the test prior to entering the time value.

v Related Parameters:

#### l **b03 Reclosing standby after Instantaneous power failure recovered**

§ Range: 0.3 ~ 10.0 Sec in 0.1 Sec

Frequency value of VFD output Voltage. It is the value specified on the Motor nameplate.

v Related Parameters:

#### i) Momentary Power Failure Period < b02 Power P Failure VFD Vout -Line Loss Ride T  $\leftarrow -b02$ MotorRPM Free Run

#### l **b04 Electronic thermal level setting**

§ Range: 20.0 ~120.0 % in 0.1 %

#### ii) Momentary Power Failure Period > b02

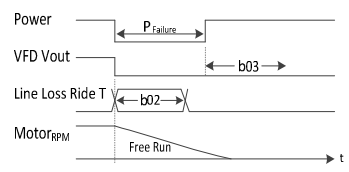

Program a level of the rated motor current (INV Rated Current) v Related Parameters:

#### l **b05 Electronic thermal characteristic, selection**

- 0: Self Cooling Fan is mounted on the motor shaft
- § 1: Forced Cooling Fan is powered by external power source

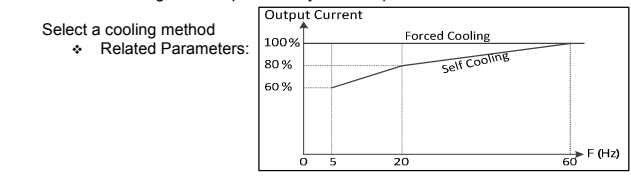

 $5-39$ 

#### i) b05 = 1: Trip Time vs. Motor Current

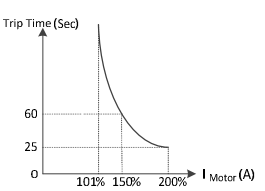

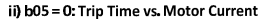

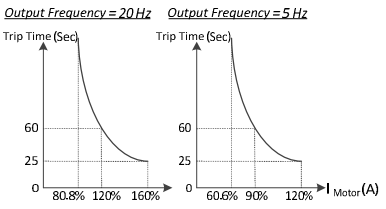

#### l **b06 Overload overvoltage Restriction mode selection**

- 0: Overload restriction mode OFF
	- § 1: Overload restriction mode ON
		- \* Overvoltage setting is b67

Select a overload or overvoltage restriction modes

v Related Parameters:

#### l **b07 Overload restriction level setting (constant speed)**

- Range: Set Between 20%~200% of rated current of inverter HD: 20.0%~ 200.0% ND: 20.0%~ 165.0%
	- \* If there is speed change, you can set at b49

Program the level for overload restriction % of the VFD rated current

v Related Parameters: b49

#### l **b08 Overload restriction constant setting**

§ Range: 0.1~10.0 Sec in 0.1 Sec

Program the deceleration time for the rate when the VFD detects the overload ❖ Related Parameters:<br>Output Current

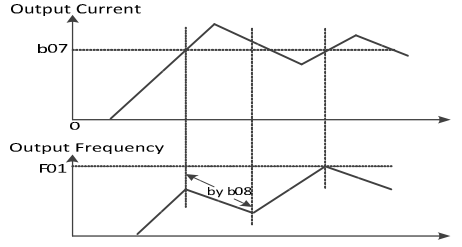

#### l **b09 Software lock mode selection**

- 0: All Parameters are locked except b09 when SFT terminal input is ON
- § 1: All Parameters are locked except b09 and F01 by SFT terminal Signal
- § 2: All Parameters are locked except b09
- § 3: All Parameters are locked except b09 and F01
- § 4: All parameters are locked except b09, F01, F02, and F03

Software Lock mode to prevent any un-intentional modification of set parameter values v Related Parameters:

- l **b10 Start Frequency Adjustment**
	- § Range 0.50 ~ 10.00 Hz in 0.01 Hz

Setting the starting frequency from the VFD output v Related Parameters:

- l **b11 Carrier frequency setting**
	- § Range 1.0 ~ 10.0 Hz in 0.1 kHz

Select Heavy Duty or Normal Duty factory setting per VFD model and loading type v Related Parameters:

#### l **b12 Initialization mode**

- 0: Trip history clear
	- § 1: Parameters except b13(Country Code) and A53(Motor Input Voltage)

Select an initialization mode

v Related Parameters:

#### l **b13 Country code for initialization**

- 0: Korea version
- § 1: Europe version
- § 2:US version

Select a country code of which default parameter values to use v Related Parameters:

#### l **b14 RPM conversion factor setting**

§ Range: 0.01 ~ 99.99 in 0.01

Program RPM Scale factor for d08 Display ↓ Related Parameters: d08

#### l **b15 STOP key validity during terminal operation**

- § 0: Enabled
- § 1: Disabled

To avoid un-desired stop by pressing the STOP key on the panel by some other operator when the main operation is being performed by terminal or remotely.

v Related Parameters:

#### l **b16 Resume on FRS cancellation mode**

- § 0: Start from 0Hz
- § 1: Restart from frequency corresponding motor speed

Select what frequency VFD to resume its operation when the Free Run Sop (FRS) is cancelled.

v Related Parameters: b03

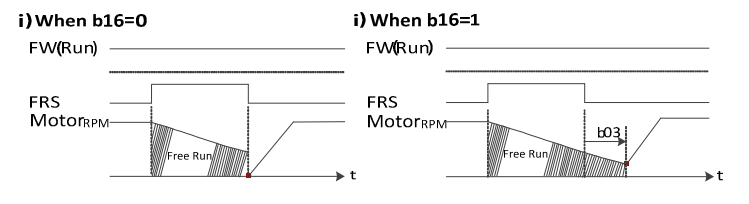

#### l **b17 Communication number**

§ Range: 1~32

Node ID for Modbus Communication

- v Related Parameters:
- l **b18 Ground fault setting**
	- § Range: 0.0 ~ 100.0 % in 0.1 %
	- 0: Do not detect ground fault
		- \* Below 22kW, disable ground fault setting. (value is always 0) Upper 30kW, able to use as above range.

Program to enable the Ground fault detection and its fault level as a percentage of rated current. For iMaster C1 models under 3.7 kW(5 HP), this function is turned off from the Factory

v Related Parameters:

#### l **b19 Speed Search Current Suppression Level**

§ Range: 90 ~ 180 % in 1%

Controls the starting current level during speed search motion on the basis of the motor rated current

v Related Parameters: b19~b23

#### l **b20 Voltage increase Level during Speed Search**

§ Range: 10 ~ 300 % in 1 %

In case of the lower starting current level during speed search motion on the basis of the motor rated current, the increase level of the output voltage is set from 10% to 300% v Related Parameters: b19~b23

#### l **b23 Frequency match operation selection**

### 0: 0Hz Starting operation

§ 1: Frequency matching & start operation

In case of inverter starting operation, the start frequency of the inverter can be selected as follows

v Related Parameters: b19~b20,b23

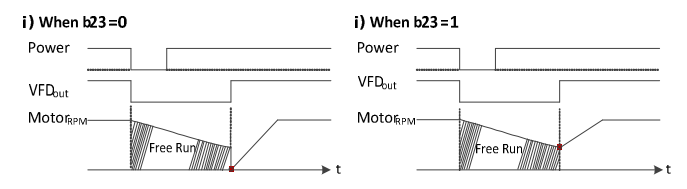

#### l **b24 Failure status output selection by relay in case of failure**

- 0: Inactive at low voltage failure
- § 1: Active at voltage failure(Inactive at restart mode)
- 2: Active of all failure occurred
- § 3:Active at voltage failure(For low voltage failure, automatic restart)

Combined with Restart, b01 select, various method can be selected as summarized for "Overvoltage and Over current" trip and "Under voltage" trip respectively.

v Related Parameters:

# $\textbf{Table 3-1: Restart and Relay 1 Operation When Over Voltage or Over Current Trip}\n\textbf{``case (n24=0) & (n24=3) and Red in the original design concept shown in Under Voltage case due to the safety concerns Thus, both cases look\n$

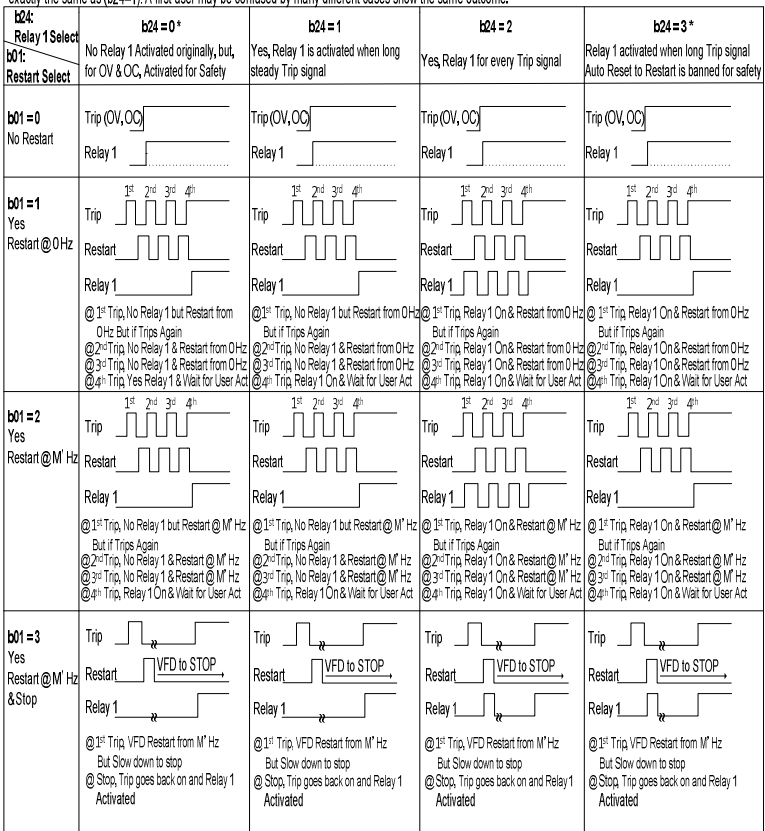

exactly the same as (b24=1). A first user may be confused by many different cases show the same outcome.

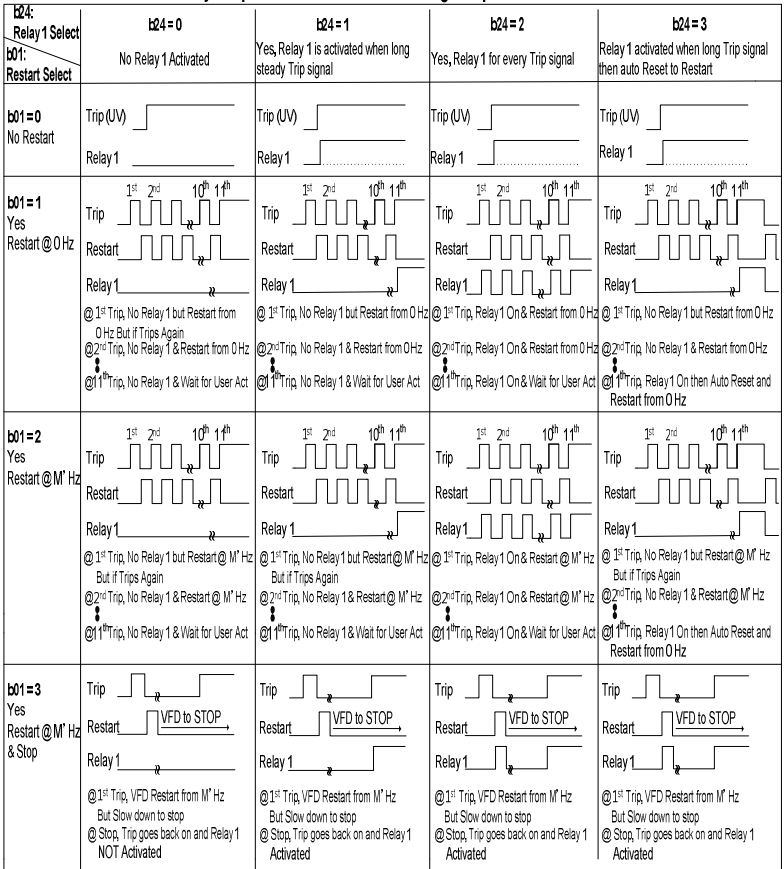

## Table 3-2: Restart and Relay 1 Operation When Under Voltage Trip

#### l **b25 Stop method selection**

- 0: Decelerating stop
- § 1: Coast to Stop (Free Run to Stop)

Select a stop method when Stop command is given. v Related Parameters:

l **b26 Inverter type change to P-type (Normal Duty)**

- 0: Heavy Duty (HD): Constant Torque Load Type
- 1: Normal Duty (ND): Variable Torque Load Type

Select a torque type for appropriate "Rated Power" and "Overload Tolerance" values. For instance, for Fans, or centrifugal pump applications, select ND and Hoists, conveyors, pump process, select HD. Factory setting of Carrier Frequency value for HD and ND in the table.

- v Related Parameters: b11
- l **b27 Input phase loss**
	- § 0: Disabled
	- Range:  $0 \sim 30$  Sec in 1 Sec

Enables & sets the time period to determine if an Input Phase Loss occurs. The VFD monitors the ripple on the DC bus voltage and if it occurs for the programmed magnitude and time period an Input Phase Loss fault will occur. The ripple on the DC bus will cause heating to the DC Bus capacitors which will shorten their life.

v Related Parameters:

#### l **b28 Communication time out setting**

- § 0: Disabled
- Range:  $0 \sim 60$  Sec in 1 Sec

Select a time out detection period when communication discontinues. If no communication event occurs during this time period, a communication fault will occur.

v Related Parameters:

#### l **b29 Communication time out operation mode**

- 0: Always active
- 1: Active in case of inverter is running

Select a time out detection mode.

- v Related Parameters:
- l **b30 Display code setting**
	- Range:  $1 \sim 13$  (for d01  $\sim$  d13)

Select an initial display parameter at power on v Related Parameters:

#### l **b31 2nd communication channel 485 communication speed setting**

- § 1: 2,400 bps
- § 2: 4,800 bps
- § 3: 9,600 bps
- $\bullet$  4: 19.200 bps
- § 5: 38,400 bps

Select a baud rate for the RXP-RXN terminal communication RS485 channel

v Related Parameters:

#### l **b32 BRD selection**

- § 0: Disabled
- 1: Enable only during inverter running
- § 2: Enable

This BRD function is only applicable to iMaster C1 models under 22kW(30 HP) Regenerative energy from the motor is dissipated by the heat through this braking resistor module.

- v Related Parameters:
- l **b33 BRD using ratio**
	- § Range: 0.0 ~ 50.0 % in 0.1 %

Select a percentage value of total BRD on time before the overheating fault occurs v Related Parameters:

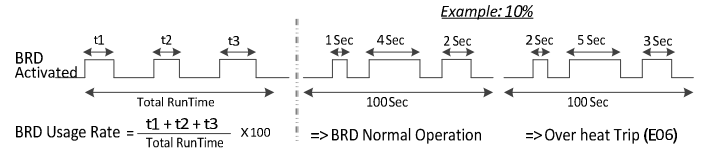

#### b34 ~ 41 Overvoltage Suppression(OVS) Function

The Overvoltage Suppression (OVS) feature will over speed the motor up to the Maximum OVS Output Frequency (b34) to prevent motor regeneration and creating an Overvoltage Fault. If the OVS runs at maximum frequency for longer than the Limit Time (b41), the unit will fault on E02.

#### OVS Functional Description

- $\triangleright$  By calculating torque in real time, reduce regeneration energy by increasing speed.
- $\triangleright$  For speed control, PI controller is applied.
- $\triangleright$  If torque is bigger than 0, "PI Out" become 0 by "PI Limiter"; no increase in frequency value
- $\triangleright$  If torque is lower than 0, "PI Out" would be increased to "Max Add Req"; frequency value increased
- Ø If output of PI controller is reached to b34(Max Add Freq) The counter is started.
- $\triangleright$  When the value of counter is reached to b41 (wRegen Time), the trip(E02) will be occur.

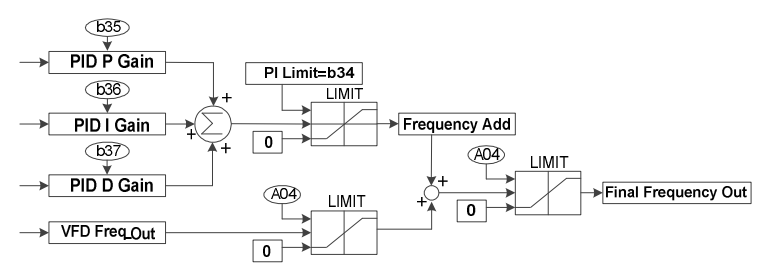

#### **Parameters**

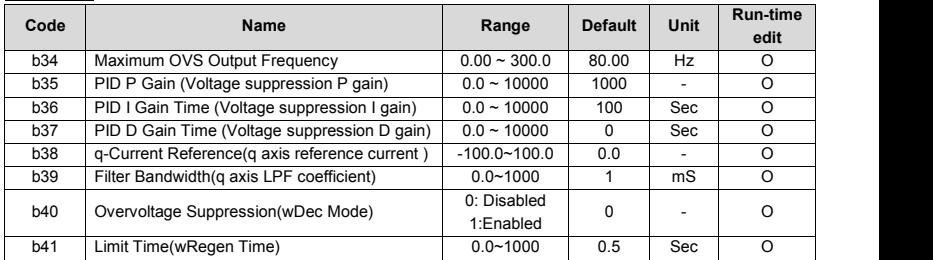

#### **Setting Parameters**

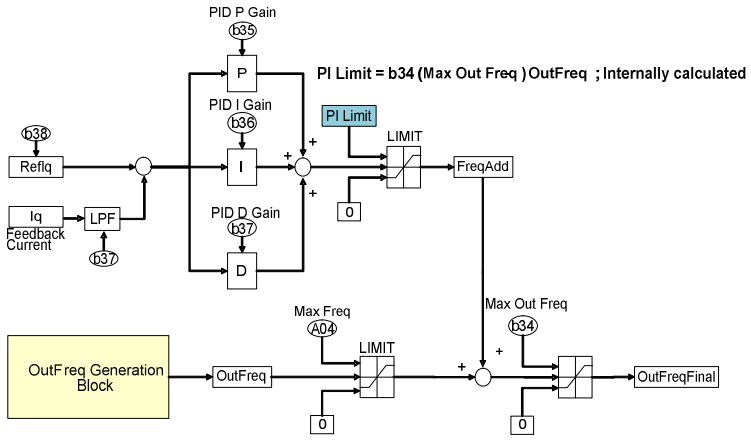

#### Meaning of b34 is changed from Max Add Freq to Max Out Freq

l **b34 Maximum OVS output frequency**

Range:  $0.0 \sim 300.0$  Hz in  $0.1$  Hz

Real time editable a maximum frequency limit for OVS function v Related Parameters:

- l **b35 OVS P gain**
	- · Range: 0 ~ 100.00 % in 0.01%
		- § Real time editable P gain for OVS PID loop
		- § PIOut = err \* Kp
		- $Hz = err(\%) * Kp * scalefactor(50 * 1e-6)$ Example
		- § err 10%, Kp = 1000
			- $\Rightarrow$  PIOut = 0.5Hz
- $\checkmark$  Recommended Value in test bench  $\Rightarrow$  1000 or less than 5000
- v Related Parameters
- **• b36 OVS** I gain
	- · Range: 0 ~ 100.00 % in 0.01%

Real time editable I gain for OVS PID loop

- $\blacksquare$  PIOut =  $($ err \* Ki)
- Hz +=  $err(\%)$  \* Ki \* scalefactor(50 \*1e-6), dT = 1msec
- Example ( Integration Time to 10Hz on Error)
- § err 10%, Ki = 1000
	- $\Rightarrow$  Time to 10Hz on 10% Error = 20msec
	- $err 10%$   $Ki = 100$ 
		- $\Rightarrow$  Time to 10Hz on 10% Error = 200msec
- § err 10%, Ki = 10
	- $\Rightarrow$  Time to 10Hz on 10% Error = 2000msec
- $\checkmark$  Recommended Value in test bench
	- $\Rightarrow$  100 or less than 500
- v Related Parameters:

#### l **b37 OVS D gain**

· Range: 0 ~ 100.00 % in 0.01%

Real time editable D gain for OVS PID loop. Its value depends on b39; filter bandwidth. Thus, if b39 is not changed, no need to change OVS PID D Gain value. Most application, this value should not be set over 3000

← Recommended Value as a function of b39<br>  $\Rightarrow$  If b39 < 10  $\Rightarrow$  b37: 0 ~ 50

 $\rightarrow$  b37: 0 ~ 500  $\Rightarrow$  If b39 < 30  $\rightarrow$  b37: 500 ~ 1000  $\Rightarrow$  If b39 < 50  $\rightarrow$  b37: 1000 ~ 1500

\* Related Parameters:

#### l **b38 Q axis reference (q axis reference current)**

Range: -100.0  $\sim$  100.0 in 0.1

Real time editable q axis reference current compensates Torque Estimate Error.

- If Torque estimate offset is bigger than 0
	- $\Rightarrow$  No increase in output frequency even if regeneration is occurred.
	- $\Rightarrow$  This situation could be end with OV Trip.
	- $\Rightarrow$  If so, set b38 to a positive value
- **•** If Torque estimation offset smaller than 0
	- $\Rightarrow$  No increase in output frequency even if regeneration is not occurred.
	- $\Rightarrow$  Output Frequency could be increased to Max. Freq (Reference Frequency +
		- b34) and end up with **E02** (OVS Fail)
	- $\Rightarrow$  If so, set b38 to a negative value
- v Related Parameters
- l **b39 Filter bandwidth (q axis LPF coefficient)**
	- · Range: 0 ~ 1000 milliseconds in 1 mSec

Real time editable Iq feedback Low Pass Filter time constant

- If output Frequency is not stable,  $\Rightarrow$  Increase b39 value
- $\triangleright$  Recommended Value as a function of (b39); (b37) value should be set accordingly  $\Rightarrow$  Not set over 50
- v Related Parameters:

#### l **b40 Overvoltage suppression (wDec Mode)**

- · 0: Disabled
- · 1: Enable for current
- · 2:Enable for voltage

Select to enable the Voltage Suppression Control function.

v Related Parameters:

#### l **b41 Limit Time (wRegen Time)**

Range:  $0.0 - 100.0$  Sec in 0.1 Sec

Real time editable OVS control fail check time. If PID output is saturated to Maximum OVS output Frequency (b34) during this time period, VFD will stop and E02 will be occurred.

\* Related Parameters:

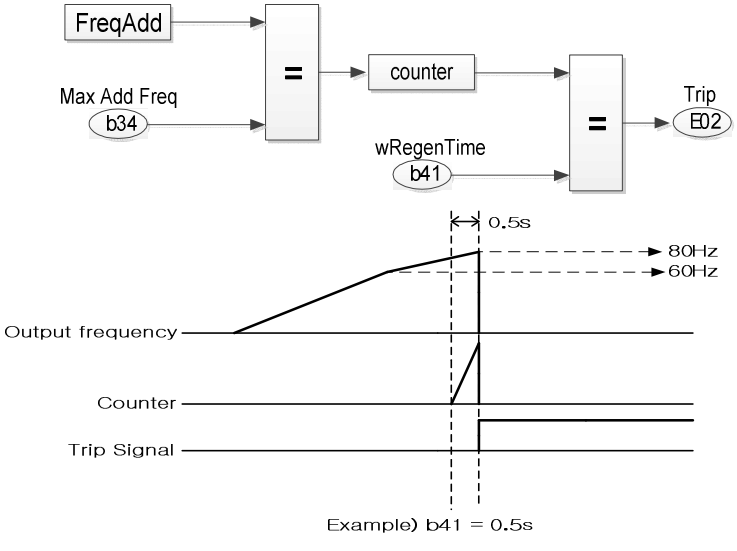

Case1) If frequency is increased at no regeneration condition,

- $\triangleright$  Cause: when a current feedback value is corrupted by noise.
- $\triangleright$  Measures:
	- $\checkmark$  Change a b39(Filter of current F/B) and b37(D gain) Please set the b39 between 5 and 30 (ex 5, 10, 20, 30ms) Increasing b39 results the delay in calculating torque so b37 should be set . Please set the b37 between 500 to 1000
	- $\checkmark$  Experimental values on MG-Set test are b39: 30, b37: 1000

Case2) If overvoltage trip is occurred at normal operation,

- $\triangleright$  Cause: Torque is over estimated due to motor parameter error or current sensing error.
- $\triangleright$  Measures :
	- $\checkmark$  Change a b38(Reference Current) Please set the b39 between 30 to 100 If this value is set too high, Frequency output can be saturated to maximum frequency.

Calculated torque output<br>User can monitor calculated torque by 2 methods

**n** Parameters

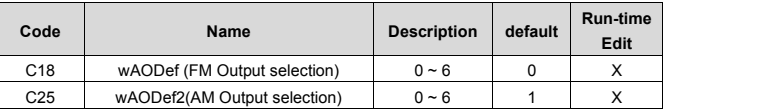

- Analog output (DC voltage)
	- $\triangleright$  C18 (FM Output selection)
		- Set "C18=4" display calculated torque value (-150%~+150%) by analog output.

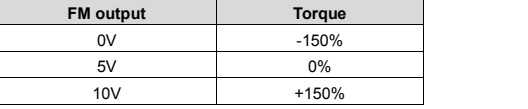

 $(* C18 = 0~3$  are the same as existed function)

- Analog output (current)
	- $\triangleright$  C25 (AM Output selection)

Set "C25=4" display calculated torque value (-150%~+150%) by analog output.

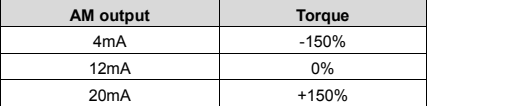

 $(* C25 = 0~3$  are the same as existed function)

 $\triangleright$  Special parameter: Calculated torque read frame by Modbus

- CMD : 03 (Read)
- Parameter : 10 (Calculated Torque)

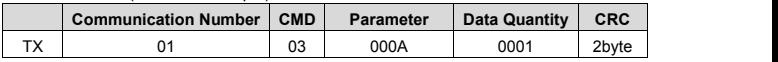

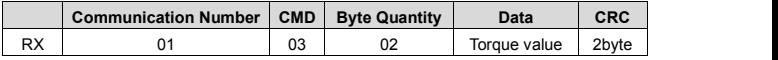

※This document are written by result of test bench.

Field engineer should be tuned for each field situation by consider above case study.

#### **b42 ~ b46 ( Extended A33 ~ A37) – Also Explained in A -Group**

- l **b42 VFD start delay time after DC injection braking**
	- § Range: 0.0 ~ 60.0 Sec in 0.1 Sec
		- Program the VFD start delay time after braking time at start is done v Related Parameters: A33, b43~b46
- l **b43 DC injection braking time at start** 
	- § Range: 0.0 ~ 6000.0 Sec in 0.1 Sec

Program the DC Injection Braking duration before VFD start v Related Parameters: A33, b42~b46

#### l **b44 Current controller P gain in DC braking**

§ Range: 1 ~ 100.00 % in 0.01%

Program the current controller P gain in DC braking

- $\triangleright$  This value is applied both brake modes (start and stop)<br> $\triangleright$  If motor speed has a large overshoot at DC braking de
- If motor speed has a large overshoot at DC braking, decrease this value<br>
If value is too big motor can be vibrated or can't be stopped
- If value is too big, motor can be vibrated or can't be stopped
- v Related Parameters: A33, b42~b46

#### l **b45 Current controller I gain time in DC braking**

§ Range: 0 ~ 100.00 Sec in 0.01 Sec

Program the current controller I gain in DC braking

- $\triangleright$  This value is applied both brake modes (start and stop)
- $\triangleright$  If motor is vibrated or not stop at DC braking, decreased this value
- $\triangleright$  If value is too big, DC braking force can be weak
- v Related Parameters: A33, b42~b46
- l **b46 DC injection braking force**
	- § Range: 0.0 ~ 100.0 % in 0.1 %

Program the level of DC injection braking force of rated electric power of iMaster C1 v Related Parameters:

#### l **b49 Overload restriction level at acceleration & deceleration**

- § Range: 20.0 ~ 200.0 (HD)
- § Range: 20.0 ~ 165.0 (ND)

Separately programmable overload restriction is that applies only during the acceleration and deceleration periods. This function works the same as b07, but can be configured to a different value to account for the difference in current draw during normal operation and flying start.

v Related Parameters:b06, b07, b23
#### u **b50 ~ 55 Load Balance Function**

Load Balance is a feature that automatically shares the load level between two independent motors driving the same load. The Output Frequency of each motor is independently changed by the amount of torque it is applying. The amount of the increase/decrease is dependent on the amount of torque being applied.

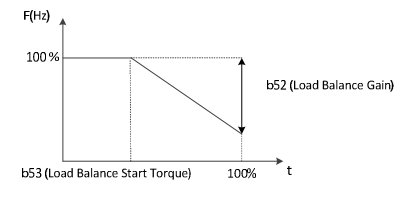

Control Frequency x (Output Torque - Load Balance Start Torque)<br>
x Load Balance Gain x Load Balance Target Frequency 100%- Load Balance Start Torque

- l **b50 Droop control start freq.**
	- Range:  $0.00 \sim$  Max. frequency (A04) Hz in 0.01 Hz

Sets the frequency where the Load Balance Start Frequency feature is enabled. When running below this frequency the feature is disabled

#### l **b51 Droop control standard freq.**

§ Range: 10.00 ~ Max. frequency (A04) Hz in 0.01 Hz

Sets the frequency where the Load Balance Start Frequency feature is enabled. When running below this frequency the feature is disabled.

#### l **b52 Droop control gain**

§ Range: 0.00 ~ 50.00 in 0.01

Sets the rate of change when this feature is functioning. It is based on a percentage of the output torque being applied.

- l **b53 Droop star torque**
	- § Range: 0.0 ~ 100.0 % in 0.1 %

Sets the amount of output torque applied at start when the Load Balance function is enabled.

# l **b54 Droop acceleration time**

§ Range: 0.0 ~ 100.0 Sec in 0.1 Sec

Sets the ramp rate applied to the output frequency when the Load Balance function is enabled.

# l **b55 Droop control mode**

- § 0: Disabled
- § 1: Enabled

### § **Set 0: Disabled**

Load balance is disabled

§ **Set 1: Enabled**

Load balance works without any feedback

# Example

1) Increased the load ratio up to 100%

Output frequency decreased by the amount of load

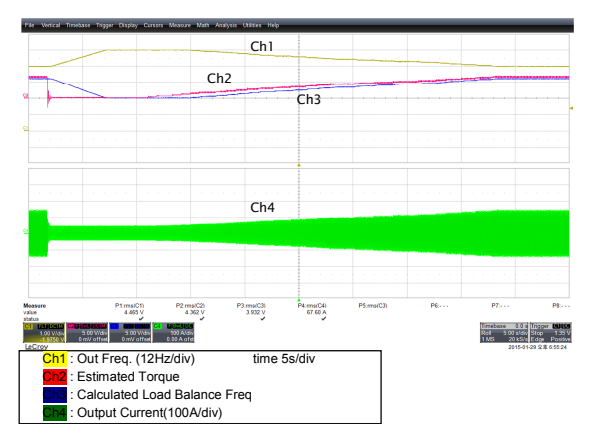

2) Put 100% step load and removed 100% load in a moment

Put the step load (100%) for 8 seconds and then remove the step load. The Load Balance control decreased the output frequency for b54 value (5sec) at step load. The Load Balance control increased the output frequency for b54 value (5sec) at no step load.

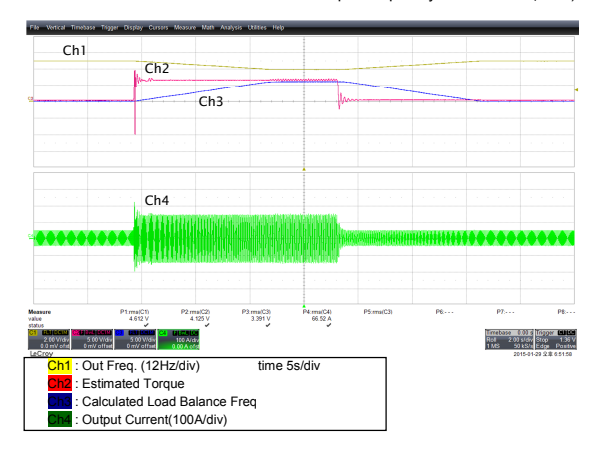

# u **b56 ~ 60 Motor load detection**

The drive provides two independent torque detection functions that trigger an alarm or fault signal when the load is too heavy or suddenly drops

### l **b56 Motor load detection selection**

- § 0: Disabled
- 1: Overload Detection
- § 2: Underload Detection
- § 3: Overload/Underload Detection
- § 4: Overload Detection with Fault (E23)
- § 5: Underload Detection with Fault (E24)
- § 6: Overload/Underload Detection with Fault (E23, E24)

For settings, 1~6 allows a relay contact to alert an external device, related parameters C13, C14, C15. In addition, setting 4~6 triggers trip signals display on the keypad

#### l **b57 Motor overload detection level**

§ Range: 20.0 ~ 200.0 % in 0.1 %

Sets the System Overload level. This feature is triggered when the motor current exceeds this level. 100% level is based off of the value in H05.

# **System Overload Detection**

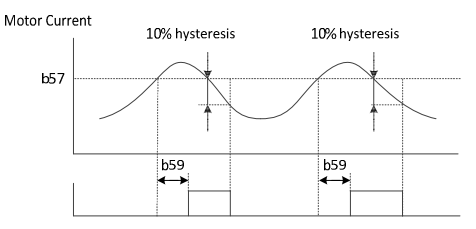

#### l **b58 Motor underload detection level**

§ Range: 20.0 ~ 200.0 % in 0.1 %

Sets the System Underload level. This feature is triggered when the motor current exceeds this level. 100% level is based off of the value in H05.

# **System Underload Detection**

Motor Current

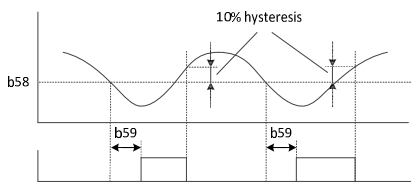

# l **b59 Overload/Underload detection time**

§ Range: 0.0 ~ 60.0 Sec in 0.1 Sec

Sets the System Overload/Underload Detection time.

#### l **b60 Overload/Underload detection safe zone**

Range:  $0.00 \sim$  Max frequency (A04) in 0.01 Hz

Sets the level at which this feature is disabled. System Overload/Underload detection doesn't work below b60 value

# u **b61 ~ 64 Dwell Function**

The Dwell Function temporarily holds the output frequency at a predetermined value for a predetermined time before accelerating or decelerating to the current frequency reference. The Dwell function helps preventing speed loss when starting and stopping a heavy load

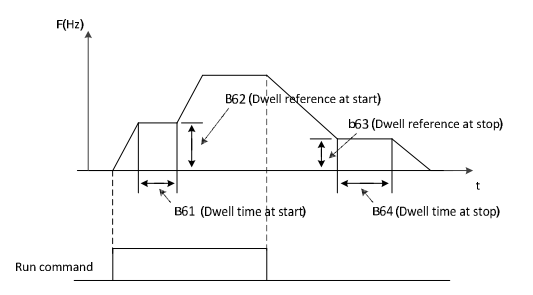

- l **b61 Dwell frequency at start**
	- Range:  $0.00 \sim$  Max frequency (A04) in 0.01 Hz

Program Dwell frequency at start

- l **b62 Dwell time at start**
	- § Range: 0.0 ~ 10.0 Sec in 0.1 Sec

Program Dwell time at start

l **b63 Dwell frequency at stop** Range:  $0.00 \sim$  Max frequency (A04) in 0.01 Hz

Program Dwell frequency at stop

- l **b64 Dwell time at stop**
	- § Range: 0.0 ~ 10.0 Sec in 0.1 Sec

Program Dwell time at stop

# u b**65 ~ 66 KEB Function**

When power loss is detected, the Kinetic Energy Backup Ride-Thru function (KEB Ride-Thru) decelerates the motor and uses regenerative energy to keep the main circuit operating. Despite power loss, the drive output is not interrupted.

### l **b65 KEB control selection**

- § 0: Disabled
- 1: Enable

### l **b66 KEB control gain**

Range:  $0.1 - 100.0$  % in 0.1 %

set the degree of rapid deceleration of the motor during KEB operation.

#### l **b67 Overcurrent selection**

- 0: Disabled<br>■ 1: Enable
- § 1: Enable
- l **b68 Hold time at running**
	- Range:  $0.0 \sim 60.0$  Sec in 0.1 Sec

### l **b69 Stop frequency setting**

Range:  $0.00 \sim$  Max frequency (A04) in 0.01 Hz

When inverter is stop operation, stop frequency can be set by using B69 code.

#### l **b70 Hold time at stop**

§ Range: 0.0 ~ 60.0 Sec in 0.1 Sec

It can be set to maintain the set stop frequency (B69) in the inverter stop operation until the set time.

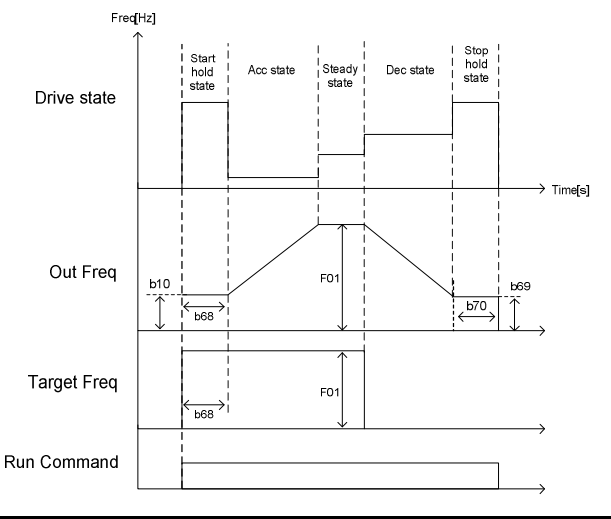

## **b71 Unser parameter setting**

- 1: Output frequency monitor<br>■ 2: Output current monitor
- § 2:Output current monitor
- § 3:Output voltage monitor
- § 4:Rotation direction monitor
- § 5:PID feedback monitor
- § 6:Intelligent terminal input monitor
- § 7:Intelligent terminal output monitor
- § 8:RPM monitor
- § 9:Power consumption monitor
- § 10: Display of cumulative time (day)
- § 11: Display of cumulative time (minute)
- § 12: DC link voltage

Change the F06 (User Display) according to b71 selection.

v Related Parameters:b71~b73, F06

### l **b72 User mathematical sign**

- $\bullet$  0 '+' calculation
- $\bullet$  1  $\dot{ }$  calculation
- § 2 'X' calculation
- § 3 '/' calculation

F06 (User Display) select the Scale Factor (b73) and the operator(b72) to operate on.

v Related Parameters:b71~b73, F06

# l **b73 Define user setting**

• Range:  $0.01 - 600.0$  in 0.1

F06 (User Display) select the Scale Factor (b73) and the operator(b72) to operate on.

v Related Parameters:b71~b73, F06

# **5.6 C Group Parameters**

#### **INPUT**<br>• C01~C06 l **C01~C06 Intelligent Input Terminals 1~6**

- These input terminals can be programmed one of following functions.
- 0: FW Forward Run Command<br>■ 1: RV Reverse Run Command
- 1: RV Reverse Run Command<br>■ 2: CF1 Multiple Speed Comman
- § 2: CF1 Multiple Speed Command 1
- 3: CF2 Multiple Speed Command 2<br>■ 4: CF3 Multiple Speed Command 3
- 4: CF3 Multiple Speed Command 3<br>■ 5: CF4 Multiple Speed Command 4
- 5: CF4 Multiple Speed Command 4<br>■ 6: JG Jogging Operation Comman
- § 6: JG Jogging Operation Command
- § 8: 2CH Acceleration 2/Deceleration 2 Command
- 9: FRS Free Run Stop Command<br>■ 10: FXT Fxternal Trin 1
- 10: EXT External Trip 1<br>■ 11: USP Unattended St
- 11: USP Unattended Start Protection<br>12: SFT Software Lock Function
- 12: SFT Software Lock Function<br>■ 13: AT Analog Input Current/Vo
- § 13: AT Analog Input Current/Voltage Selection
- 14: RS Reset<br>■ 15: STA Start
- 15: STA Start<br>■ 16: STP Keep
- 16: STP
- 17: F/R Forward / Reverse<br>■ 18: Up Remote Control Up
- 18: Up Remote Control Up<br>19: Down Remote Control Do
- 19: Down Remote Control Down<br>
20: O/R Local Keypad Operatic
- 20: O/R Local Keypad Operation<br>21: T/R Local Terminal Input Ope
- 21: T/R Local Terminal Input Operator<br>■ 22: PIDIR PID Integral Reset
- 22: PIDIR PID Integral Reset<br>■ 23: PIDD PID Disabled
- 23: PIDD PID Disabled<br>24: FO Frequency O'
- 24: FO Frequency Override<br>■ 25: RO Reset Override
- 25: RO Reset Override<br>■ 26: EXT2 External Trip 2
- 26: EXT2 External Trip 2<br>■ 27: EXT3 External Trip 3
- § 27: EXT3 External Trip 3
- 28: EXT4 External Trip 4<br>■ 29: EXT5 External Trip 5
- 29: EXT5 External Trip 5<br>■ 30: EXT6 External Trip 6
- External Trip 6
- § 31: UP/DOWN Initial Value Clear

#### l **C07~C012 Input Terminal Mode 1~6**

- § 0: Normally Open (NO)
- § 1: Normally Closed (NC)

# § **Set 0: Forward Run/Stop (FW)**

§ **Set 1: Reverse Run/Stop (RV)**

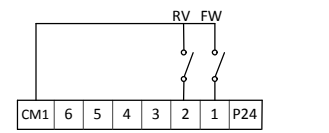

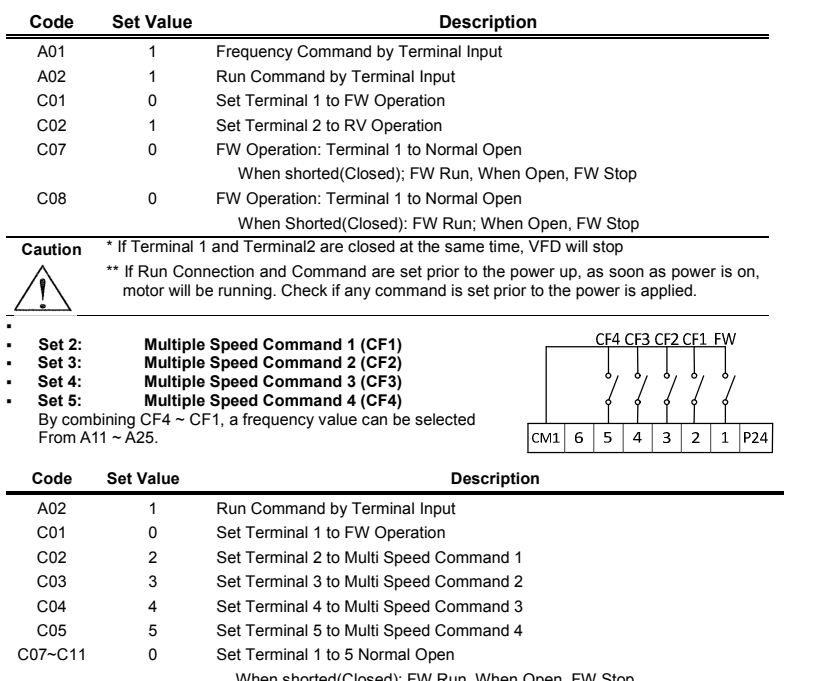

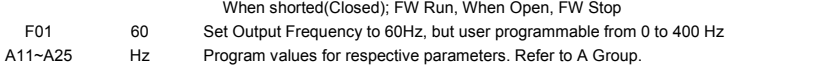

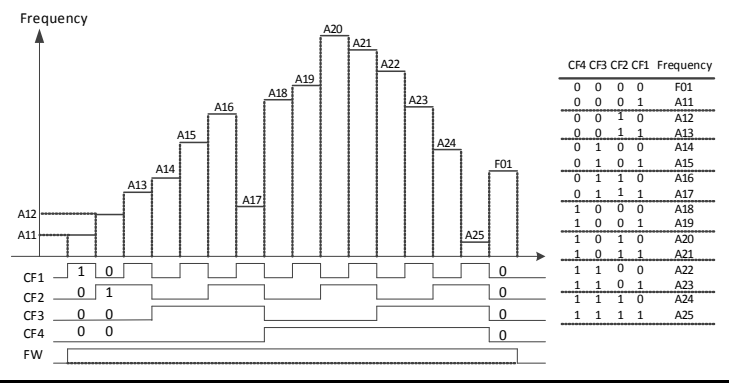

5-60

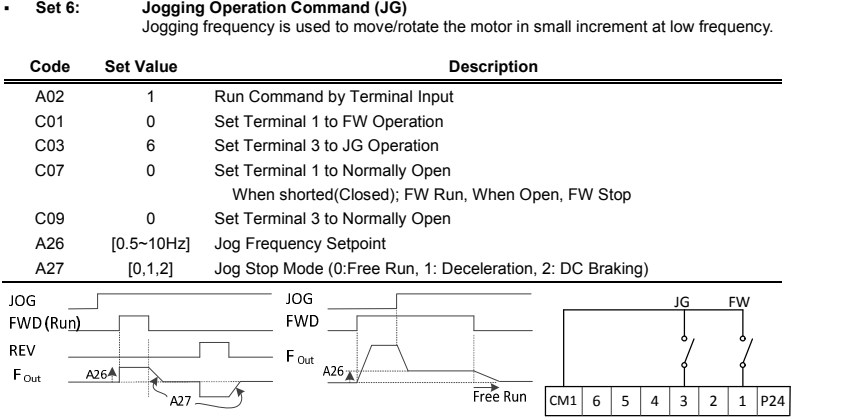

# § **Set 8: 2 Stage Acceleration/Deceleration (2CH)**

By activating FRS command, second set of frequency acceleration and deceleration values can be selected.

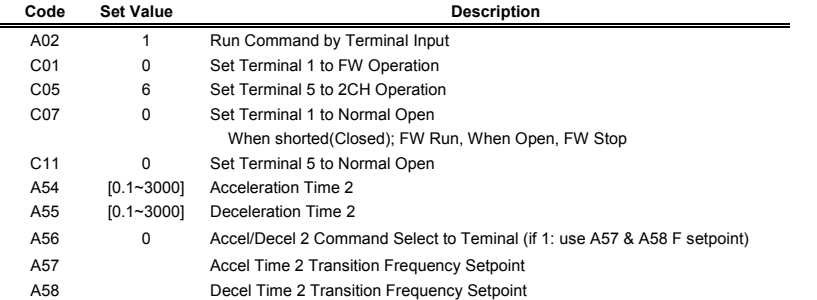

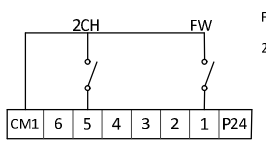

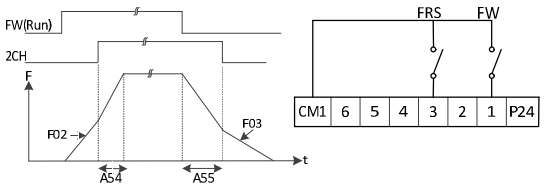

# § **Set 9: Free Run Stop Command (FRS)**

By activating FRS command, VFD stops the output and the motor coasts to stop.

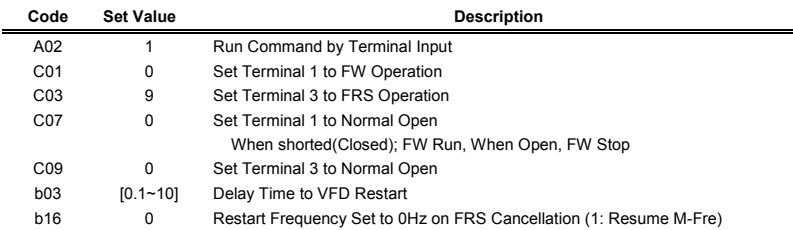

# i) When b16=0

i) When b16=1

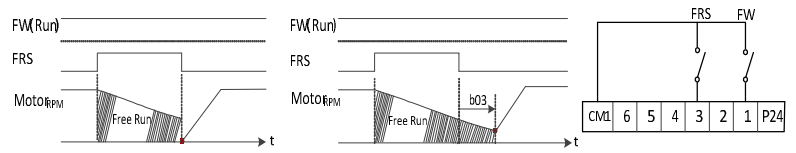

# § **Set 10: External Trip 1 (EXT)**

By asserting a trip signal, it forces the VFD to stop and generates E12. Even when EXT becomes inactive by opened the switch, the VFD remains the trip state. Thus, activating reset signal or recycle the power must be done to clear the error state.

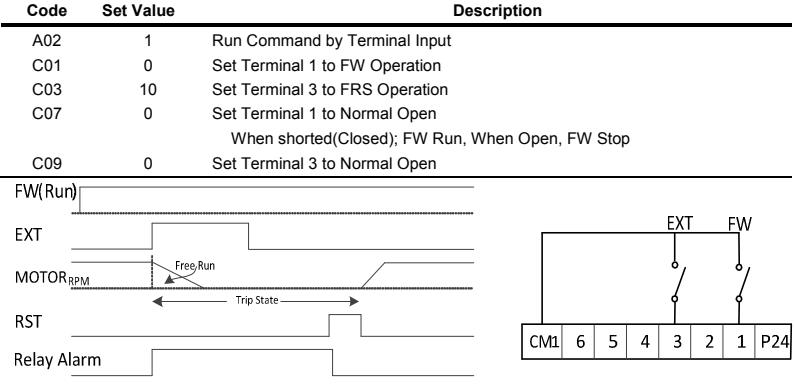

# § **Set 11: Unintended Start Protection (USP)**

 USP function is to prevent the automatic start up at power on. If the Run(FW/RV) command is activated prior to the power up, as soon as the power is applied, the VFD starts to run immediately. If USP is enabled, the VFD would not run till VFD is reset.

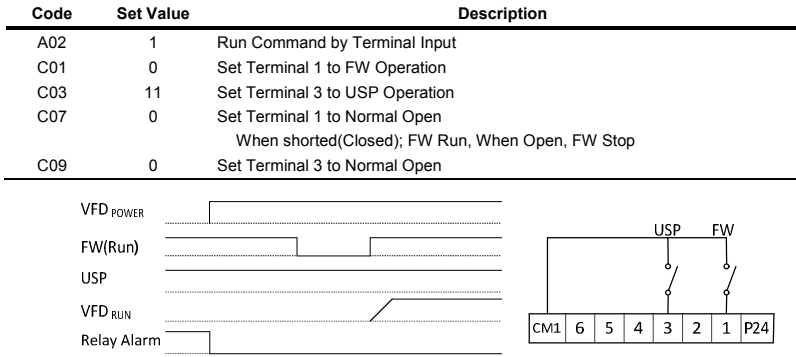

#### § **Set 12: Software Lock Function (SFT)**

Software lock function disables all the parameter value editing except b09

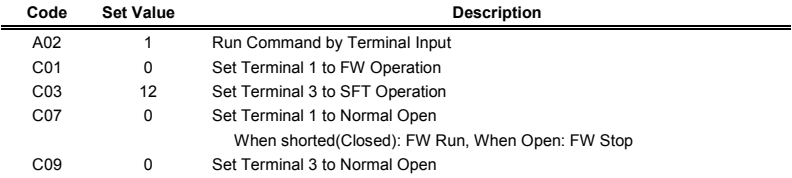

§ **Set 13: Analog Input Current / Voltage Select (AT)**

If Shorted: Select Current Source If Opened: Select Voltage Source

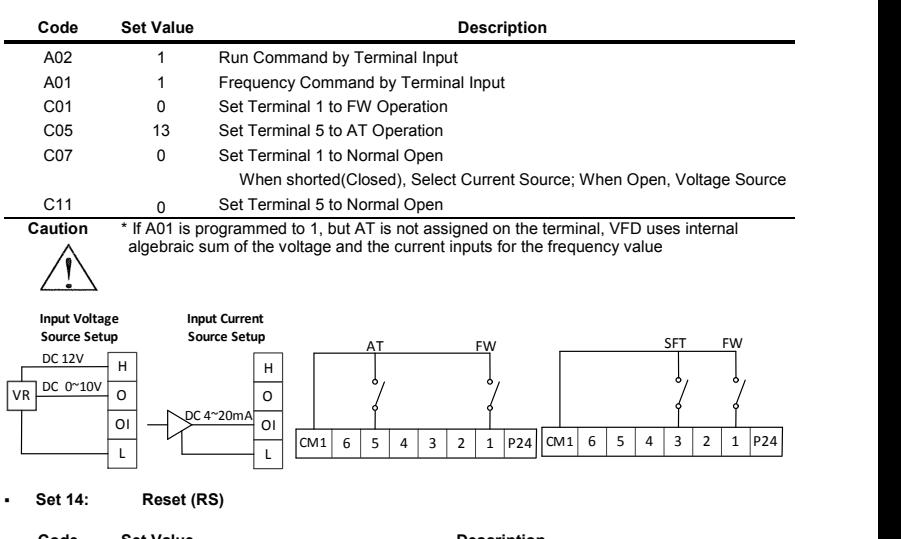

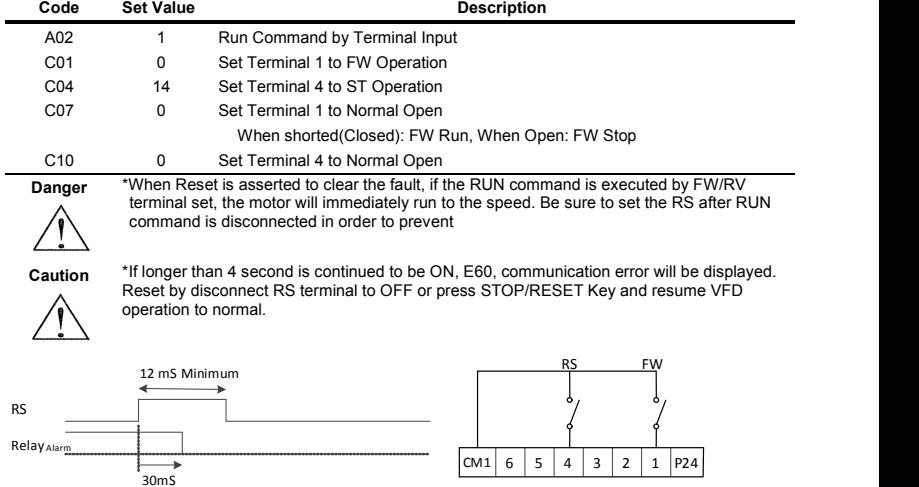

Danger: \*When Reset is asserted to clear the fault, if the RUN command is executed by FW/RV terminal set, the motor will immediately run to the speed. Be sure to set the RS after RUN command is disconnected in order to prevent any injury

**Caution:** \*If longer than 4 second is continued to be ON, E60, communication error will be displayed. Reset by disconnect RS terminal to OFF or press STOP/RESET Key and resume VFD operation to normal.

- § **Set 15: Start (STA) 3 Wire Run/Stop Application**
- § **Set 16: Keep (STP)**
- § **Set 17: Forward / Reverse (F/R)**

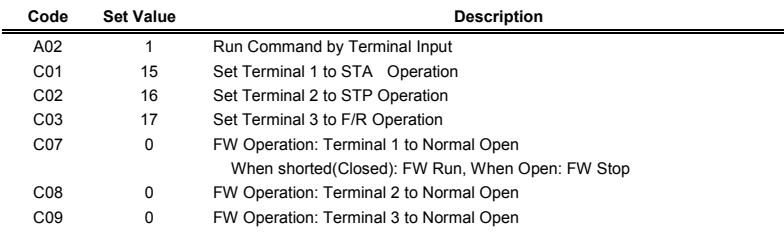

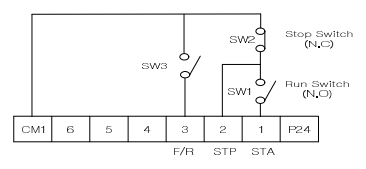

# § **Set 18: Remote Control Up (UP)**

§ **Set 19: Remote Control Down (DOWN)**

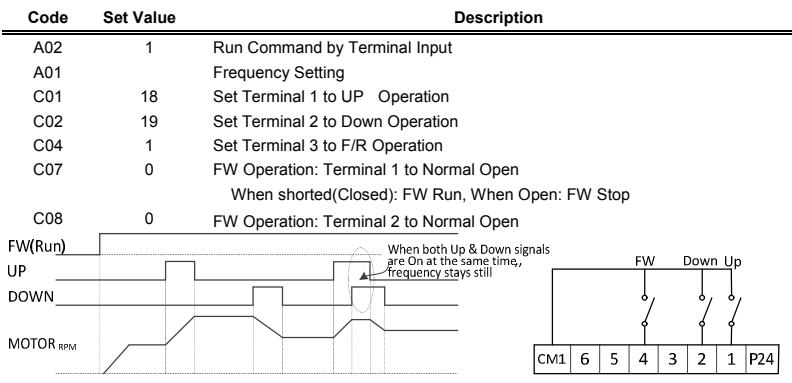

# l **C28 UP/DOWN Initial Value Saving**

Selects if the Initial Value is going to be saved or not when power is removed.

- § 0: Disabled
- 1: Enabled

# l **C29 UP/DOWN Initial Value Setting**

§ Range: 0.00 ~ Max Frequency(A04) in 0.01 Hz

Sets the UP/DOWN Initial Value. This value is then used as the starting frequency reference when the next Run Command is given.<br>UP/DOWN reference

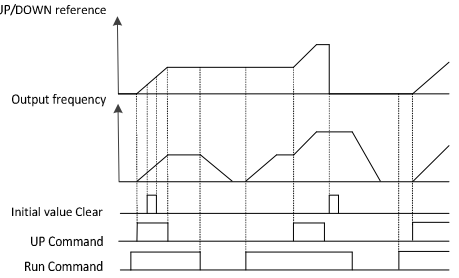

- l **C30 UP/DOWN Reference Arriving Time**
- § Range: 0.1 ~ 3000 Sec in 0.1 Sec

Sets the rate of change for the reference when this feature is applied.

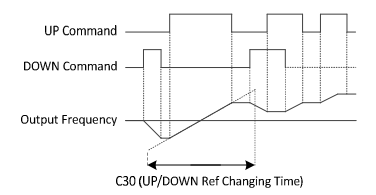

# § **Set 20: Local Keypad Override (O/R)**

# § **Set 21: Local Terminal Override (T/R)**

Even when the frequency command (A01) and run command (A02) are set for VFD operation, Keypad (or local terminal input) can override these commands by activating these terminal bits.

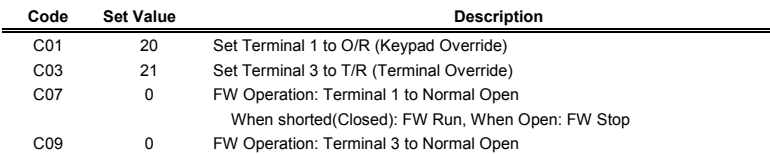

**Caution**: If O/R and T/R switched on simultaneously, O/R has a priority than T/R. If switched on during VFD running, the VFD will stop and then operate by given command.

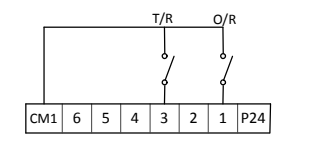

### § **Set 22: PID Integral Reset Override (PIDIR)**

Even when the PID controller is activated, PIDIR can force resetting an accumulated integral term.

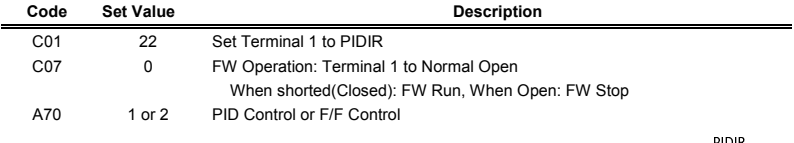

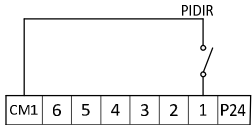

# § **Set 23: PID Disabled (PIDD)**

Even when the PID controller is activated, PIDD can override disable the function. When PIDD becomes activated, VFD Frequency setpoint follows the value in A01.

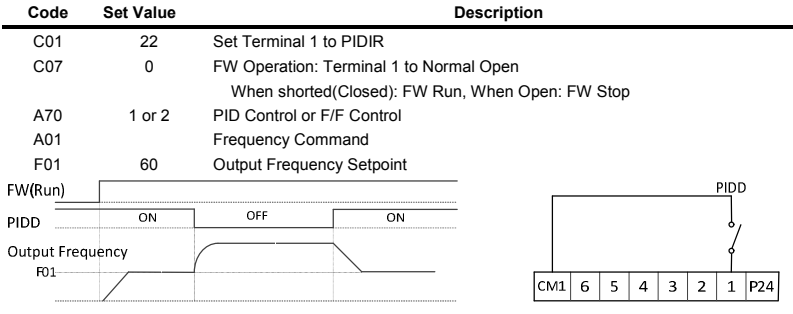

# § **Set 24: Frequency Override (FO)**

# § **Set 25: Reset Override (RO)**

Frequency Override is a manual frequency adder enables adding a frequency value to the target frequency setpoint. Since it is an edge triggered signal, it stays activated till Reset Override signal is provided. Once RO is activated, VFD frequency output follows back to the target value in F01.

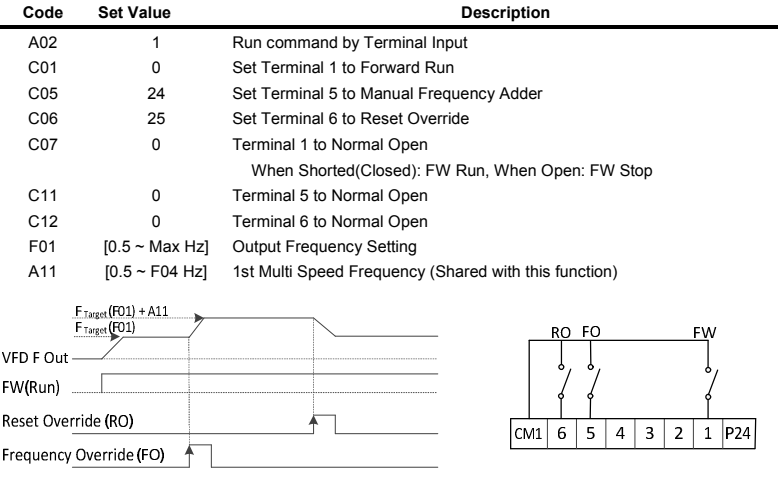

- § **Set 26: External Trip 2 (EXT2)**
- § **Set 27: External Trip 3 (EXT3)**
- § **Set 28: External Trip 4 (EXT4)**
- § **Set 29: External Trip 5 (EXT5)**
- § **Set 30: External Trip 6 (EXT6)**

In addition to External Trip in Set 10, five more external trip signals are provided for flexible control of corresponding function.

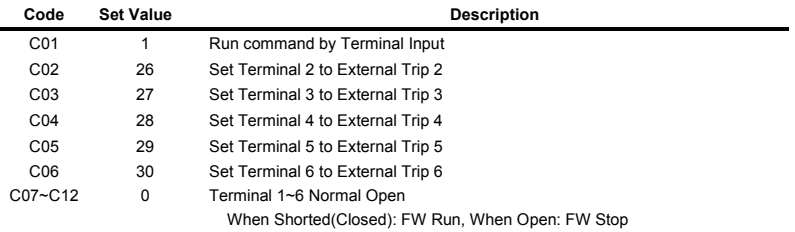

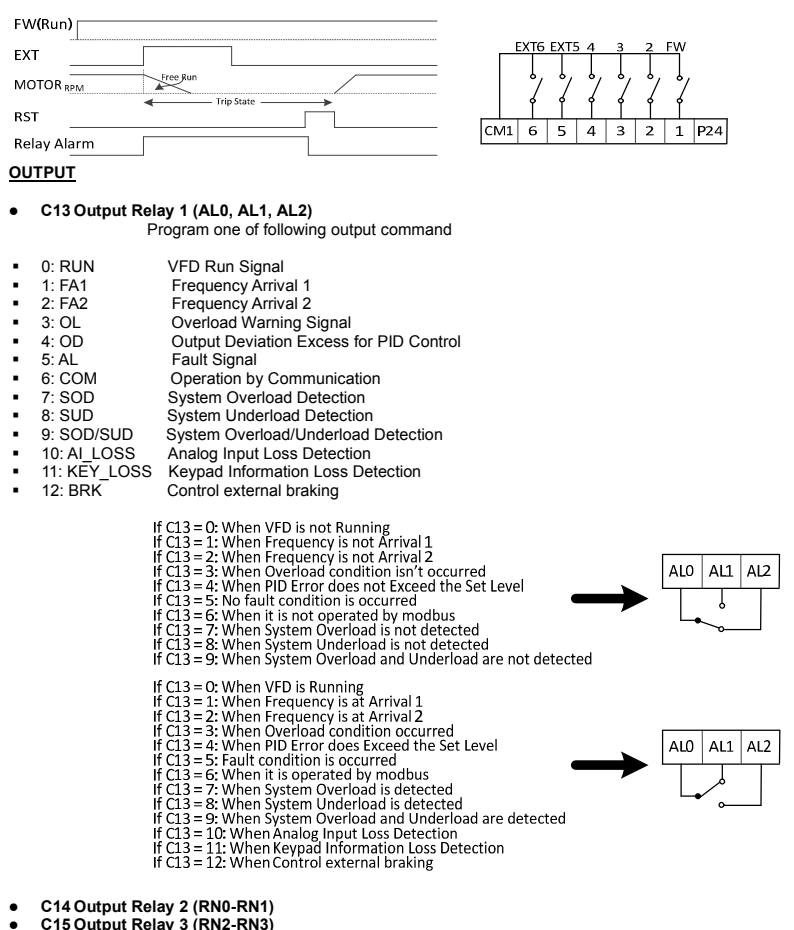

Program one of following output command below. These intelligent relay out terminals can be configured to Form A or B type by programming C16 and C17 to 0 or 1.

- 0: RUN VFD Run Signal<br>■ 1: FA1 Frequency Arriva
- 1: FA1 Frequency Arrival 1<br>2: FA2 Frequency Arrival 2
- Frequency Arrival 2
- 3: OL Overload Warning Signal<br>4: OD Output Deviation Excess
- § 4: OD Output Deviation Excess for PID Control
- 5: AL Fault Signal<br>6: COM Operation by
- **Operation by Communication**

- 7: SOD System Overload Detection<br>■ 8: SUD System Underload Detect
- 8: SUD System Underload Detection<br>■ 9: SOD/SUD System Overload/Underload
- 9: SOD/SUD System Overload/Underload Detection<br>■ 10: AI LOSS Analog Input Loss Detection
- 10: AI\_LOSS Analog Input Loss Detection<br>■ 11: KEY LOSS Keynad Information Loss De
- 11: KEY\_LOSS Keypad Information Loss Detection<br>■ 12: BRK Control external braking
- Control external braking

### l **C16~C17 Output Relay 2, 3 (RN0-RN1, RN2-RN3) Mode**

- § 0: Normally Open (NO) Form A Configuration
- § 1: Normally Closed (NC) Form B Configuration

# **Contact specification**

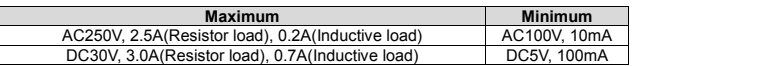

#### § **Set 0: RUN**

Even when the PID controller is activated, PIDD can override disable the function. When PIDD becomes activated, VFD Frequency setpoint follows the value in A01.

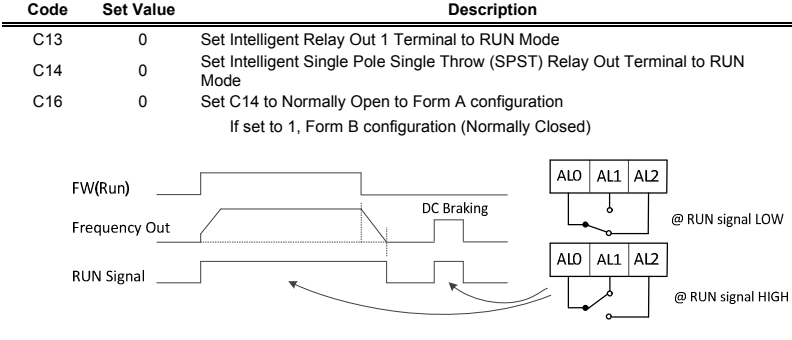

# § **Set 1: Frequency Arrival Signal 1 (FA1)**

# § **Set 2: Frequency Arrival Signal 2 (FA2)**

Frequency Arrival signals indicate if the VFD output frequency reaches the set frequency specified in F01. FA1 (FA2) becomes triggered active from 0.5Hz lower set frequency value during acceleration and 1.5Hz lower during deceleration. But there is 60mS of delay time from the beginning of its activation.

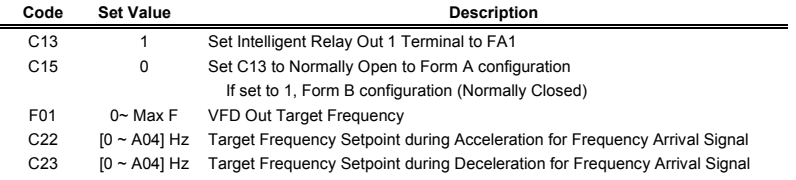

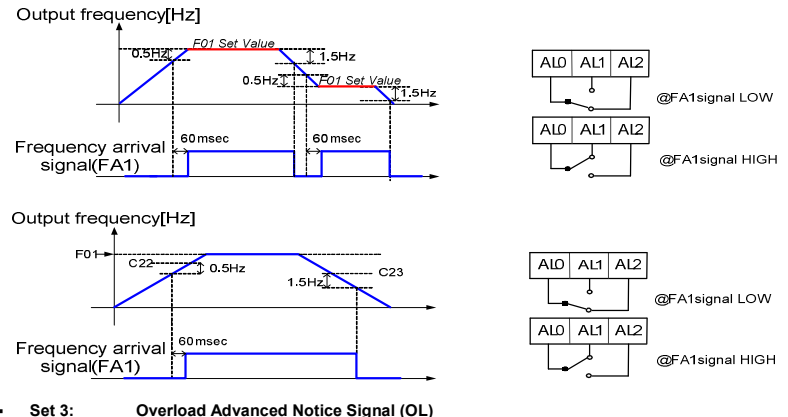

Before the VFD becomes overload, iMaster C1 generates an advanced warning signal to prevent any damage by the excessive output current. Overload detection circuit is designed to operate during<br>powered motor operation and regenerative braking operation. The OL signal becomes ACTIVE High when the output current exceeds the setpoint programmed in C21, Overload Advance Notice Signal Setting

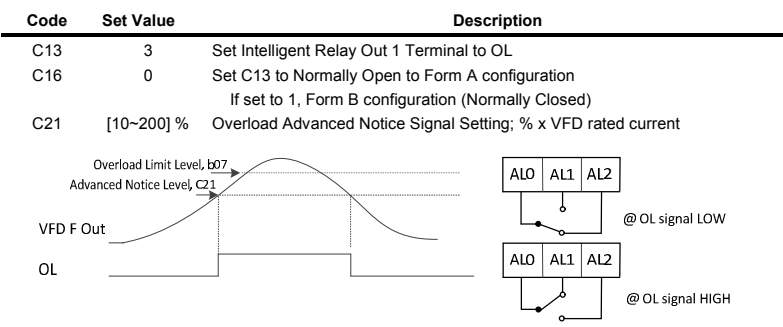

Set 4: **Output Deviation Excess for PID Control (OD)**<br>The PID loop error is defined as the magnitude of the difference between the set point and process variable. When the error magnitude exceeds the value of C24, the OD terminal signal turns on

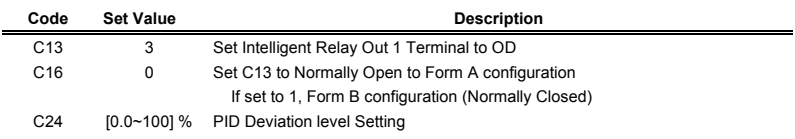

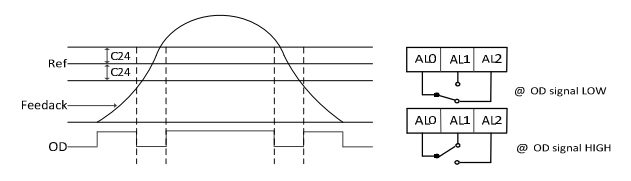

# § **Set 5: Alarm Signal (AL)**

The inverter fault signals is active when a fault has occurred

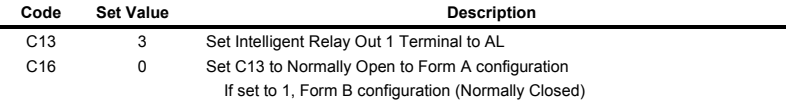

# § **Set 6: Operation by Communication (COM)**

The digital outputs can be controlled by modbus communication

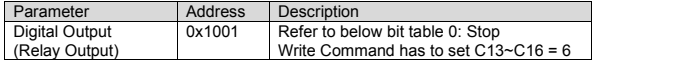

Digital Output Bit Table

1<sup>st</sup> byte

ř.

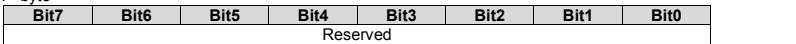

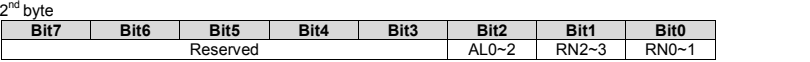

# § **Set 7: System Overload Detection (SOD)**

The inverter System Overload is active by b57 level

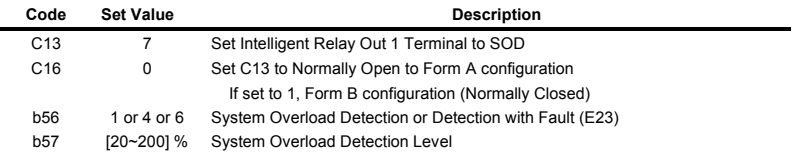

# **System Overload Detection**

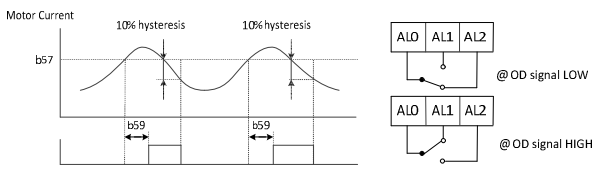

# § **Set 8: System Underload Detection (SUD)**

The inverter System Underload is active by b58 level

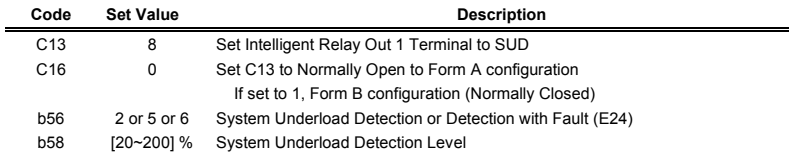

# **System Underload Detection**

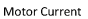

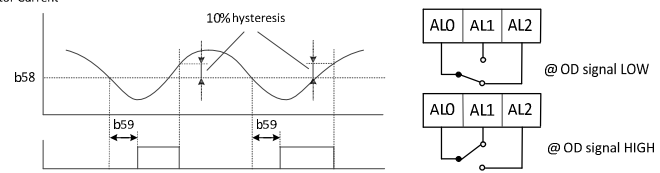

# § **Set 9: System Overload/Underload Detection (SOD/SUD)**

The inverter System Overload/Underload is active by the each(b57, b58) level

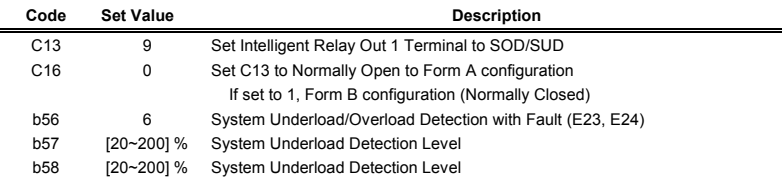

# § **Set 10: Analog Input Loss Detection (AI\_LOSS)**

The inverter System Analog Input Loss detection is active by the each(C36~C39) value

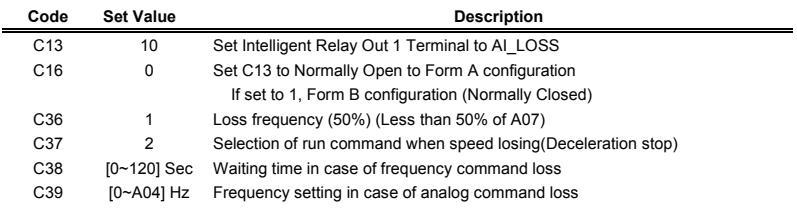

÷

# § **Set 11: Keypad Information Loss Detection (KEY\_LOSS)**

The inverter Keypad Information Loss detection is active by the each(C33~C35) value

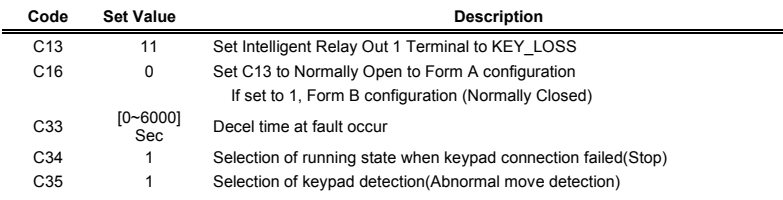

# § **Set 12: Control external braking (BRK)**

The inverter external braking Control is active by the each(C41~C45) value

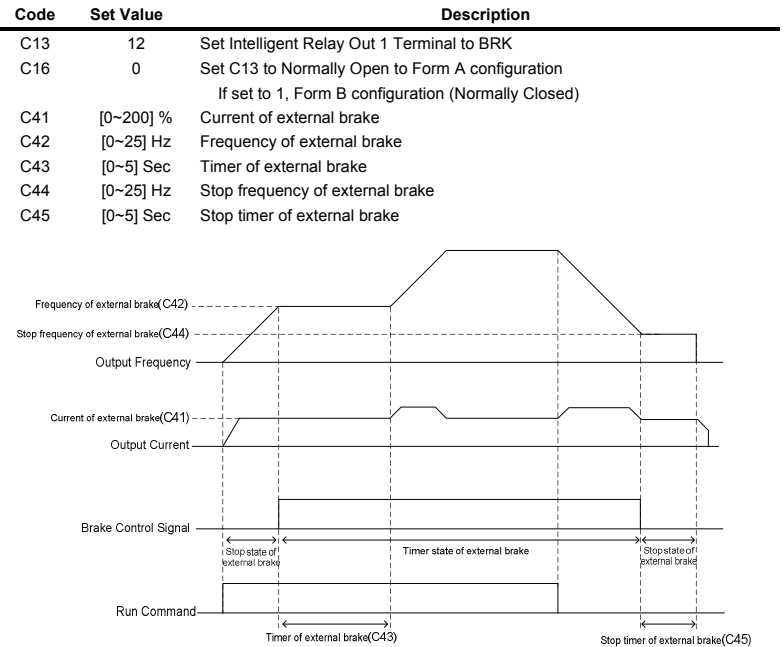

# l **C18 FM Output Setting**

Program what output performance to be monitored from following selections

- 0: Output Frequency Monitor
- § 1: Output Current Monitor
- § 2: Output Voltage Monitor
- § 3: Output Power Monitor
- § 4: Output Torque Monitor
- 5: Operation by Communication<br>● 6: DC voltage
- § 6: DC voltage

#### § **Set 0: Output Frequency Monitor**

Monitor the VFD output frequency value. The highest analog output value is the maximum frequency value. The indicator accuracy after the adjustment is about +/- 5%.

#### § **Set 1: Output Current Monitor**

Monitor the VFD output current value. The highest analog value is the 200% of rated VFD current. The indicator accuracy after the adjustment is about +/- 10%.

#### § **Set 2: Output Voltage Monitor**

Monitor the VFD output voltage value. The highest analog value is the 100% of rated VFD voltage out. The indicator accuracy after the adjustment is about +/- 10%.

# § **Set 3: Output Power Monitor**

Monitor the VFD output power value. The highest analog value is the 200% of rated VFD power out. The indicator accuracy after the adjustment is about +/- 10%.

#### § **Set 4: Output Torque Monitor**

Monitor the VFD output torque value. The highest analog value is the 150% of rated VFD output torque. The indicator accuracy after the adjustment is about +/- 10%

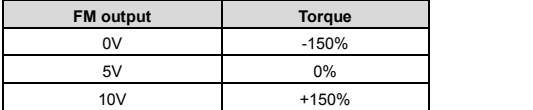

#### § **Set 5: Operation by Communication**

It can control FM output value (0~10V) by Modbus command

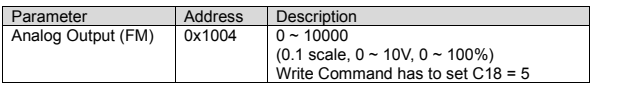

#### Digital Output Bit Table

1<sup>st</sup> byte

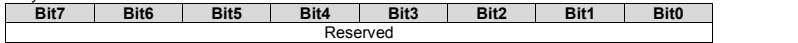

2<sup>nd</sup> byte

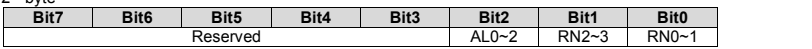

#### § **Set 6: DC voltage Monitor**

Monitor the VFD DC voltage value. The highest analog value is the 100%(400/800Vdc) of rated VFD DC voltage. The indicator accuracy after the adjustment is about +/- 10%.

# l **C19 FM Gain**

Range:  $0.0 \sim 250.0$  % in 0.1 Program the gain factor to FM motoring setting

#### l **C20 FM Offset**

§ Range: -3.0 ~10.0 % in 0.1 Program the offset factor to FM monitoring setting

### **C21 Motor Overload Alarm**

§ Range: 10.0 ~200.0 % in 0.1 Program a level of the rated motor current

#### l **C22 FA2 SetPoint at Acceleration**

§ Range: 0.00 ~ A04 Hz in 0.01 Program the frequency arrival threshold during acceleration

### l **C23 FA2 SetPoint at Deceleration**

§ Range: 0.00 ~A04 Hz in 0.01 Program the frequency arrival threshold during deceleration

### l **C24 PID Error Tolerance**

§ Range: 0.0 ~100.0 % in 0.1 Program the allowable PID loop error magnitude

### l **C25 AMI Output Setting**

Program what output performance to be monitored from following selections

- § 0: Output Frequency
- § 1: Output Current
- § 2: Output Voltage
- § 3: Output Power
- § 4: Output Torque Monitor
- § 5: Operation by Communication
- § 6: DC voltage

#### § **Set 0: Output Frequency Monitoring**

Monitor the VFD output frequency value. The highest analog output value is the maximum frequency value. The indicator accuracy after the adjustment is about +/- 5%.

#### § **Set 1: Output Current Monitoring**

Monitor the VFD output current value. The highest analog value is the 200% of rated VFD current. The indicator accuracy after the adjustment is about +/- 10%.

# § **Set 2: Output Voltage Monitoring**

Monitor the VFD output voltage value. The highest analog value is the 100% of rated VFD voltage out. The indicator accuracy after the adjustment is about +/- 10%.

# § **Set 3: Output Power Monitoring**

Monitor the VFD output power value. The highest analog value is the 200% of rated VFD power out. The indicator accuracy after the adjustment is about +/- 10%

#### § **Set 4: Output Torque Monitor**

Monitor the VFD output torque value. The highest analog value is the 150% of rated VFD output torque. The indicator accuracy after the adjustment is about +/- 10%

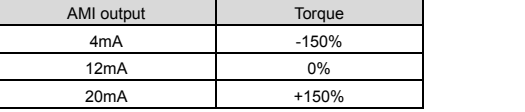

# § **Set 5: Operation by Communication**

It can control AMI output value(4~20mA) by Modbus command

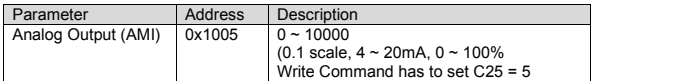

Digital Output Bit Table

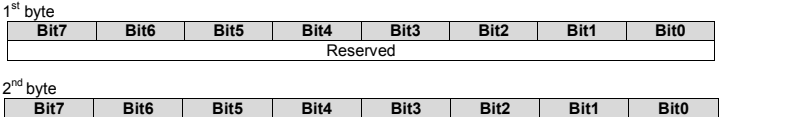

§ **Set 6: DC voltage Monitor** Monitor the VFD DC voltage value. The highest analog value is the 100%(400/800Vdc) of rated VFD DC voltage. The indicator accuracy after the adjustment is about +/- 10%.

Reserved AL0~2 RN2~3 RN0~1

### l **C26 AMI Gain**

§ Range: 0.0 ~ 250.0 % in 0.1 Program the gain factor to AMI motoring setting

### l **C27 AMI Offset**

§ Range: -99.9 ~100.0 % in 0.1

Program the offset factor to AMI monitoring setting

# **5.7 H Group Parameters**

iMaster C1 VFD offers Sensorless Vector control, enabling high starting torque and high precision<br>operations. Motor data required for Sensorless Vector control design can be selected from standard motor data or auto-tuning algorithm. If VFD size is more than twice the motor size, the required torque characteristics or speed control characteristics are not well controlled.

#### l **H01 Auto Tuning**

- § 0: Disabled
- § 1: Enabled

Program to enable auto tuning function. Motor parameters are calculated using the internal auto tuning algorithm and automatically set for Sensorless Vector control design. v Related Parameters: A31 (2: Sensorless Vector Control)

#### l **H02 Motor Data Select**

- § 0: Standard Motor Data
- § 1: Auto Tuning Data

Program to select between standard motor data and auto tuned motor data. v Related Parameters:

### l **H03 Motor Capacity**

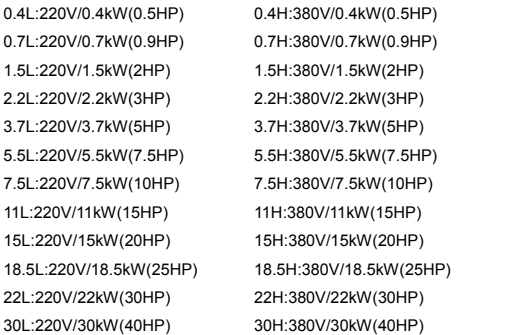

Program the corresponding iMaster C1 model used for the current application. v Related Parameters:

# l **H04 Motor Poles Setting**

- § 2~48
- § 2 Poles for 3600 RPM (60 Hz), 3000 RPM (50 Hz)
- § 4: 4 Poles for 1800 RPM (60 Hz), 1500 RPM (50 Hz)
- § 48: 48 Poles for 150 RPM (60 Hz), 125 RPM (50 Hz)

Program a number of poles to the corresponding motor used with the VFD. ↓ Related Parameters:

- l **H05 Motor Rated Current**
	- § Range: 0.1 ~ 800.0 A in 0.1 A
		- Program a rated current off of the motor nameplate (Motor FLA) v Related Parameters:
- l **H06 Motor Flux Current** § Range: 0.1 ~ 400.0 A in 0.1 A Program the no load (flux) current value. Not all motors will have this information on the nameplate.
	- v Related Parameters:
- l **H07 Motor Rated Slip**
	- Range:  $0.01 \approx 20.0$  Hz in 0.1 Hz Program the slip percent of the motor rated nameplate rpm. ie- [(1800 rpm – 1750 rpm)] \* (4pole/120)= 1.67Hz v Related Parameters:
- l **H08 Motor Resistance R1**
	- § Range: 0.1 ~ 3000.0 mOhms in 0.1 mOhms Hyundai motor data
		- v Related Parameters:

### l **H09 Transient Inductance**

- § Range: 0.001 ~ 30.000 mH in 0.001 mH Hyundai motor data
	- v Related Parameters:

## l **H10 Motor Resistance R1 Auto Tuning Data**

- § Range: : 0.1 ~ 3000.0 mOhms in 0.1 mOhms Value determined during Auto Tuning process v Related Parameters:
- l **H11 Transient Inductance Auto Tuning Data** § Range: 0.001 ~ 30.000 mH in 0.001 mH Value determined during Auto Tuning process
- l **H12 State of Auto-tuning** Display value determined during Auto Tuning process

# **\*\*\*Auto Tuning Application**

- Setting Procedures
	- $\triangleright$  H02:
	- $\triangleright$  H03:
	- $\triangleright$  H04:
	- $\triangleright$  H05:  $\geq$  H06
	- $\geq$  H07

Execution: Press "Run" Key<br>Successful Completion : --oK (if failed: Err on display) Successful Completion

 $\triangleright$  H01: Select the latest to 1

# **Auto Tuning**

# **Function description**

The auto tuning procedure automatically sets the motor parameters related to sensorless vector control and automatic torque boost. Since these functions are dependent upon specific motor parameters, default motor parameters have been set at the factory.

An auto tune is recommended before running in sensorless vector or automatic torque boost mode in order to achieve optimal performance

# **Auto-Tune Procedure**

Follow the steps below to auto tune the inverter, finally set the parameter H01.

- 1. F02, F03: Set to 30 s, the default for each parameter
- 2. H03: Set the motor rating
- 3. H04: Set the motor poles
- 4. A01: Set to 0 (frequency command source at potentiometer)
- 5. A03: Set the base frequency (default is 60Hz)
- 6. F01: Set the target frequency to 0Hz by turning the potentiometer all the way down. Verify this setting by looking at the value in F01.
- 7. A53: Select the output voltage to the motor.
- 8. A33: Set to 0 (disables DC injection braking).
- 
- 9. H01: Set to 1 (turns auto tuning mode on).  $\check{ }$ <br>10. After setting above parameters, press the RUN key on the standard operator.
- 11. The VFD will run the auto tuning procedure on the motor. During this procedure the motor may run up to 80% of full speed. During the auto tune you will see the following messages on the screen:

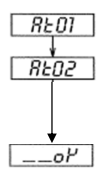

12. When you see the last screen ( $10V$ , for " OK") the auto tune has successfully completed.<br>a. If the display shows  $F_{cr}$  instead, the auto tune has failed. Verify that the motor is wired properly

13. H02: Set to 1 (uses auto tune data)

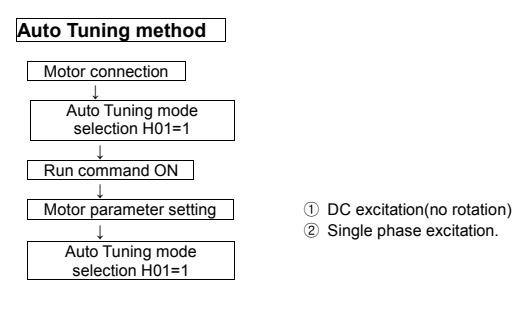

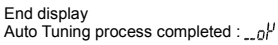

Auto Tuning process failed : Err

Note : The default motor parameters of the iMaster C1 use standard data of a HYUNDAI 4-pole motor. If using sensorless vector or auto-torque boost with a different motor type, use the auto tune feature to set the motor data.

# **Fine Tuning**

1. If satisfactory performance through auto tuning cannot be fully obtained, adjust the motor constants for the observed symptoms according to the table below.

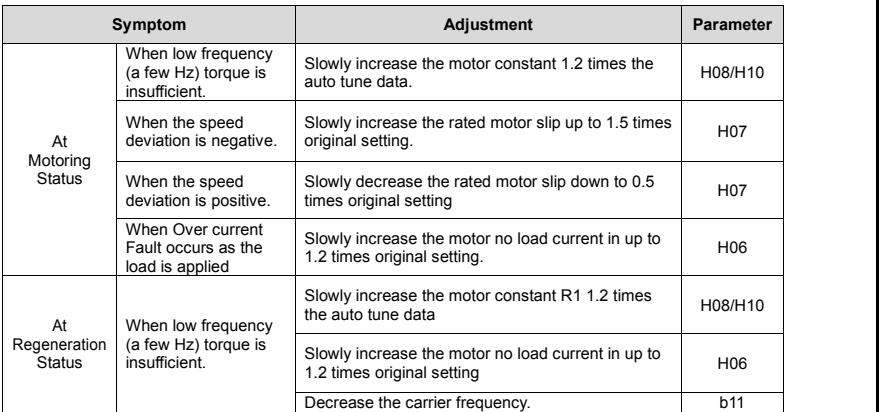

- 2. If the inverter capacity is more than twice the capacity of the motor in setting of A28=1, A31=2, the VFD may not achieve its full performance specifications.
- 3. When DC injection braking is enabled (A33 = 1), the motor constant will not be accurately set. Therefore, disable DC injection braking (A33 = 0) before starting the auto tuning procedure.
- 4. The motor and load must be stationary before initiating the auto tune.
- Auto tuning while the motor is rotating may produce inaccurate results. 5. If the auto tuning procedure is interrupted by the stop command, the auto tuning constants
- may be stored in the inverter incorrectly. It will be necessary to reset the inverter to factory defaults
- (b12 = 1 \*NOTE: This will reset all inverter parameter back to the factory

# **6. COMMUNICATION**

iMaster C1 offers two communication interfaces between the inverter and external controller through RS485. Use RJ-45 modular connector and RXP, PXN as second way. By communication, the main controller (iMaster C1) can control 1~32 pcs controllers as slave.

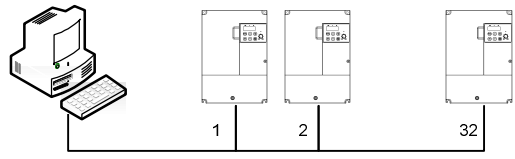

RS 485 Serial Network **Figure 6-1 RS485 Serial Communication Network**

# ■ RS485 Communication specification

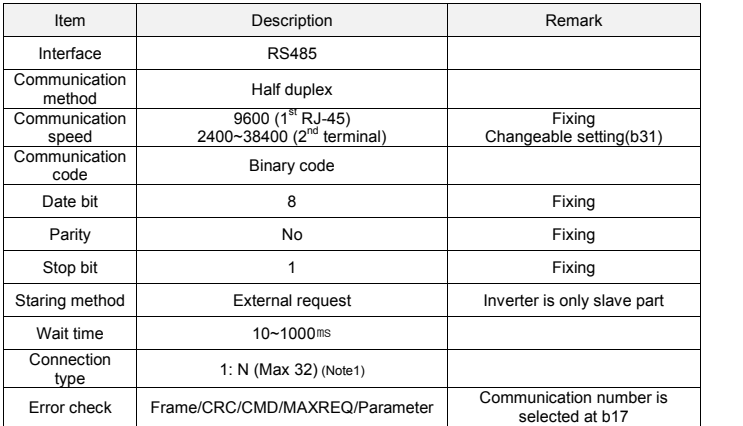

(Note 1) Depending on the installation environment, there is a high probability of communication malfunction due to wiring type, wiring method, and other noise. For reliable communication, we recommend fewer than 16 connections.

■ RJ45 specification (1<sup>st</sup> Communication)

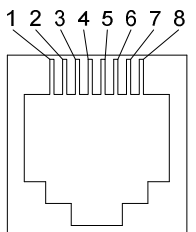

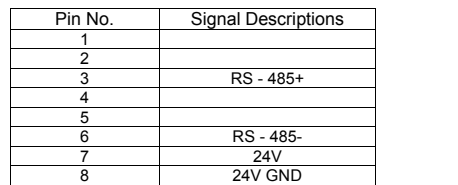

# ■ Terminal specification (2<sup>nd</sup> communication)

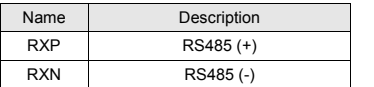

# ■ RS485 related code

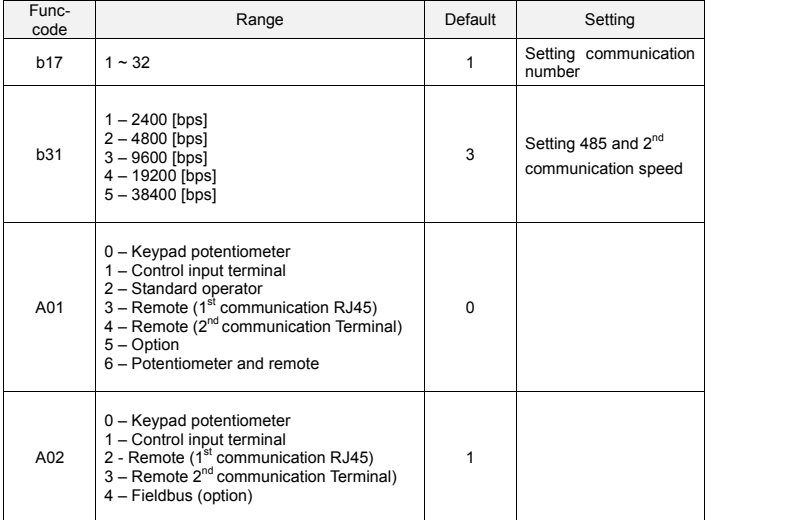

# $\blacksquare$  Communication sequence

The communication sequence is as follows,

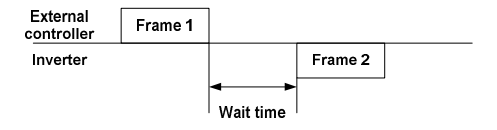

Frame start: Frame start is recognized by signal line data transmitted. Frame completion: Frame completion is recognized by no data during correspond 4,<br>5-character time.

Frame 1: Transmit from external controller to inverter. Frame 2: Indication reflects from inverter to external controller

### ■ Communication frame type and form

#### **e** External controller transmit frame

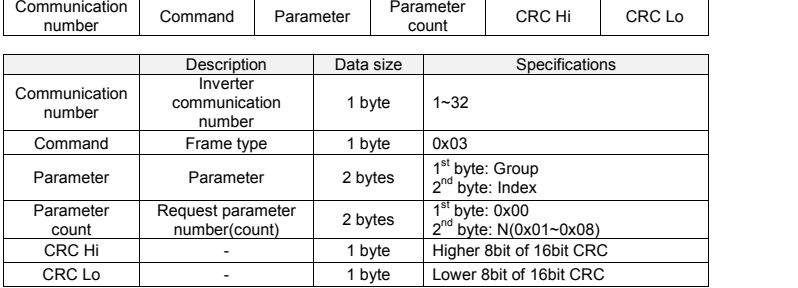

### $\bullet$  Inverter response frame

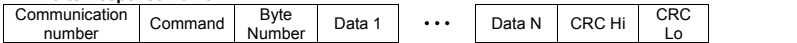

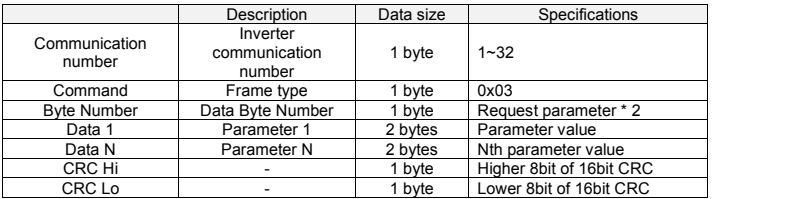

 $\overline{\text{...}}$  Frame Size = 5 + Request parameter number x 2

# **Parameter frame type and form**

Set 1 parameter and command to inverter.

# **e** External transmit frame

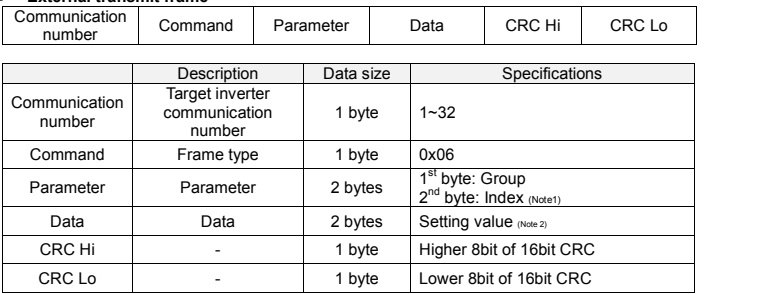

# $\bullet$  Inverter response frame

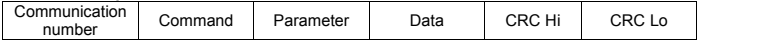

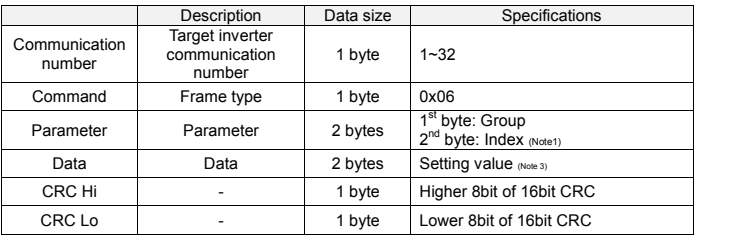

# **(Note 1) Parameter setting**

1) Basic parameter

Set each group to 1<sup>st</sup> byte and set the parameter number to 2<sup>nd</sup> byte.<br>For example, A60 parameter reading or writing, set 0x03 to 1<sup>st</sup> byte and 0x3C to 2<sup>nd</sup> byte.

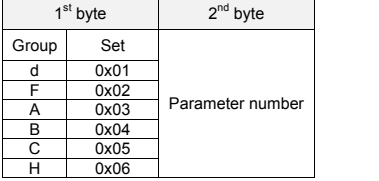

Trip information is 4 parameters. (output frequency, output current, DC link voltage at trip occurs)

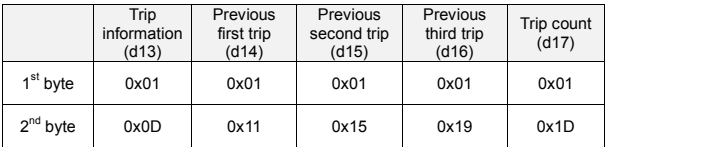

# ※ **Trip information data**

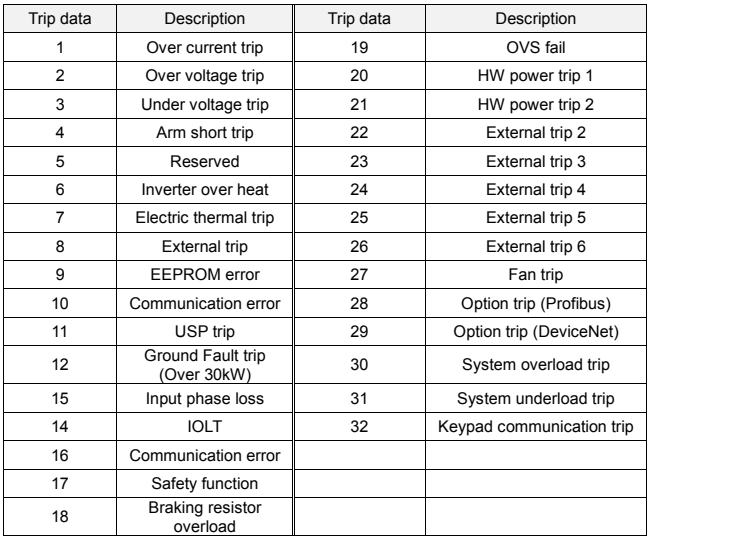

# **(Note 2) Data value setting**

Data value is transmitted except decimal point. (Please contact to ADT for more details)

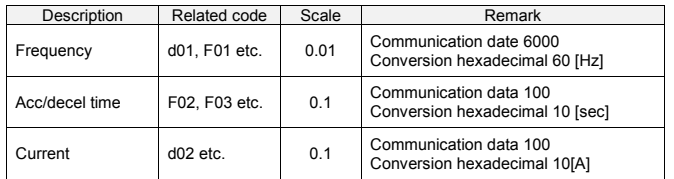

### **(**주**3) Special parameter**

#### 1) Run command

Parameter frame: 0x0002

Setting data: Forward (0x0001), Reverse (0x0002), Reset (0x0004), Stop (0x0000)

예) Forward run command frame

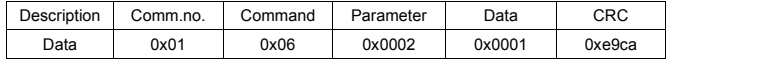

2) Frequency command

Parameter frame: 0x0004

Setting data: Hexadecimal of (Output frequency command \* 100)

예) Frequency command (60Hz) frame

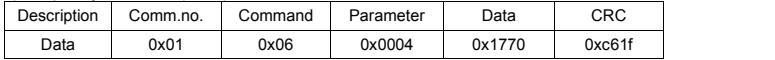

Data additional explanation:  $60$ Hz  $\rightarrow$  6000(Scale)  $\rightarrow$  0x1770
#### **(Reference) 16bit CRC generation**

The step of CRC generation is as follows:

- 1) All of 16-bit Parameter is 1.0xffff
- 2) The exclusive OR of 16-bit Parameter and 8-bit Parameter.
- 3) Shift right side 1bit 16-bit Parameter
- 4) If the result of step 3 is 1, exclusive OR 16-bit Parameter and 0xa001.
- 5) Execute 8 times step 3 and step 4.
- 6) Execute step 2∼6 until data completion.
- 7) Exchange the step 6 result of higher 8bit and lower 8bit.

#### Example) The case of d01 output frequency reading

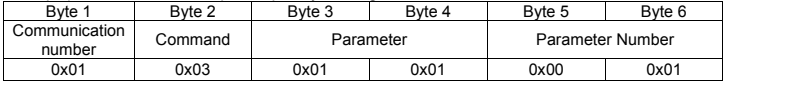

#### **The sequence of addition Byte (01x01)**

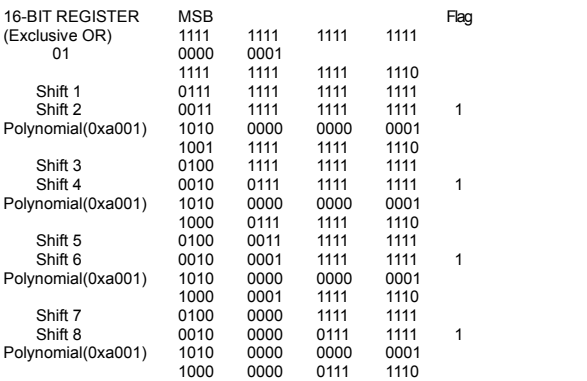

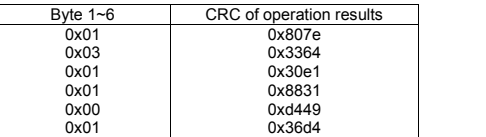

0x01 Change upper and lower 8 bit of result 0x36d4: 0xd436

Byte7: Upper 8 bit of CRC = 0xd4

Byte8: Lower 8 bit of CRC = 0x36

# **7. PROTECTIVE FUNCTION**

The various functions are provided for the protection of the inverter itself. When the protective function is occurred, motor is stopped as free-run and stay the trip once user reset the inverter.

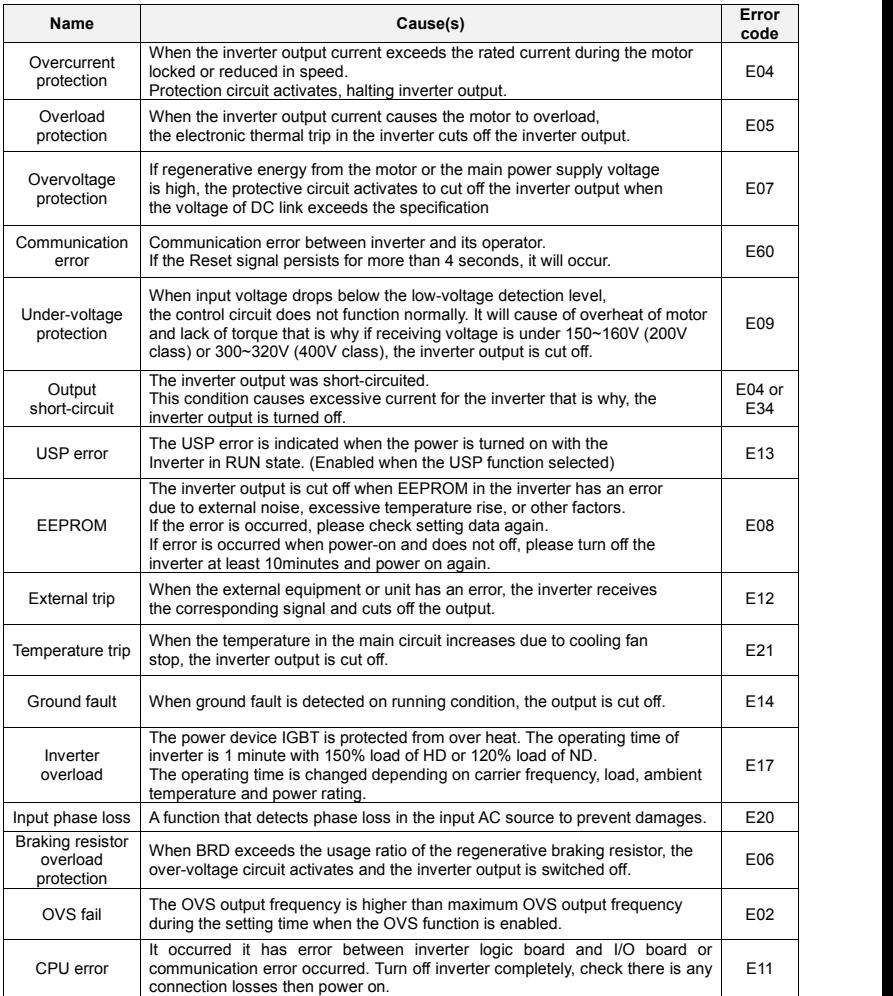

## iMaster-C1 MANUAL

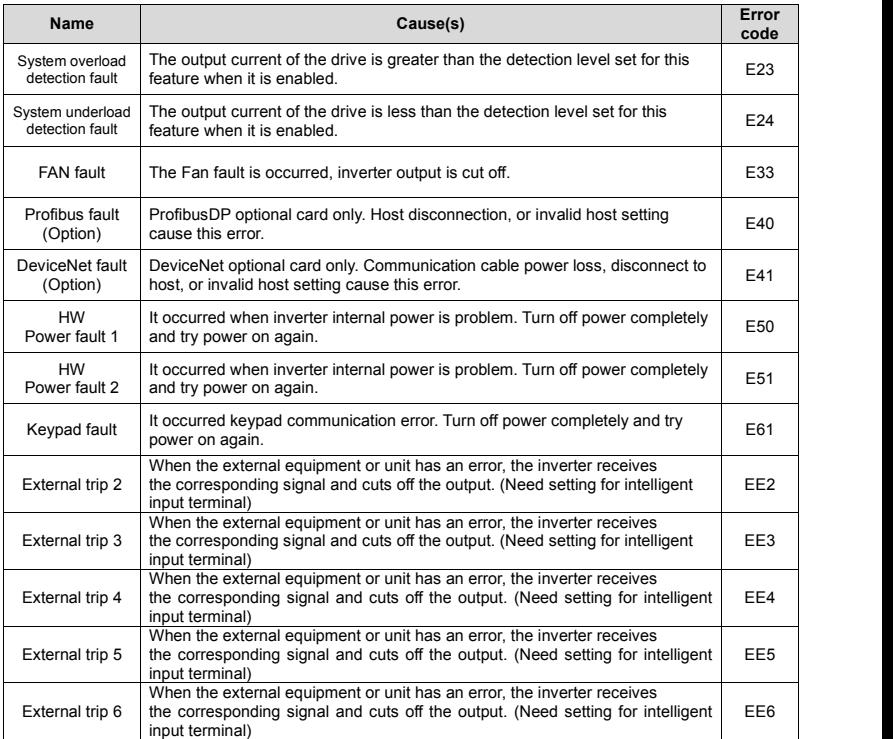

## iMaster-C1 MANUAL

### **Other display**

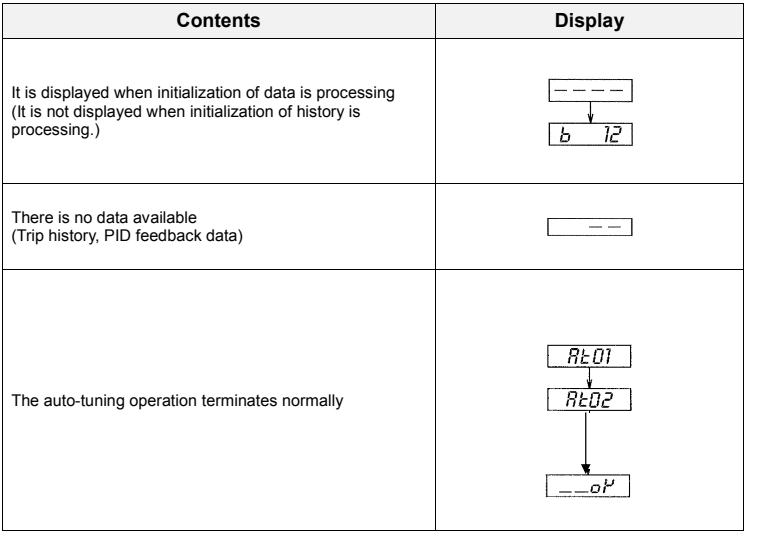

## **8. TROUBLESHOOTING TIPS**

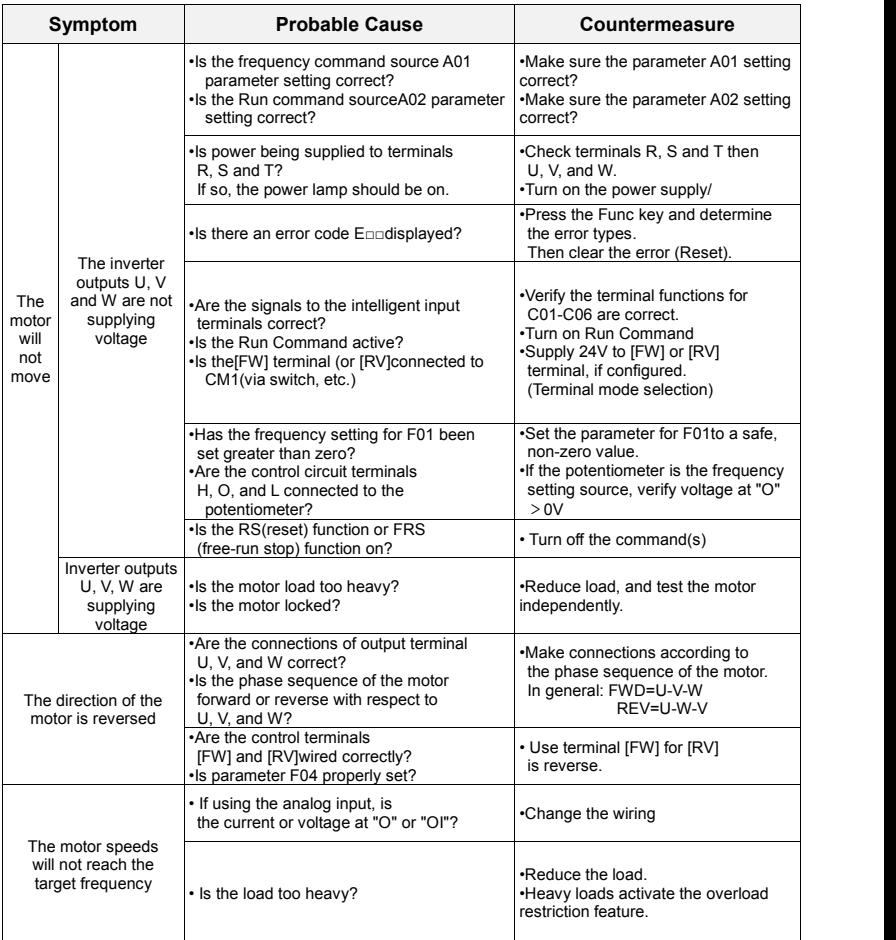

## iMaster-C1 MANUAL

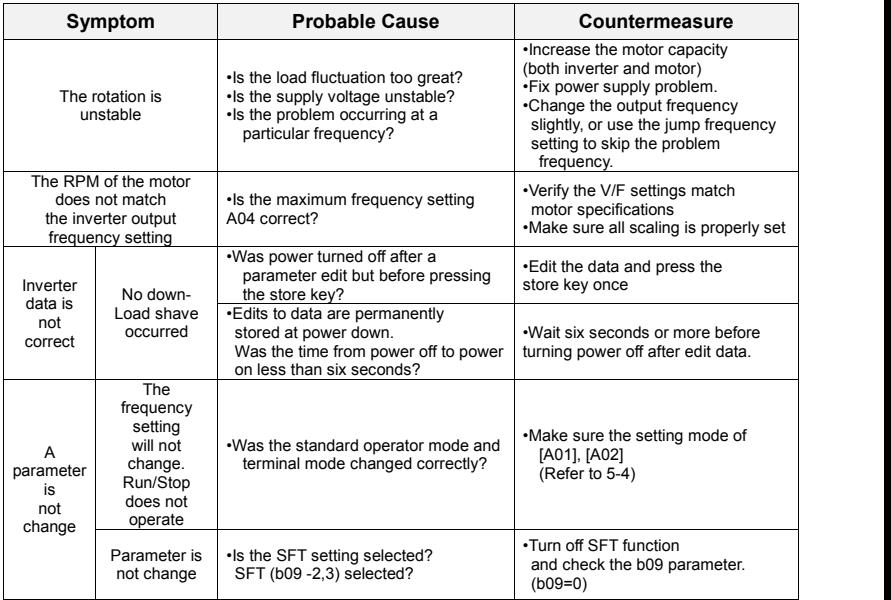

## **9. MAINTENANCE AND INSPECTION**

Regularly perform maintenance and inspection. Failure to carry out regular maintenance checks will result in failure in some cases.

**DANGER** • Wait at least ten (10) minutes after turning off the input power supply before performing maintenance of an inspection. Otherwise, there is the danger of electric shock. • Make sure that only qualified personnel will perform maintenance, inspection, and part replacement. (Before starting to work, remove any metallic objects wristwatch, bracelet, etc.)<br>Otherwise, there is a danger of electric shock and/or injury.

### **9.1 General precautions and notes**

Always keep the unit clean so that dust of other foreign matter does not enter the inverter. Firmly connect terminals and connectors.

Keep electronic equipment away from moisture and oil. Dust, steel filings and other foreign matter can damage insulation, causing unexpected accidents, so take special care.

When removing connectors, never pull the wires (wires for the cooling fan and logic P.C. board.) Otherwise, there is danger of fire due to wire breakage and/or injury

### **9.2 Inspection items**

- (1) Daily inspection
- (2) Periodic inspection (approximately once a year)
- (3) Insulation resistance test (approximately once two years)

Conduct the insulation resistance test by short circuiting the terminals as shown below.

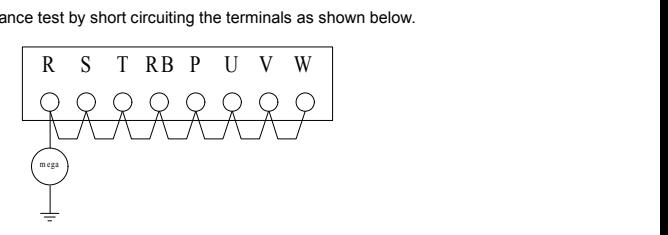

• Measure the above terminals and ground clearance with a 500 V mega tester and check if it is more than 5<br>MΩ.

We recommend that you stock spare parts to reduce down time, which include

### **Recommend spare parts for stocks**

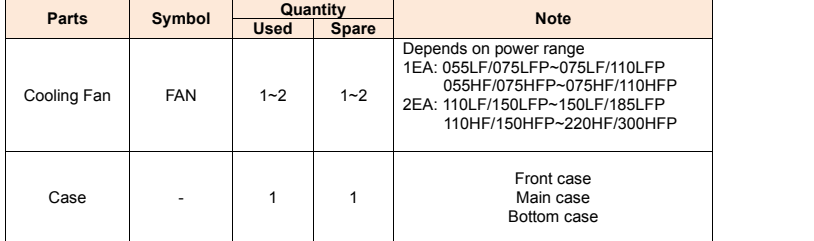

### **9.2 Inverter electrical measurements**

The following table specifies how to measure key system electrical parameters.

The diagrams on the next page show inverter-motor systems the location of measurement points for these parameters.

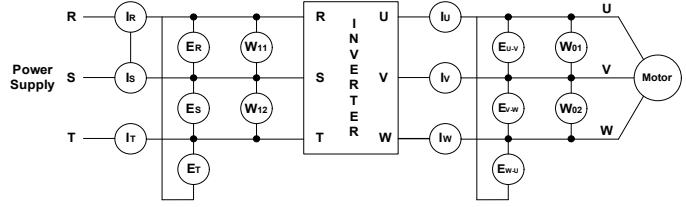

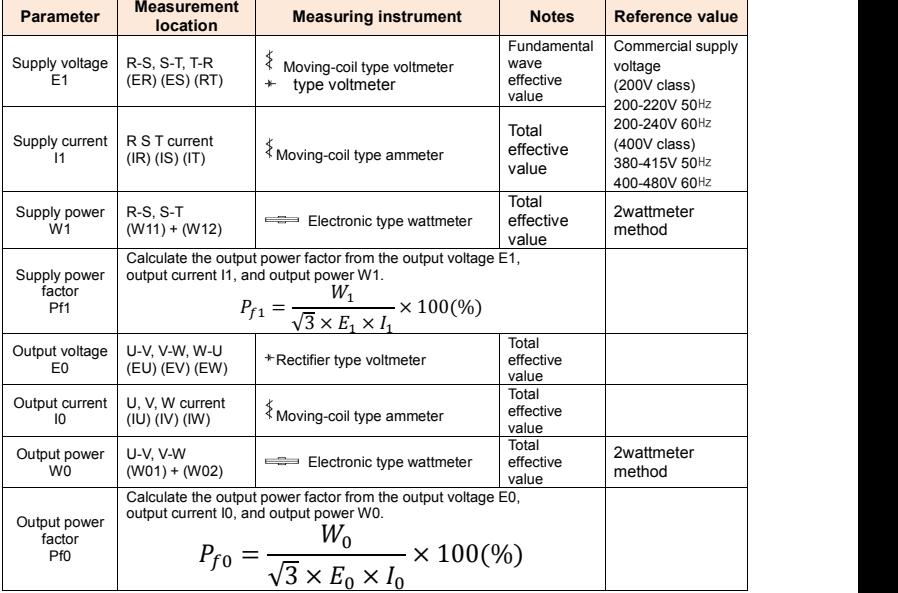

Use a meter indicating a fundamental wave effective value for voltage, and meters indicating total effective values for current and power.

The inverter output has a PWM waveform, and low frequencies may cause erroneous readings. However, the measuring<br>instruments and methods listed above provide comparably accurate results.

instruments and methods listed above provide comparably accurate results. A general-purpose digital volt meter (DVM) is not usually suitable to measure a PWM waveform.

# **iMASTER-C1 INSTRUCTION MANUAL REVISION HISTORY**

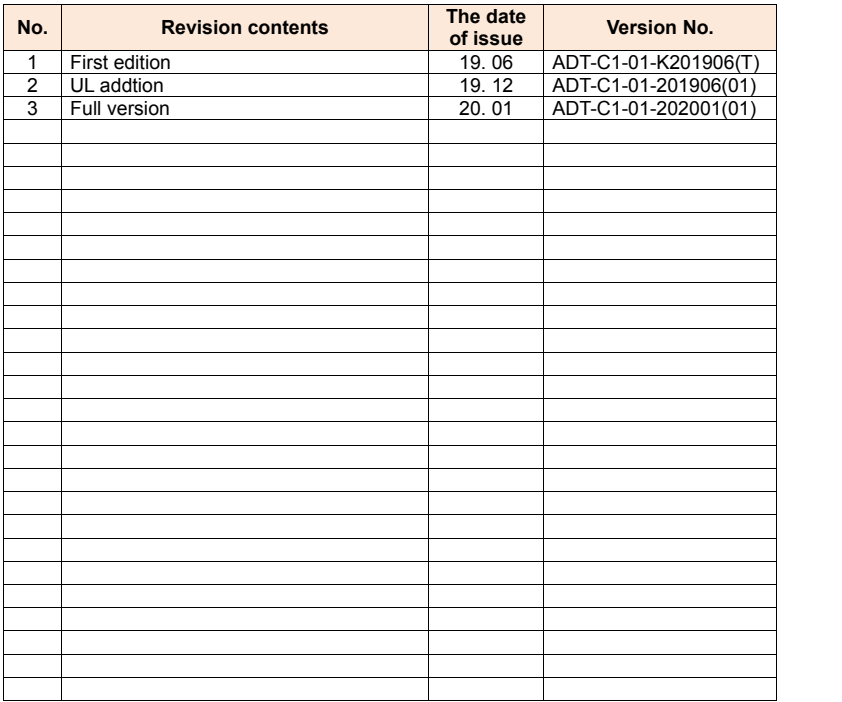